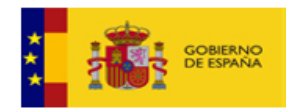

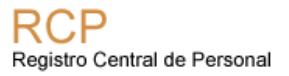

# **Manual de integración**

# **Integración de aplicaciones con Anot@RCP**

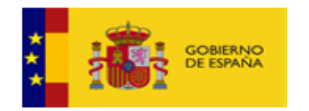

## REGISTRO DE CAMBIOS

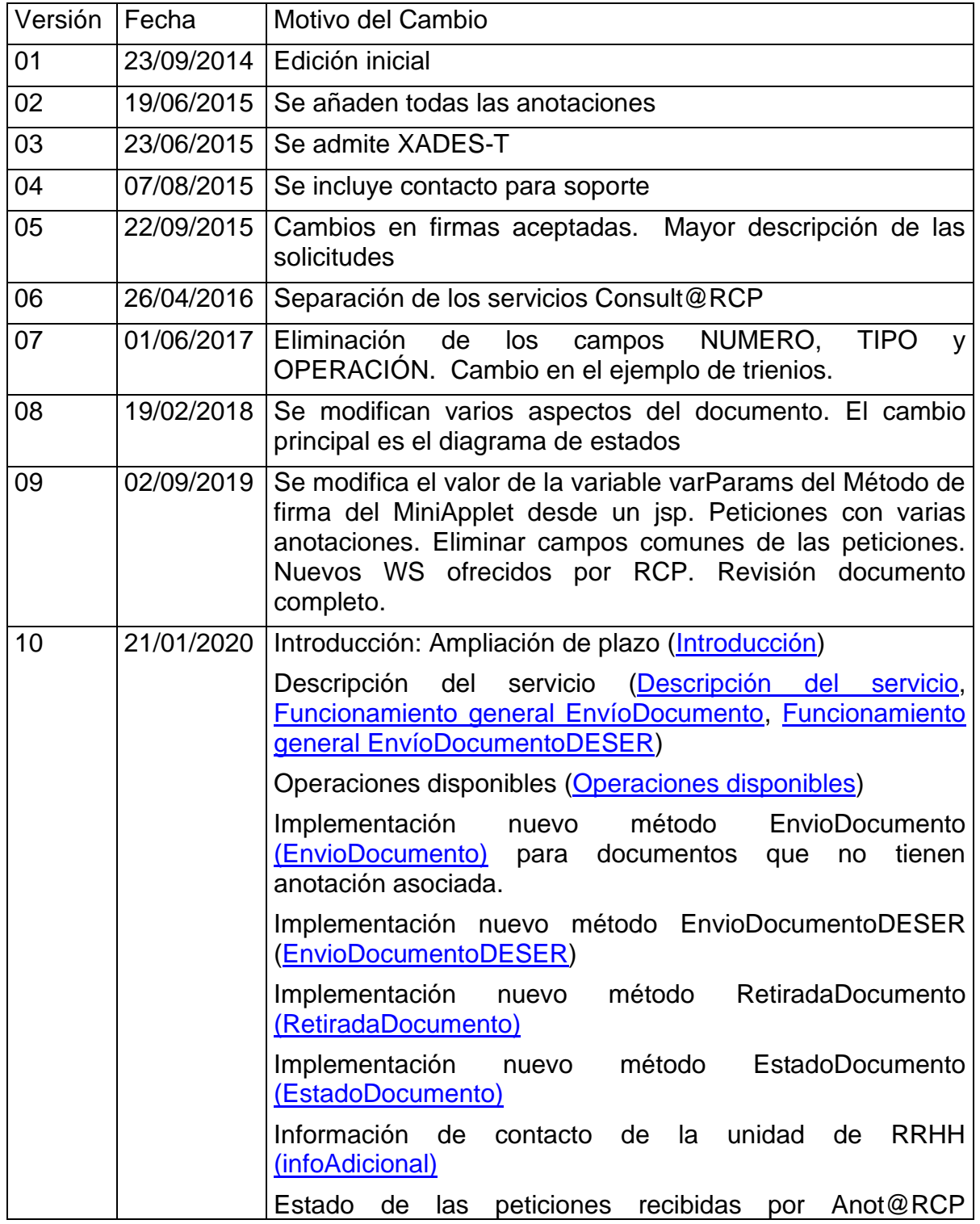

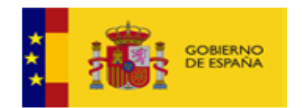

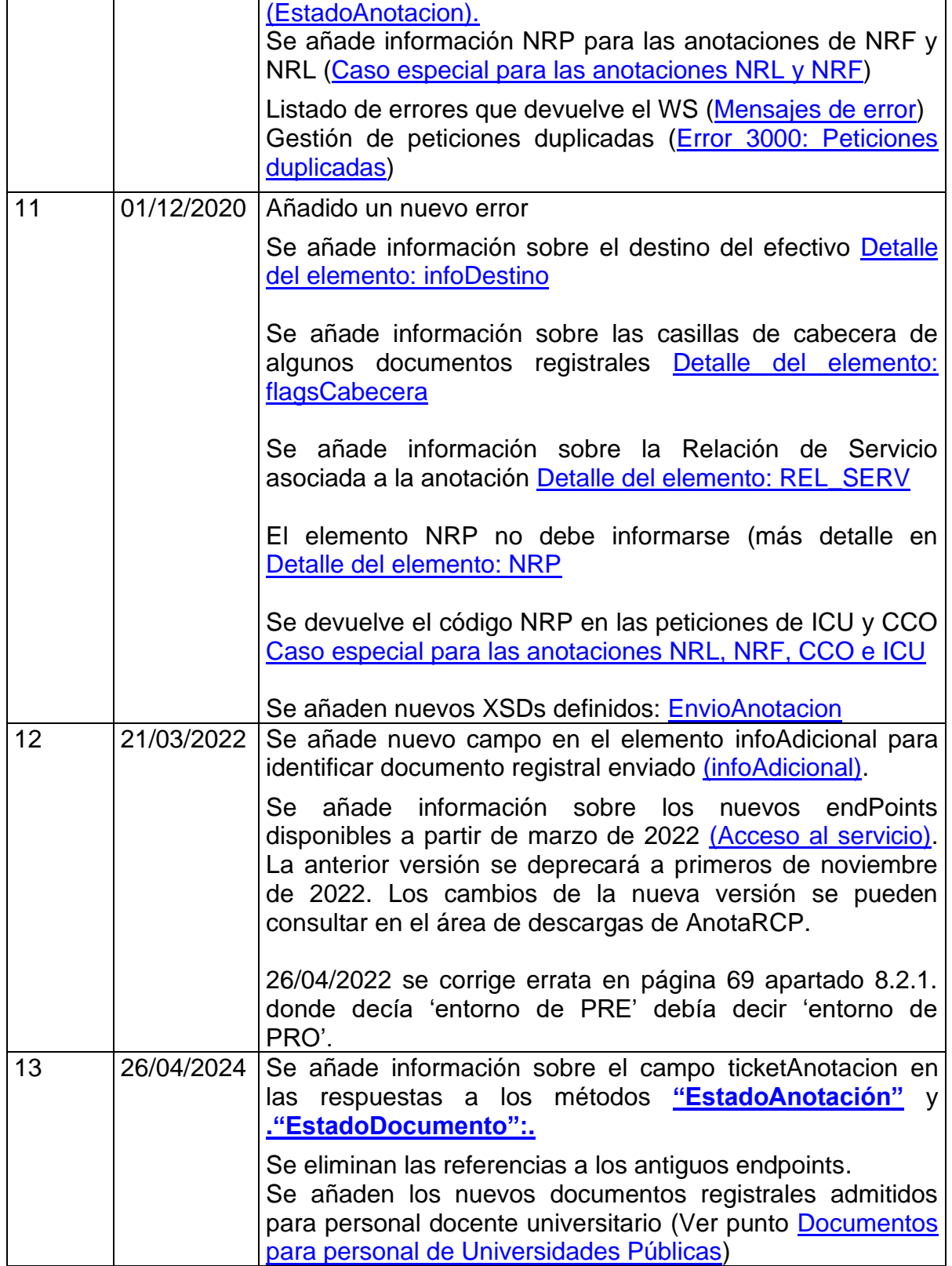

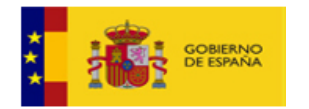

# **Tabla de contenido**

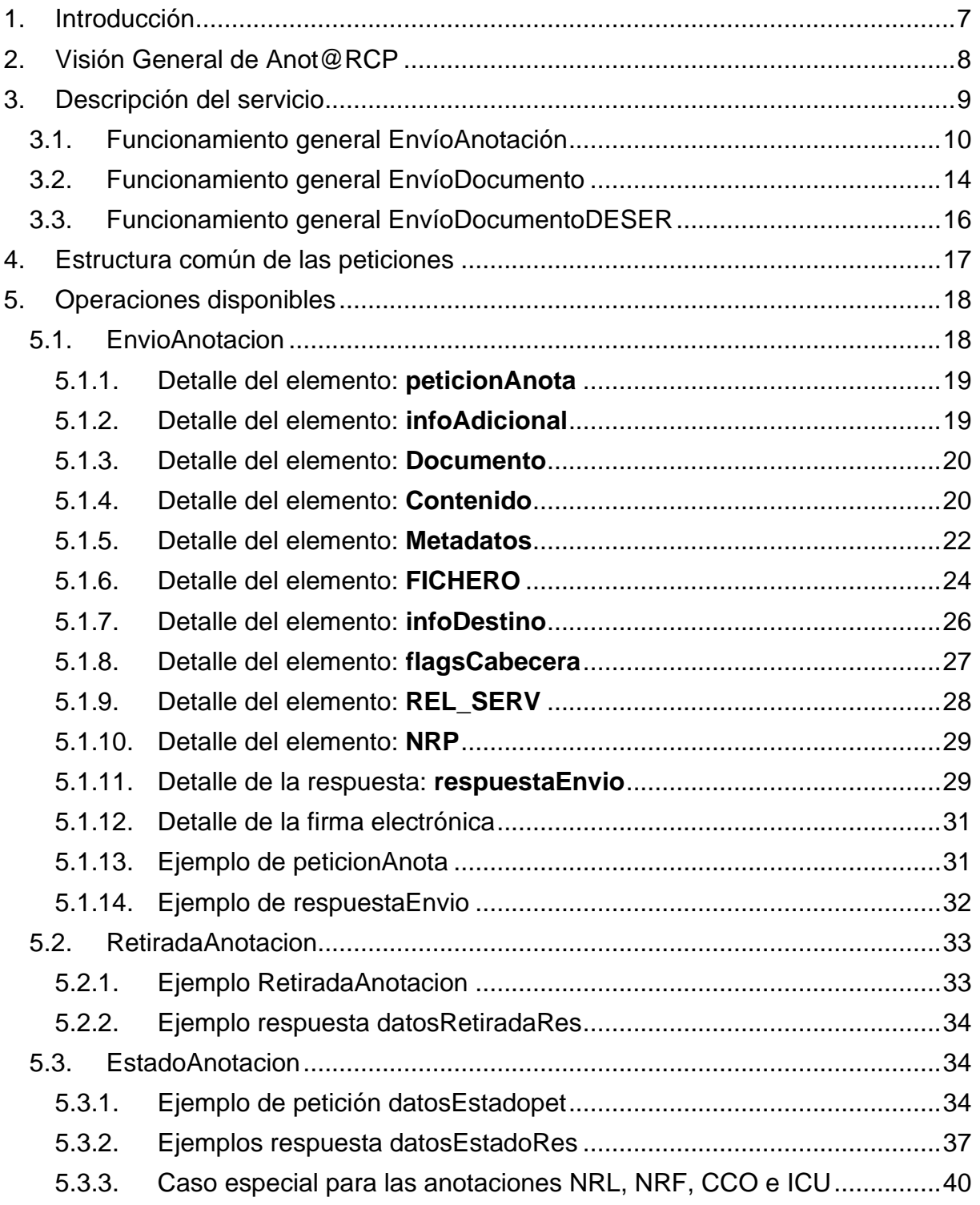

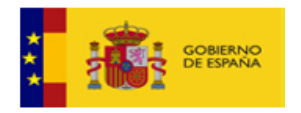

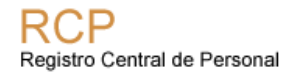

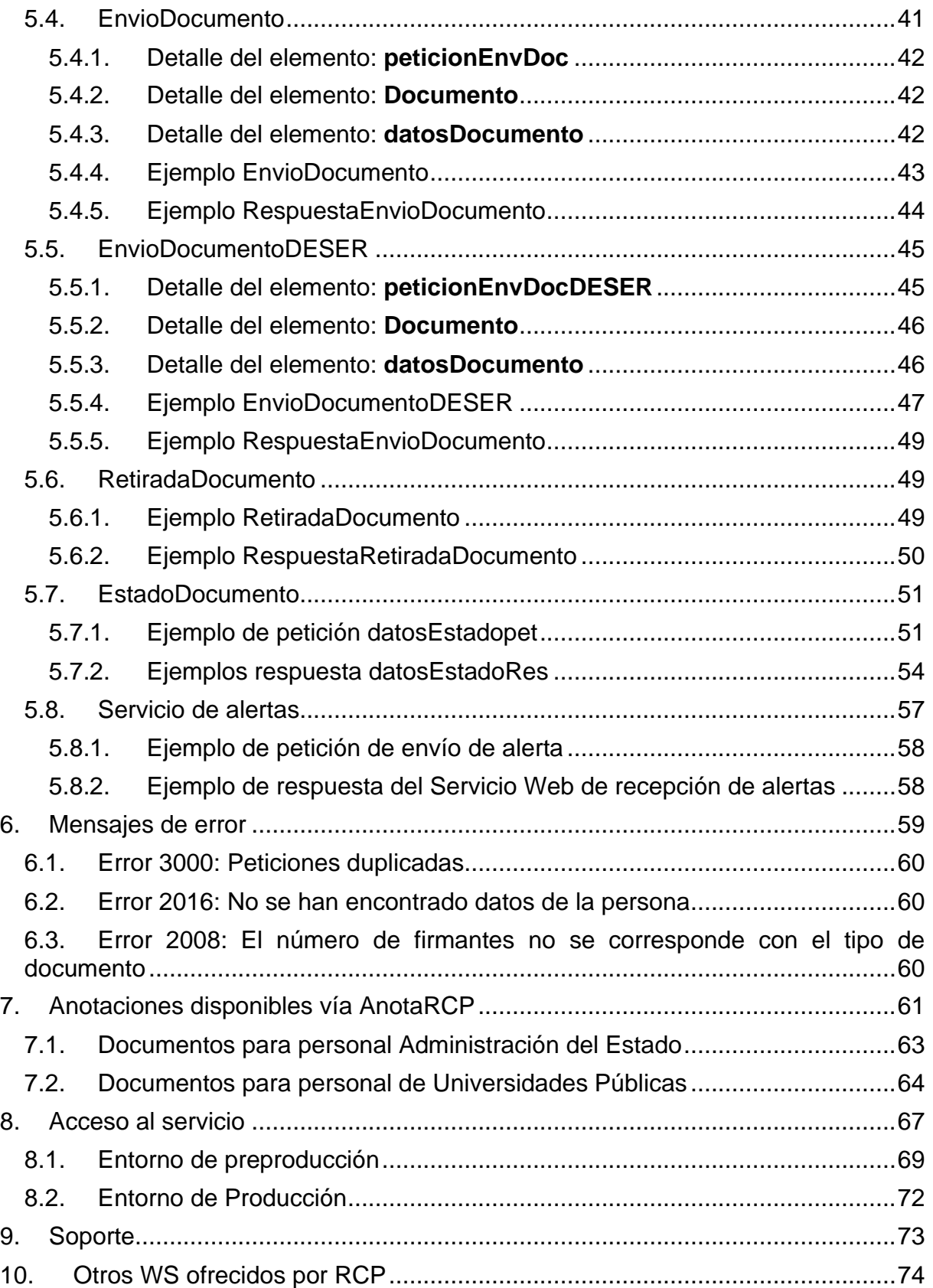

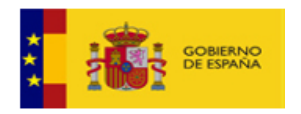

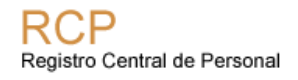

<span id="page-5-0"></span>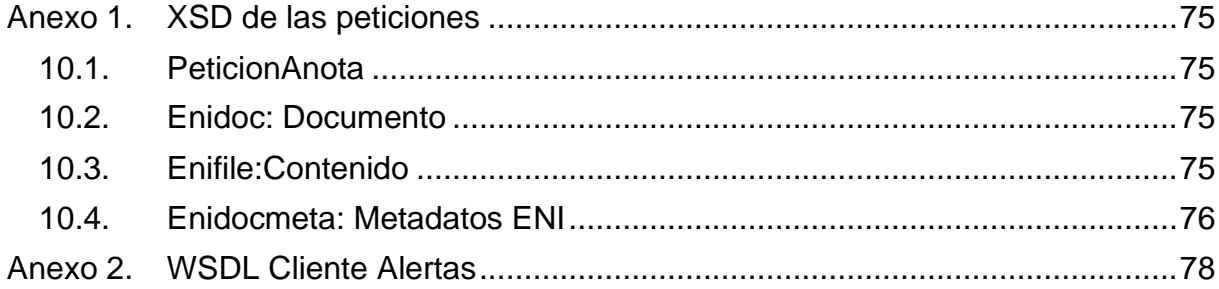

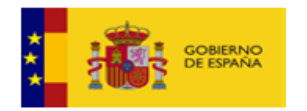

# <span id="page-6-0"></span>**1. Introducción**

Este documento describe el procedimiento de integración con los Web Services de Anot@RCP que ofrece el Registro Central de Personal (RCP) para la recepción electrónica de anotaciones de actos administrativos de documentos registrales.

**A partir del 15 de julio de 2020, la relación con el Registro Central de Personal será exclusivamente electrónica.**

A partir de esa fecha, 15 de julio de 2020, por tanto,

No será posible la firma manual de los documentos registrales, ni por la autoridad competente ni por la oficina delegada, ni la remisión de los mismos en papel.

- No será posible el envío de ficheros planos (.txt) a través de SIRES, el sistema de intercambio de ficheros del RCP.

- La comunicación con el RCP deberá ser electrónica, utilizando para ello los canales establecidos al efecto: SIGP u otros sistemas integrados con el servicio común "Anota RCP". La información de Anota RCP se puede consultar en el Portal de Administración Electrónica:

<https://administracionelectronica.gob.es/ctt/anota#.WuGjv4jFLcs>

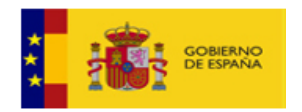

# <span id="page-7-1"></span>**2. Visión General de Anot@RCP**

El Registro Central de Personal (RCP), depende de la Dirección General de la Función Pública a través de la Subdirección General del Registro Central de Personal, y está regulado por el Real Decreto 2073/1999, de 30 de diciembre. Es el registro administrativo de la Administración General del Estado en el que se inscribe a los empleados a su servicio y se anotan los actos relativos a su vida administrativa.

Para llevar a cabo dichas inscripciones y anotaciones, los órganos competentes en materia de personal remiten al RCP documentos registrales recogiendo los distintos actos administrativos (tomas de posesión, ceses, reconocimientos de grado, etc.).

La Ley 39/2015, de 1 de octubre, del Procedimiento Administrativo Común de las Administraciones Públicas, establece en su artículo 26 la emisión de los documentos administrativos por escrito a través de medios electrónicos.

<span id="page-7-0"></span>**Anot@RCP** permite la recepción electrónica de documentos registrales firmados electrónicamente por la autoridad competente de RRHH y que deben gestionarse en el Registro Central de Personal (RCP). De este modo se permite que la inscripción y anotación de los actos relativos al personal se tramite de forma electrónica. El uso de este sistema supone una mejora de los tiempos de tramitación, elimina el papel y facilita la gestión documental, entre otras ventajas. El objetivo final es eliminar el envío de documentos en soporte papel.

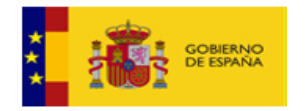

# <span id="page-8-0"></span>**3. Descripción del servicio**

Anot@RCP ofrece las siguientes operaciones para la gestión de peticiones de anotación de actos administrativos:

- **EnvioAnotacion**: Envío de una anotación que incluye el documento registral firmado digitalmente por la autoridad competente de la unidad de RRHH del Organismo origen y los metadatos asociados a la anotación que quiere registrarse en el RCP. Devuelve un número de ticket que permite el seguimiento de la petición.
- **RetiradaAnotacion**: Retirada de un ticket. Se puede utilizar esta operación desde la aplicación cliente en el momento que no se quiera que el personal de las Oficinas Delegadas del RCP siga con la tramitación de una determinada petición.
- **EstadoAnotacion**: Consulta de estado de una petición enviada previamente.
- **EstadoServicio**: Es un método que permite consultar si el servicio funciona correctamente, es un método interno, no es necesaria su implementación por parte de las aplicaciones clientes.
- **EnvioDocumento**: Envío de una petición que incluye un documento registral que se desea almacenar en el RCP. Devuelve un número de ticket que permite el seguimiento de la petición. Esta operación sólo debe utilizarse para aquellos documentos que no tienen una anotación asociada. Dicha información se puede consultar en el área de descargas de Anota RCP, documento 'Anotaciones y documentos registrales'. La oficina delegada del RCP realizará las acciones que considere oportunas, además del almacenamiento del documento.
- **EnvioDocumentoDESER**: Envío de una petición que incluye un documento DESER para solicitar la anulación de otro documento registral.
- **RetiradaDocumento:** Retirada de un ticket enviado a través de las operaciones "EnvioDocumento" y "EnvioDocumentoDESER". Se puede utilizar esta operación desde la aplicación cliente en el momento que no se quiera que el personal de las Oficinas Delegadas del RCP siga con la tramitación de una determinada petición.
- **EstadoDocumento:** Consulta de estado de una petición enviada previamente a través de las operaciones "EnvioDocumento" y "EnvioDocumentoDESER".

Adicionalmente, se ofrece un servicio de comunicación de alertas del RCP para informar de la finalización de un ticket. Requiere la implantación de un servicio web de recepción de alertas por parte de la aplicación de RRHH, definido en: **[https://pre-](https://pre-serviciosrcp.redsara.es/axis2/services/ServiciosWebAnotacionesRCPCliente?wsdl)**

**[serviciosrcp.redsara.es/axis2/services/ServiciosWebAnotacionesRCPCliente?wsdl](https://pre-serviciosrcp.redsara.es/axis2/services/ServiciosWebAnotacionesRCPCliente?wsdl)**

La implantación del servicio web de recepción de alertas permite que la llegada a un estado final de las peticiones en el RCP se comunique automáticamente al sistema de gestión de RRHH. Este servicio web debe incluir la lógica del tratamiento de la

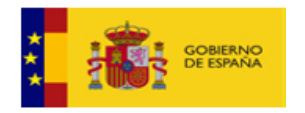

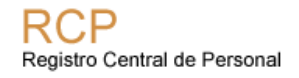

alerta en la operación **AlertaAnotacion**. El servicio web Anot@ sólo generará alertas si el sistema de gestión de RRHH implanta el servicio web de recepción de alertas.

# <span id="page-9-0"></span>*3.1. Funcionamiento general EnvíoAnotación*

El funcionamiento general del sistema queda reflejado en el siguiente diagrama:

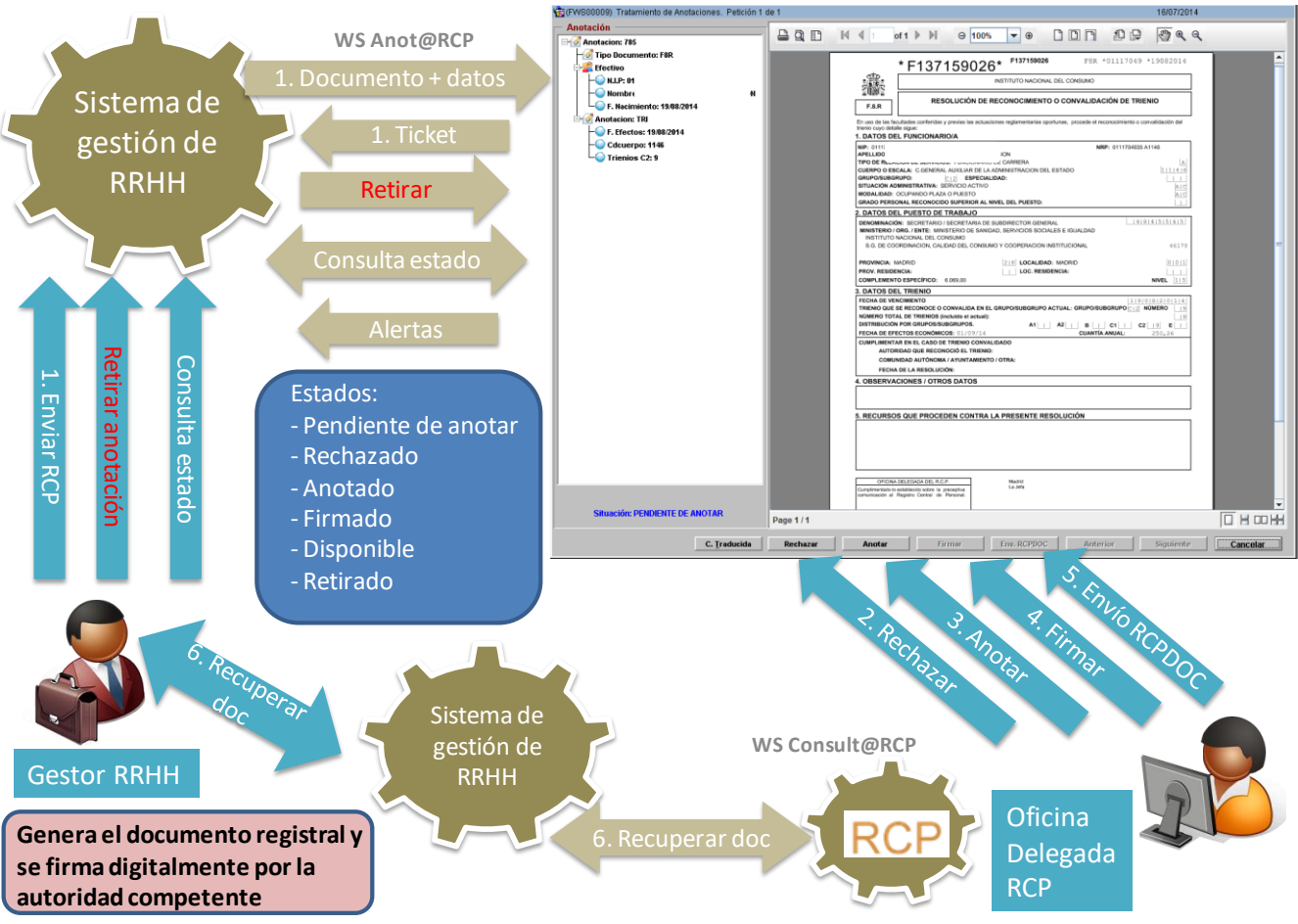

*Las flechas representan comunicaciones entre personas y sistemas (color azul) y entre sistemas (color marrón)*

A continuación se describen los procesos de anotación y consulta en su conjunto, haciendo referencia a los flujos indicados en el diagrama y a las operaciones del servicio web.

1. El sistema de gestión de RRHH genera el documento registral, puede utilizarse para ello el webservice **Edit@RCP** que también ofrece el RCP (ver información

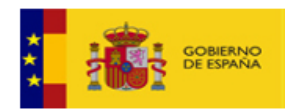

en el PAE <https://administracionelectronica.gob.es/ctt/portafirmas/descargas> apartado Documentos de integración manual editaRCP).

- 2. A continuación, se firma digitalmente el documento registral por la autoridad competente, puede utilizarse para ello los servicios que ofrece el portafirmas de la AGE (ver información en el PAE <https://administracionelectronica.gob.es/ctt/portafirmas/descargas> apartado Documentación para integradores). (Nota: los documentos registrales deben firmarse por la misma autoridad que actualmente los firme en formato papel).
- 3. Una vez que ya se disponga del documento firmado electrónicamente, se envía una petición de anotación mediante una llamada a la operación **EnvioAnotacion**. Es el flujo '1. Documento + Datos' en el diagrama, que contiene el documento registral firmado electrónicamente por la autoridad competente (fichero XAdES incluyendo el documento registral en formato PDF), y los datos de la anotación.

El RCP responde con un número de ticket ('1. Ticket' en el diagrama). La petición tendrá el estado '*Pendiente de Anotar*' en el RCP.

Si el gestor de RRHH lo cree conveniente, puede solicitar la retirada de la anotación ('Retirar' en el diagrama), mediante una llamada a la operación **RetiradaAnotacion**. Esto permite informar a la Oficina Delegada del RCP que no se desea que se continúe con la gestión de una anotación enviada anteriormente. La petición tendrá el estado '*Retirada*' en el RCP.

- 4. Una vez recibida la petición, la oficina delegada asociada al efectivo al que se refiere la anotación comenzará la gestión de la misma. La oficina delegada del RCP ve la pantalla mostrada a la derecha donde se presenta tanto el documento registral como los datos asociados a la anotación que se quiere registrar en el RCP.
- 5. La oficina delegada del RCP examina la petición de anotación, pudiendo realizar las siguientes acciones:
	- a) **Rechazar la anotación**, la petición queda en el estado '*Rechazada*'. En el mensaje de respuesta se devolverá el motivo de rechazo. El servicio web cliente del RCP enviará una alerta (**AlertaAnotacion**) al servicio web del sistema de gestión de RRHH en el caso de que la aplicación cliente lo haya implementado (en el diagrama 'Alerta').
	- b) **Anotar el documento**: Si se anota en la base de datos satisfactoriamente la petición queda en el estado '*Anotado*'. A continuación, la oficina delegada firmará el documento y la petición queda en el estado '*Firmado*', se añade la segunda firma al documento registral correspondiente a la oficina delegada del RCP. Por último, se almacenará el documento en el archivo digital del

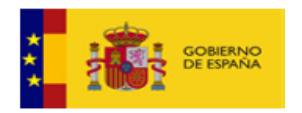

RCP y la petición pasará al estado '*Disponible*'. Se generará una alerta (**AlertaAnotacion,** en el diagrama 'Alerta').

- 6. El sistema de gestión de RRHH puede consultar el estado del ticket en cualquier momento, usando la operación **EstadoAnotacion**. El servicio web de RCP responderá indicando el estado en el que se encuentra la petición. En el caso de que el estado sea "*Disponible*", en la respuesta que devuelve el RCP se incluye:
	- a. Documento firmado digitalmente que incluye ambas firmas; la de la autoridad competente y la de la oficina delegada, en formato XAdES.
	- b. El CSV del documento.
	- c. Información adicional referente a la anotación que pueda resultar de interés a los Gestores de RRHH.
	- d. Metadatos obligatorios para cumplir con la NTI de Documento Electrónico del Esquema Nacional de Interoperabilidad (ENI).
- 7. Si se necesita disponer de un justificante de firma en formato PDF que pueda entregarse al efectivo asociado a la anotación se puede hacer uso del servicio web **Consult@RCP** ofrecido por el RCP. Uno de los métodos que se ofrecen es **RecuperarDocumentoPDF** cuyo resultado sería un documento similar al siguiente. Este documento contiene información sobre:
	- a. El primer firmante correspondiente a la autoridad competente en materia de personal de Organismo (marcado en azul)
	- b. El segundo firmante correspondiente a un responsable de la oficina delegada del RCP (marcado en rojo)
	- c. El CSV que permite comprobar al interesado a través de la web de Funciona y en Carpeta Ciudadana la validez del documento (marcado en verde):
		- i. Para el entorno de PRO, puede verificar este documento en [http://www.funciona.es,](http://www.funciona.es/) en la sede de Funciona y en Carpeta Ciudadana.
		- ii. Para el entorno de PRE, puede verificar este documento en <https://www-pre.funciona.es/public/funciona/>

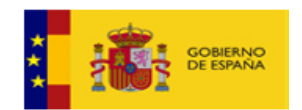

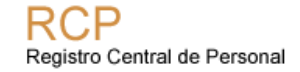

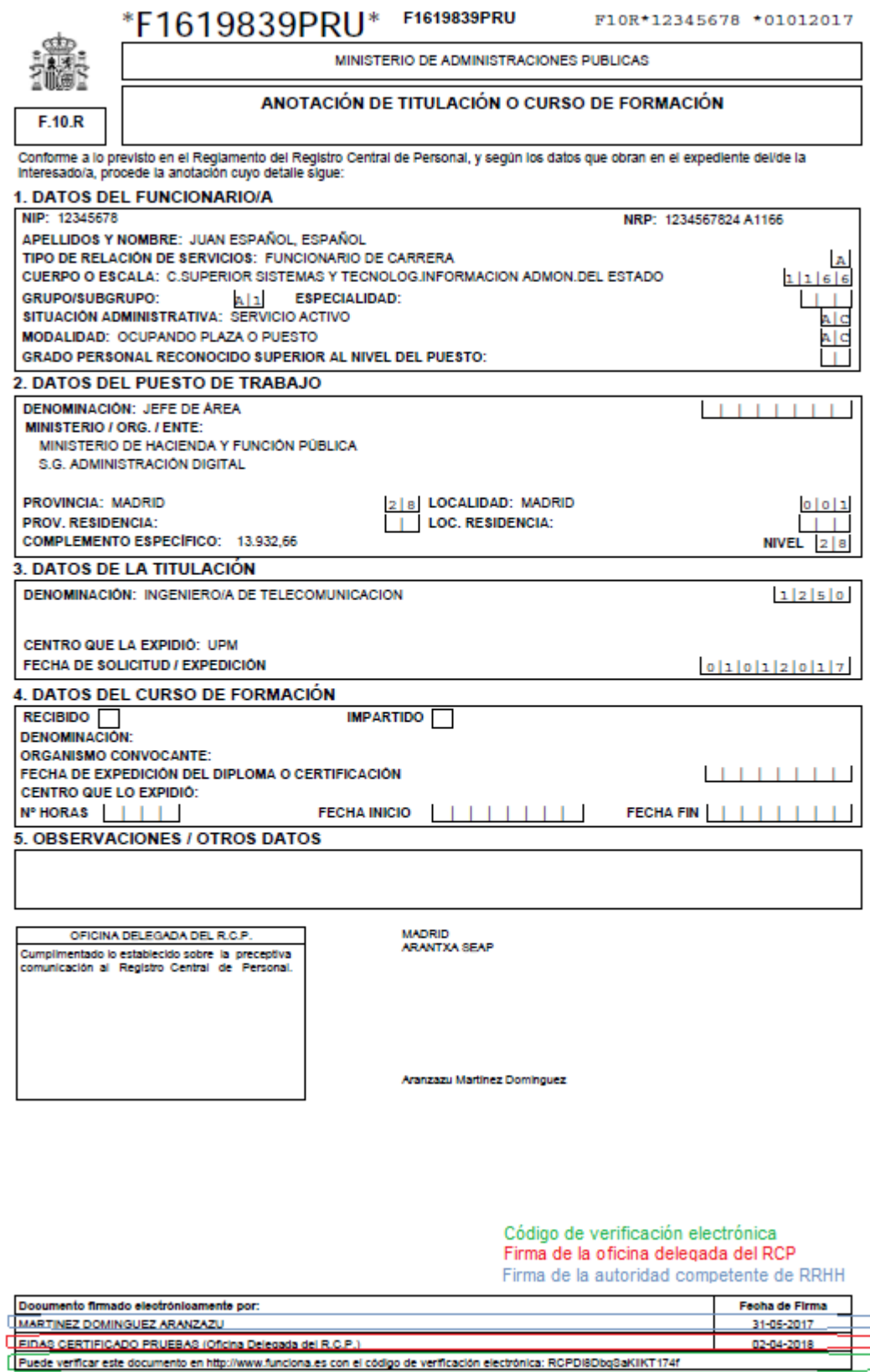

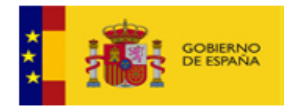

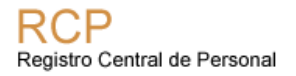

En el siguiente diagrama se muestran los estados por los que pasa una anotación en el Registro Central de Personal:

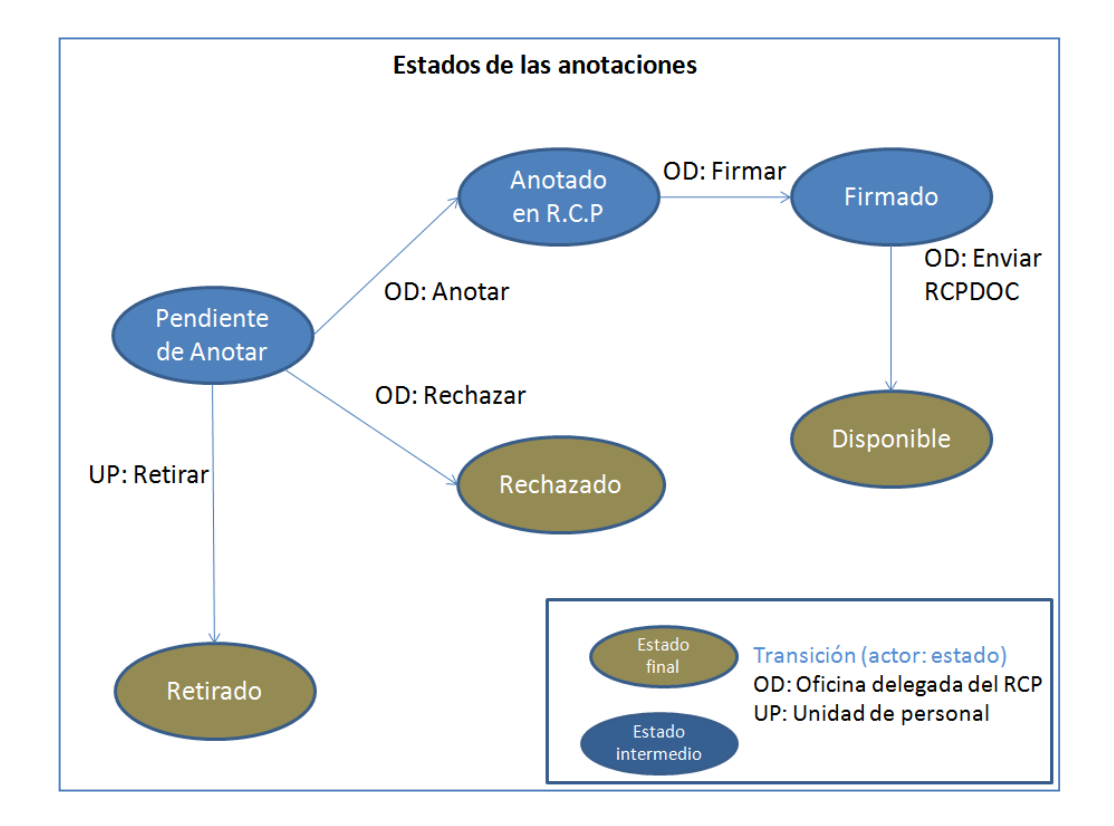

# <span id="page-13-0"></span>*3.2. Funcionamiento general EnvíoDocumento*

El funcionamiento general del sistema es similar al apartado anterior aunque cambia la información enviada en las peticiones. El flujo es el siguiente:

- 1. El sistema de gestión de RRHH genera el documento registral que debe enviarse al RCP y lo firma digitalmente el documento registral por la autoridad competente de la unidad de RRHH. Nota: los documentos registrales deben firmarse por la misma autoridad que actualmente los firme en formato papel. Este documento registral no está ligado a ninguna anotación en el RCP.
- 2. A continuación, se realiza una petición mediante una llamada a la operación **EnvioDocumento**, que contiene el documento registral firmado electrónicamente por la autoridad competente (fichero XAdES incluyendo el documento registral en formato PDF).

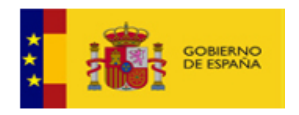

El RCP responde con un número de ticket. La petición tendrá el estado '*Pendiente de Tramitar*' en el RCP.

- 3. Si el gestor de RRHH lo cree conveniente, puede solicitar la retirada de la petición mediante una llamada a la operación **RetiradaDocumento**. Esto permite informar a la Oficina Delegada del RCP que no continúe con la gestión de una petición enviada anteriormente. La petición tendrá el estado '*Retirado*'.
- 4. Una vez recibida la petición, la oficina delegada asociada al efectivo al que se refiere el documento registral comenzará la gestión de la petición. La oficina delegada del RCP examina la petición, pudiendo realizar las siguientes acciones:
	- a) **Rechazar la petición**, la petición queda en el estado '*Rechazado*'. En el mensaje de respuesta se devolverá el motivo de rechazo.
	- b) **Validar el documento**: Si se valida satisfactoriamente la petición queda en el estado '*Validado*'.. A continuación, la oficina delegada firmará el documento y la petición queda en el estado '*Firmado*', se añade la segunda firma al documento registral correspondiente a la oficina delegada del RCP. Por último, se almacenará el documento en el archivo digital del RCP y la petición pasará al estado '*Disponible*'.
- 5. El sistema de gestión de RRHH puede consultar el estado del ticket usando la operación **EstadoDocumento**.

En el siguiente diagrama se muestran los estados por los que pasa una petición de EnvíoDocumento en el Registro Central de Personal:

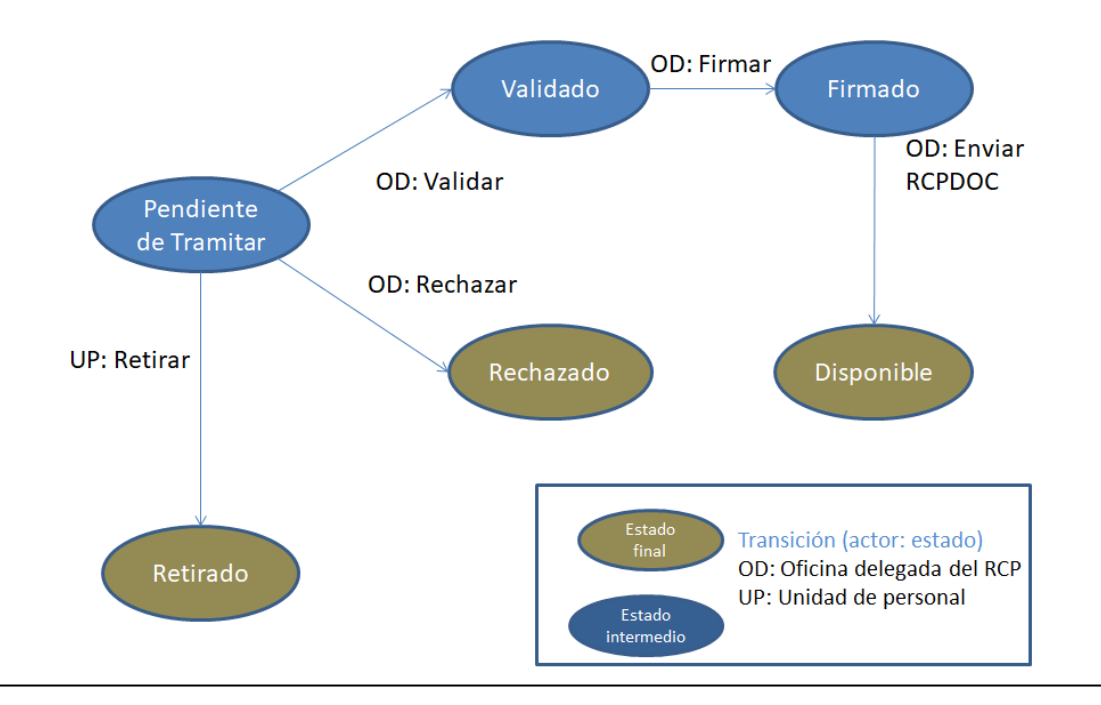

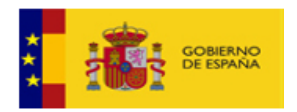

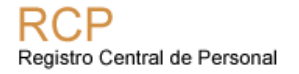

# <span id="page-15-0"></span>*3.3. Funcionamiento general EnvíoDocumentoDESER*

El funcionamiento general del sistema es similar al EnvioDocumento aunque cambia la información enviada en las peticiones. El flujo es el siguiente:

- 1. En este caso, se debe generar el documento DESER con la información del documento registral que se desea anular. Este documento tiene que firmarse digitalmente por la autoridad competente de la unidad de RRHH.
- 2. A continuación, se realiza una petición mediante una llamada a la operación **EnvioDocumentoDESER**, que contiene el documento registral firmado electrónicamente por la autoridad competente (fichero XAdES incluyendo el documento registral en formato PDF) y detalles sobre el documento a anular.

El RCP responde con un número de ticket. La petición tendrá el estado '*Pendiente de Tramitar*' en el RCP.

- 3. Si el gestor de RRHH lo cree conveniente, puede solicitar la retirada de la petición mediante una llamada a la operación **RetiradaDocumento**.
- 4. Una vez recibida la petición, la oficina delegada asociada al efectivo al que se refiere el documento registral comenzará la gestión de la petición. La oficina delegada del RCP examina la petición, pudiendo realizar las siguientes acciones:
	- c) **Rechazar la petición**, la petición queda en el estado '*Rechazado*'. En el mensaje de respuesta se devolverá el motivo de rechazo.
	- d) **Validar el documento**: Si se valida satisfactoriamente la petición queda en el estado '*Validado*', en este momento quedan asociados el DESER y el documento a anular. A continuación, la oficina delegada firmará el documento DESER y la petición queda en el estado '*Firmado*'. Por último, se almacenará el documento en el archivo digital del RCP y la petición pasará al estado '*Disponible*', quedando en el expediente personal del empleado público el documento DESER asociado al documento anulado. El documento DESER y el documento anulado no serán accesibles para el empleado público, sólo para el gestor de RRHH.
- 5. El sistema de gestión de RRHH puede consultar el estado del ticket usando la operación **EstadoDocumento**.

Los estados por los que pasa una petición de EnvíoDocumentoDESER son los mismos que los de una petición de EnvíoDocumento.

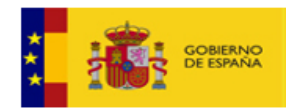

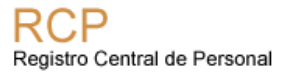

# <span id="page-16-1"></span>**4. Estructura común de las peticiones**

Todas las llamadas a operaciones del servicio web de Anotaciones deben tener la misma estructura de cabecera, que siguen el estándar WS-Security (WSS).

Parámetros obligatorios:

- **Username**: Nombre de la aplicación autorizada.
- **Password**: Contraseña de la aplicación.
- **Nonce**: se trata de un valor aleatorio, y por lo tanto difícilmente repetible, y codificado en base64. Debe ser distinto en cada petición.
- **Created:** Incluyendo un valor de timestamp en la cabecera de la petición limitamos la posibilidad de reenviar posteriormente el paquete para completar un ataque dado que lo más probable es que la validez del mismo haya caducado. Se espera la hora UTC.

```
<soapenv:Envelope 
xmlns:soapenv="http://schemas.xmlsoap.org/soap/envelope/" 
xmlns:env="http://rcp/ServiciosWebAnotacionesRCP/EnvioAnotacion" 
xmlns:doc="http://administracionelectronica.gob.es/ENI/XSD/v1.0/documento-
e" 
xmlns:con="http://administracionelectronica.gob.es/ENI/XSD/v1.0/documento-
e/contenido" 
xmlns:met="http://administracionelectronica.gob.es/ENI/XSD/v1.0/documento-
e/metadatos" xmlns:anot="http://rcp/ServiciosWebAnotacionesRCP/anotacion">
  <soapenv:Header>
    <wsse:Security soapenv:mustUnderstand="1" 
xmlns:wsse="http://docs.oasis-open.org/wss/2004/01/oasis-200401-wss-
wssecurity-secext-1.0.xsd" xmlns:wsu="http://docs.oasis-
open.org/wss/2004/01/oasis-200401-wss-wssecurity-utility-1.0.xsd">
      <wsse:UsernameToken wsu:Id="UsernameToken-1">
        <wsse:Username>USUARIO_RRHH</wsse:Username>
        <wsse:Password Type="http://docs.oasis-open.org/wss/2004/01/oasis-
200401-wss-username-token-profile-
1.0#PasswordText">PASS_RRHH</wsse:Password>
        <wsse:Nonce EncodingType="http://docs.oasis-
open.org/wss/2004/01/oasis-200401-wss-soap-message-security-
1.0#Base64Binary">rw14I6t4GZ/p1ok3ryGTA==</wsse:Nonce>
         <wsu:Created>2019-09-10T14:11:40</wsu:Created>
       </wsse:UsernameToken>
     </wsse:Security>
  </soapenv:Header>
  <soapenv:Body>
    <env:peticionAnota>
      <!-INCLUIR DETALLE DE LA ANOTACIÓN Y DEL DOCUMENTO REGISTRAL \rightarrow </env:peticionAnota>
  </soapenv:Body>
</soapenv:Envelope>
```
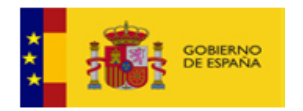

# <span id="page-17-1"></span>**5. Operaciones disponibles**

Las operaciones disponibles en el servicio web, para la anotación de actos administrativos, son:

- Servicio web de RCP:
	- **EnvioAnotacion**: Envío del documento registral firmado electrónicamente y los metadatos de la anotación. Devuelve un número de ticket.
	- **RetiradaAnotacion**: Retirada de un ticket asociado a una petición de envioAnotacion**.**
	- **EstadoAnotacion:** Consulta de estado de una petición de envioAnotacion.
	- **EnvioDocumento:** Permite enviar cualquier documento registral firmado electrónicamente por la autoridad competente pero que no está asociado a ninguna anotación. Este método permitiría recibir otros documentos que, no siguen un proceso normalizado de anotación y que deben firmarse por una oficina delegada y almacenarse en RCPDOC.
	- **EnvioDocumentoDESER:** Permite enviar un documento DESER al RCP para solicitar la anulación de otro documento registral.
	- **RetiradaDocumento:** Permite solicitar que no se continúe con la tramitación de una petición enviando el código de ticket.
	- **EstadoDocumento:** Permite consultar el estado de un ticket de envíoDocumento enviado previamente.
- Servicio web aplicación de RRHH: **AlertaAnotacion**: El RCP alerta de los cambios en el ticket.

# <span id="page-17-0"></span>*5.1. EnvioAnotacion*

Esta operación permite enviar un documento XAdES que incluye al documento registral en formato PDF firmado por la autoridad competente, y los metadatos de la anotación. Recibe como respuesta un número de ticket.

#### • **EnvíoAnotacion.xsd**:

[https://pre-](https://pre-serviciosrcp.redsara.es/ServiciosWebAnotacionesRCP/services/ServiciosWebAnotacionesRCP?xsd=EnvioAnotacion.xsd)

[serviciosrcp.redsara.es/ServiciosWebAnotacionesRCP/services/ServiciosWebAnotac](https://pre-serviciosrcp.redsara.es/ServiciosWebAnotacionesRCP/services/ServiciosWebAnotacionesRCP?xsd=EnvioAnotacion.xsd) [ionesRCP?xsd=EnvioAnotacion.xsd](https://pre-serviciosrcp.redsara.es/ServiciosWebAnotacionesRCP/services/ServiciosWebAnotacionesRCP?xsd=EnvioAnotacion.xsd)

#### • **Anotaciones.xsd**:

[https://pre-](https://pre-serviciosrcp.redsara.es/ServiciosWebAnotacionesRCP/services/ServiciosWebAnotacionesRCP?xsd=anotaciones.xsd)

[serviciosrcp.redsara.es/ServiciosWebAnotacionesRCP/services/ServiciosWebAn](https://pre-serviciosrcp.redsara.es/ServiciosWebAnotacionesRCP/services/ServiciosWebAnotacionesRCP?xsd=anotaciones.xsd) [otacionesRCP?xsd=anotaciones.xsd](https://pre-serviciosrcp.redsara.es/ServiciosWebAnotacionesRCP/services/ServiciosWebAnotacionesRCP?xsd=anotaciones.xsd)

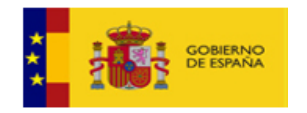

examentoEni.xsd: [https://pre-](https://pre-serviciosrcp.redsara.es/ServiciosWebAnotacionesRCP/services/ServiciosWebAnotacionesRCP?xsd=documentoEni.xsd)

[serviciosrcp.redsara.es/ServiciosWebAnotacionesRCP/services/ServiciosWebAn](https://pre-serviciosrcp.redsara.es/ServiciosWebAnotacionesRCP/services/ServiciosWebAnotacionesRCP?xsd=documentoEni.xsd) [otacionesRCP?xsd=documentoEni.xsd](https://pre-serviciosrcp.redsara.es/ServiciosWebAnotacionesRCP/services/ServiciosWebAnotacionesRCP?xsd=documentoEni.xsd)

elementosComunes.xsd: [https://pre](https://pre-serviciosrcp.redsara.es/ServiciosWebAnotacionesRCP/services/ServiciosWebAnotacionesRCP?xsd=elementosComunes.xsd)[serviciosrcp.redsara.es/ServiciosWebAnotacionesRCP/services/ServiciosWebAn](https://pre-serviciosrcp.redsara.es/ServiciosWebAnotacionesRCP/services/ServiciosWebAnotacionesRCP?xsd=elementosComunes.xsd) [otacionesRCP?xsd=elementosComunes.xsd](https://pre-serviciosrcp.redsara.es/ServiciosWebAnotacionesRCP/services/ServiciosWebAnotacionesRCP?xsd=elementosComunes.xsd)

<span id="page-18-1"></span>La petición, en formato XML, tiene el elemento principal **'peticionAnota**'

## 5.1.1. Detalle del elemento: **peticionAnota**

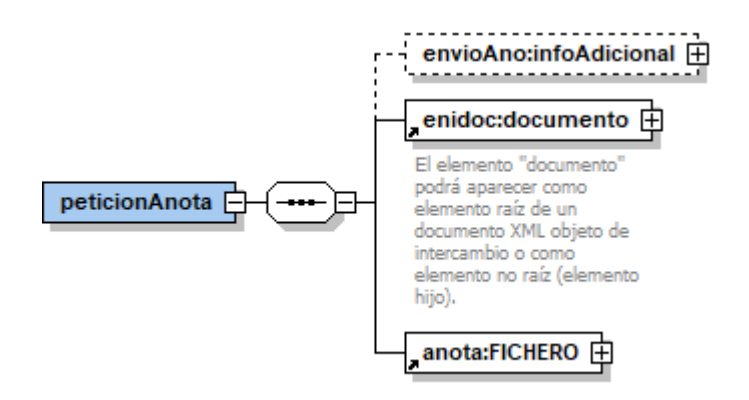

La petición tiene tres elementos:

- **infoAdicional**: elemento utilizado para añadir información adicional que la aplicación de RRHH tenga que enviar para facilitar la gestión de la petición.
- **Documento**: Incluye el documento y sus metadatos obligatorios definidos en la NTI de Documento Electrónico del ENI.
- **FICHERO**: Contiene todos los metadatos asociados a cada una de las anotaciones.

<span id="page-18-0"></span>5.1.2. Detalle del elemento: **infoAdicional**

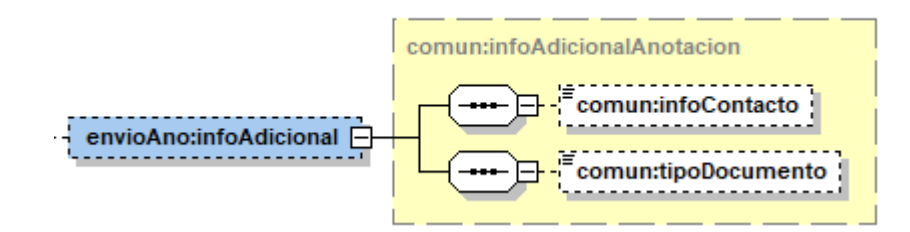

El elemento "*infoAdicional*" contiene los siguientes subelementos:

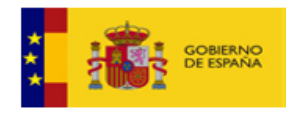

- **infoContacto**: elemento opcional que contendrá la información del gestor de RRHH que envía la petición. Este elemento es un elemento de texto libre de 2000 caracteres que admite tildes, saltos de línea y caracteres especiales como '@'. Se recomienda introducir toda la información necesaria para permitir que la oficina delegada del RCP pueda ponerse en contacto con la oficina de RRHH del Organismo.
- **tipoDocumento:** cadena de texto de 10 caracteres que permite identificar el documento registral que se está enviando en la petición.

Ejemplo: Petición AnotaRCP: **Información añadida**:

```
<env:infoAdicional>
   <elem:infoContacto>Gestor RRHH: Nombre Apellido1 Apellido2
   Teléfono: 911234567
   correo electrónico: rcp@correo.gob.es </elem:infoContacto>
   <elem:tipoDocumento>M1R</elem:tipoDocumento>
</env:infoAdicional>
```
## <span id="page-19-0"></span>5.1.3. Detalle del elemento: **Documento**

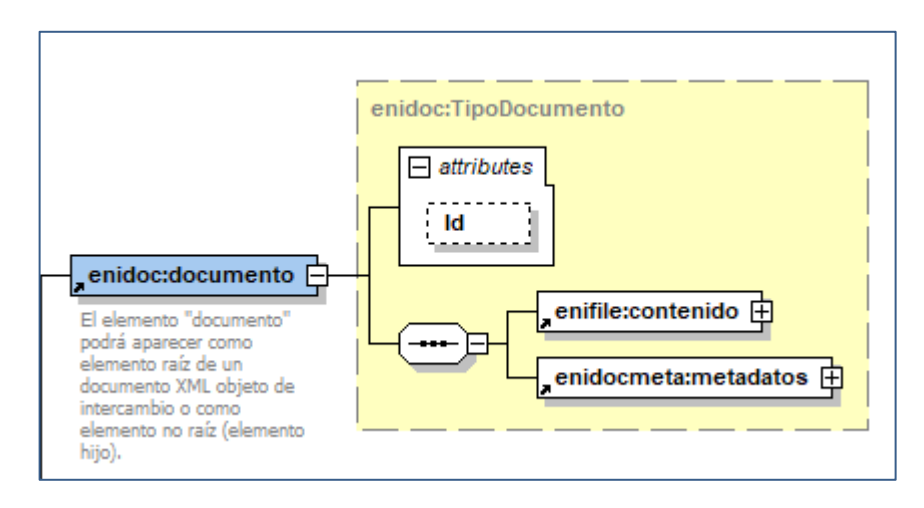

El elemento *Documento* tiene el atributo Id y los elementos Contenido y Metadatos:

- **Id**: identificador de la petición.
- **Contenido**: Para incluir el documento registral.
- <span id="page-19-1"></span>• **Metadatos**: Metadatos obligatorios del ENI.

5.1.4. Detalle del elemento: **Contenido**

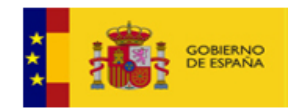

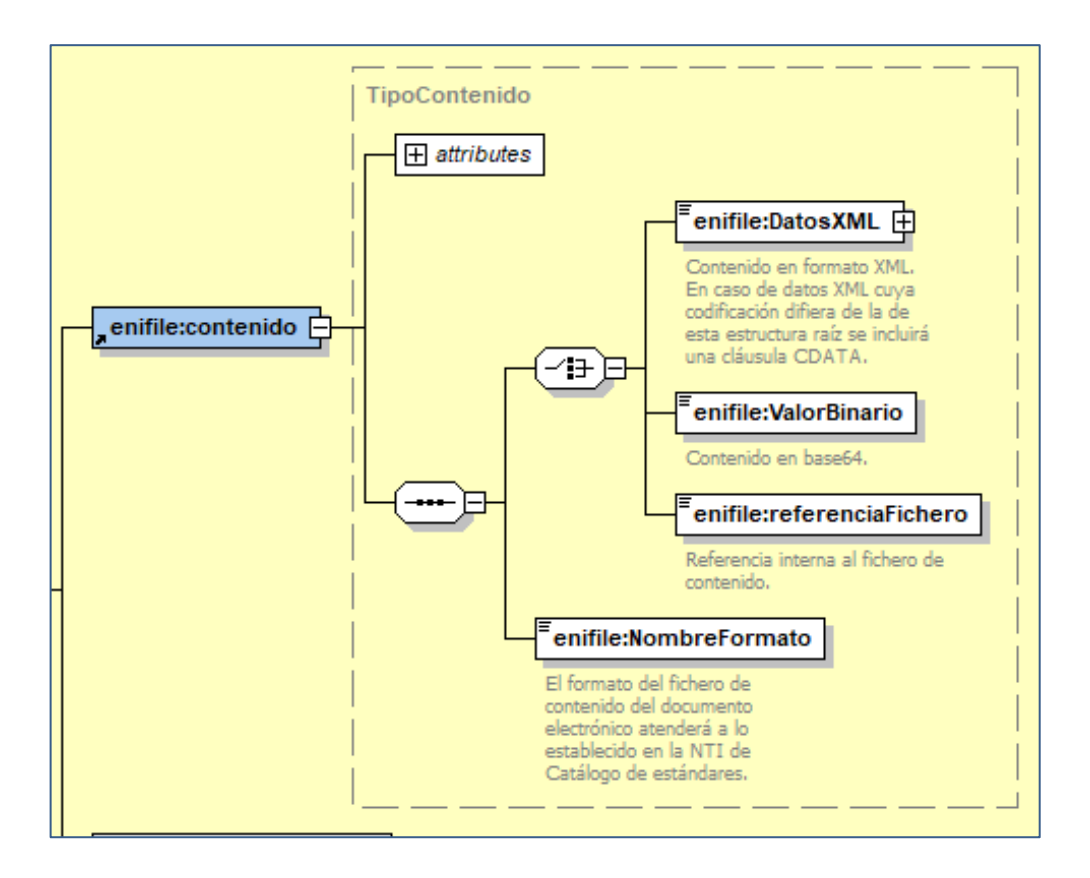

El elemento *Contenido* contiene los siguientes elementos:

- **ValorBinario**: documento registral firmado con firma **XAdES Internally Detached**, codificado en base 64, correspondiente a la firma de la autoridad competente del documento registral en formato PDF codificado en base 64.
- **NombreFormato**: el formato esperado es XAdES, aunque puede utilizarse otros formatos válidos.

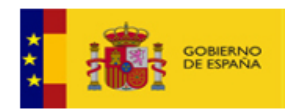

## 5.1.5. Detalle del elemento: **Metadatos**

<span id="page-21-0"></span>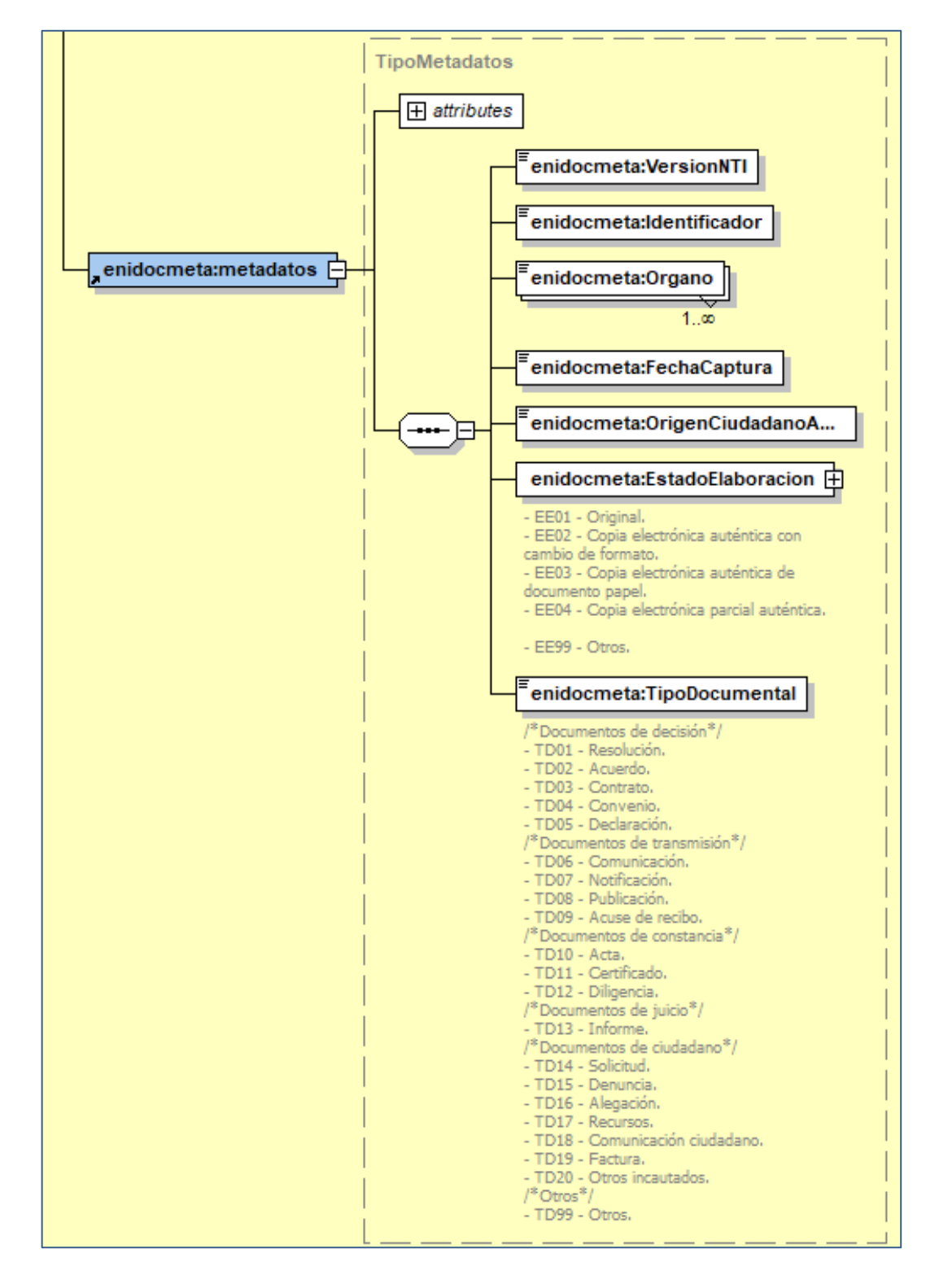

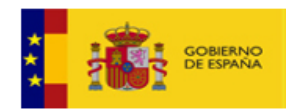

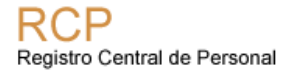

Corresponden con los metadatos obligatorios definidos en la NTI de Documento Electrónico del ENI.

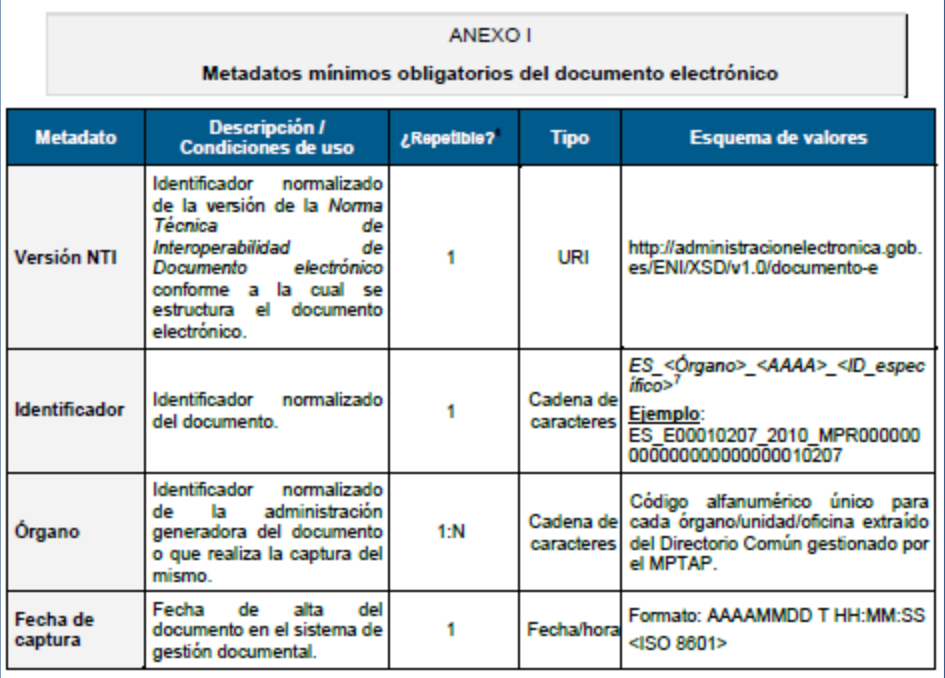

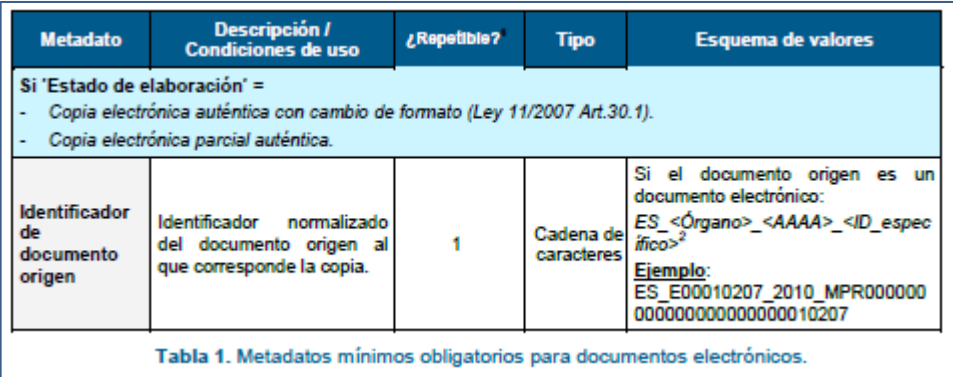

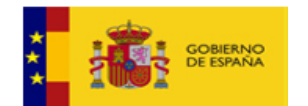

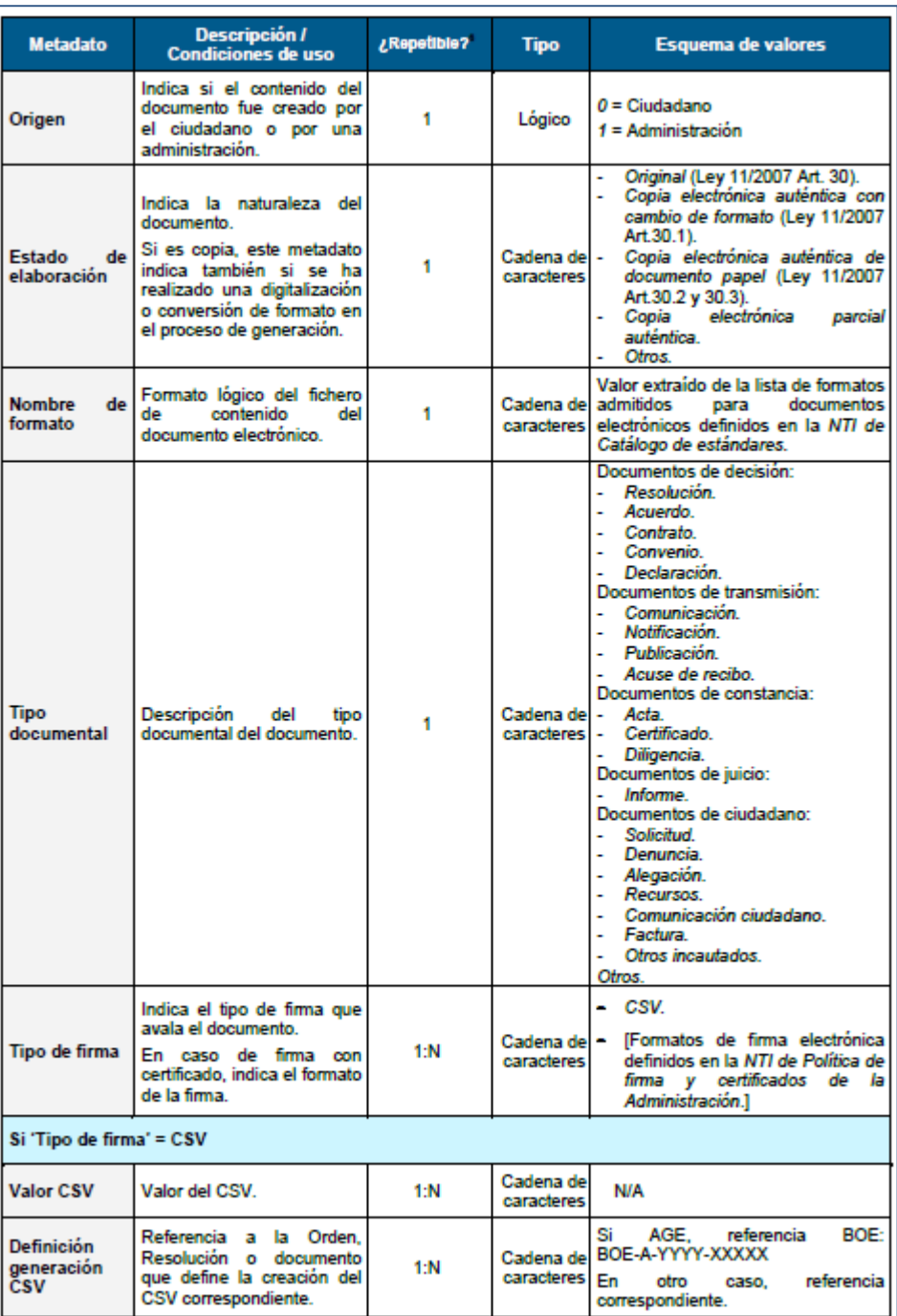

## 5.1.6. Detalle del elemento: **FICHERO**

<span id="page-23-0"></span>El elemento *FICHERO* incluye los elementos propios de cada tipo de anotación. Definidos en **'anotaciones.xsd'**.

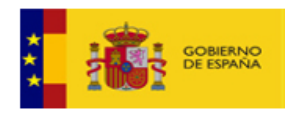

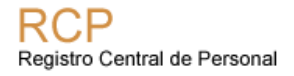

Las reglas de validación que se aplican son por una parte las que define el WSDL y los XSD y por otro las reglas de negocio impuestas por RCP.

Se ha creado un documento individual con el detalle de cada una de las anotaciones para facilitar su implementación.

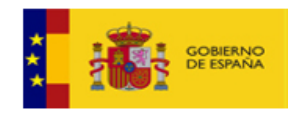

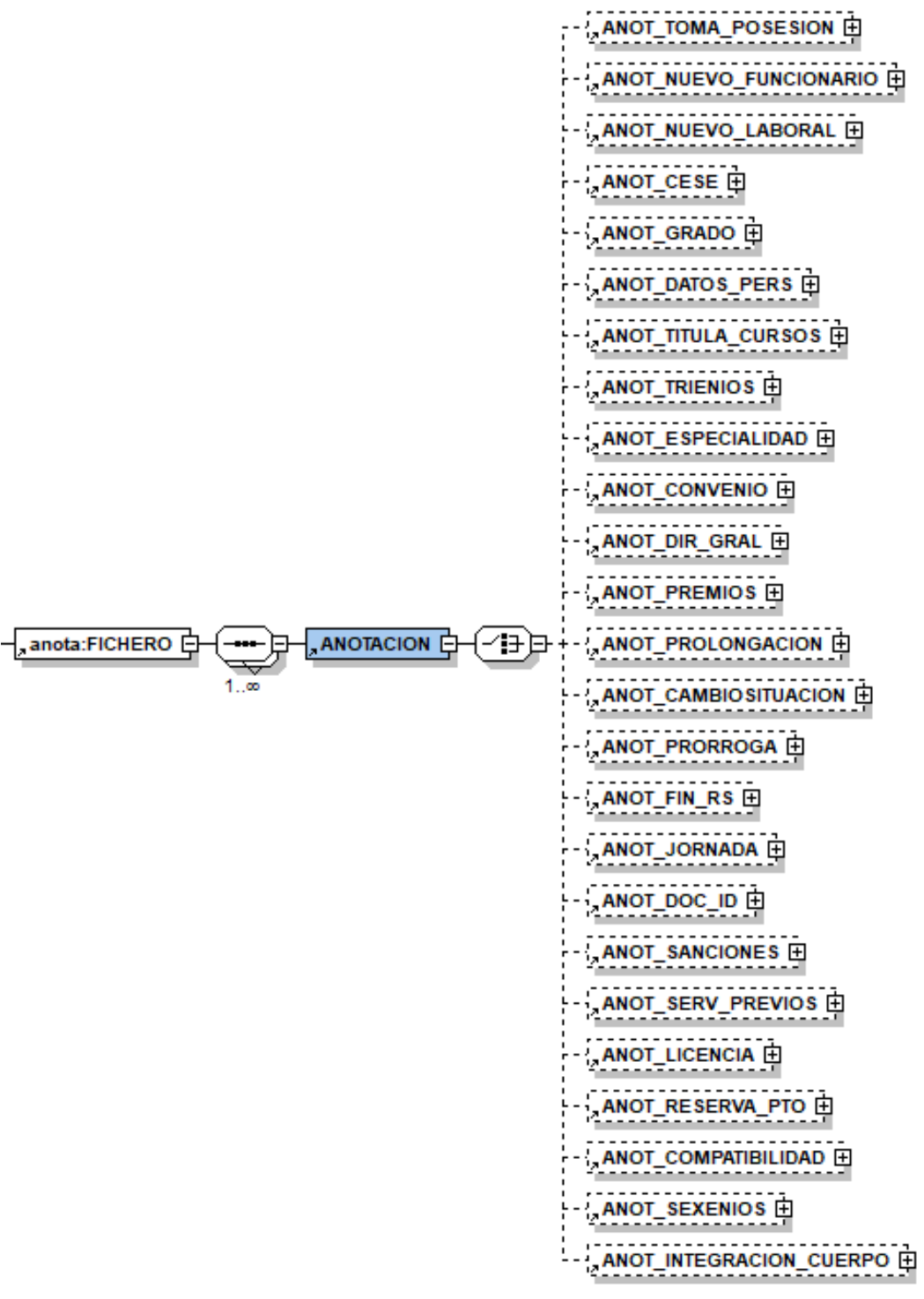

#### 5.1.7. Detalle del elemento: **infoDestino**

<span id="page-25-0"></span>Dentro de cada anotación, se ha añadido el elemento "**infoDestino**" con el fin de poder indicar al RCP información relativa al destino del efectivo asociado a la

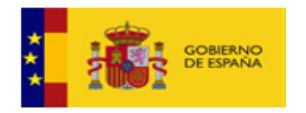

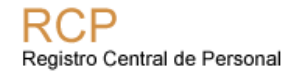

anotación y, por tanto, determinar las oficinas delegadas del RCP que deben tramitar la solicitud de anotación.

Inicialmente, este campo será opcional para mantener la compatibilidad con la definición actual, pero es posible que en un futuro sea obligatorio porque facilita la gestión de las peticiones asociadas a efectivos que se encuentran en determinadas situaciones, por ejemplo, tienen varias relaciones de servicio o no tienen puesto asignado.

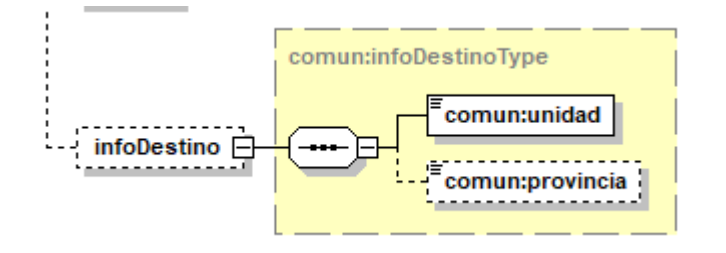

Tiene dos elementos:

- **unidad**: se deberán informar con el código de la unidad a la que esté asociada la petición. Si no fuera posible determinarla a partir del puesto que ocupa el efectivo, deberá informarse con la unidad jerárquica superior que identifique al Organismo que debe tramitar la anotación. Por ejemplo, código de la Universidad a la que pertenece el efectivo.
- **provincia**: se informará con el código de provincia. En este caso sólo debe rellenarse en el caso de que haya una distribución periférica de las oficinas delegadas del RCP.

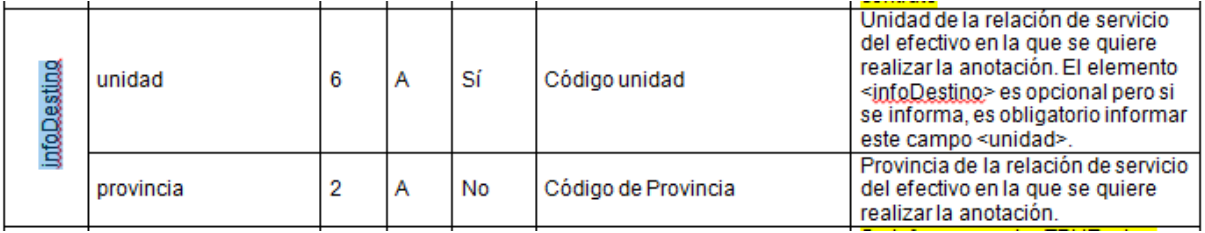

## 5.1.8. Detalle del elemento: **flagsCabecera**

<span id="page-26-0"></span>Se añade información sobre las casillas que aparecen en la cabecera de algunos documentos registrales. Se define el nuevo elemento <**flagsCabecera**> que es opcional pero que debería informarse para dar información al gestor de la Oficina Delegada del RCP.

Se han modificado las siguientes anotaciones:

- PER (F17R, L14R y LD14R)
- RJO (F25R y L17R)

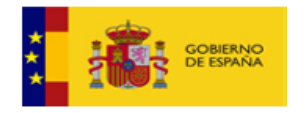

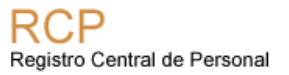

- NRF-M1R
- NRF-M2R
- NRF-M1DR
- GRA (F16R)
- F6R CSA- FRS -FRSJubilación
- L23R CSA- FRS -FRSJubilación
- TRI (L5R, F8R, LD10R)

Más detalle en el documento de ayuda de cada una de las anotaciones implicadas.

#### 5.1.9. Detalle del elemento: **REL\_SERV**

<span id="page-27-0"></span>En esta nueva versión se ha añadido también el elemento <REL\_SERV> para permitir especificar la relación de servicio del efectivo a la que está asociada esta anotación. Es importante informar para aquellos casos en los que un efectivo tiene varias Relaciones de Servicio de mismo cuerpo en el caso de funcionarios o del mismo convenio para el caso de laborales. En el futuro, este elemento será obligatorio.

Este elemento se ha dado de alta en las siguientes anotaciones:

- ANOT\_TOMA\_POSESION
- ANOT\_CESE
- ANOT\_GRADO
- ANOT DATOS PERS
- ANOT\_TITULA\_CURSOS
- **ANOT TRIENIOS**
- ANOT\_ESPECIALIDAD
- ANOT CONVENIO
- ANOT DIR GRAL
- ANOT\_PREMIOS
- ANOT\_PROLONGACION
- ANOT PRORROGA
- ANOT FIN RS
- ANOT\_JORNADA
- ANOT DOC ID
- ANOT SANCIONES
- ANOT\_SERV\_PREVIOS
- **ANOT\_LICENCIA**
- ANOT\_RESERVA\_PTO
- ANOT COMPATIBILIDAD
- ANOT SEXENIOS
- ANOT\_INTEGRACION\_CUERPO

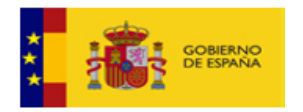

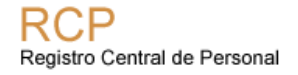

Este elemento ha sido modificado en las siguientes anotaciones para incluir el elemento "FECHACONTRATO".

- ANOT\_NUEVO\_FUNCIONARIO
- ANOT\_NUEVO\_LABORAL
- ANOT\_CAMBIOSITUACION

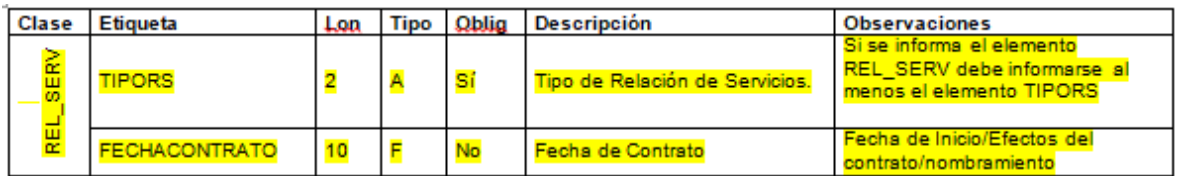

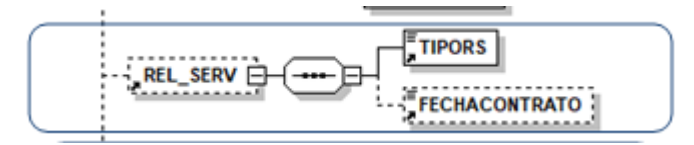

<span id="page-28-0"></span>Más detalle en el documento de ayuda de cada una de las anotaciones implicadas.

#### 5.1.10. Detalle del elemento: **NRP**

Este campo es no debe informarse nunca en las peticiones de NRF, NRL y CCO. En el caso de que venga informado no se tendrá en cuenta el valor NRP que venga informado. Se tomará como un valor vacío. En el futuro, será un campo que se elimine.

<span id="page-28-1"></span>Más detalle en el documento de ayuda de cada una de las anotaciones implicadas.

#### 5.1.11. Detalle de la respuesta: **respuestaEnvio**

Como resultado del envío de peticiones a la operación EnvioPeticion, se genera una respuesta XML que contiene el elemento principal **respuestaEnvio.** El formato de la respuesta está definido en '**EnvioAnotacionResponse.xsd'**.

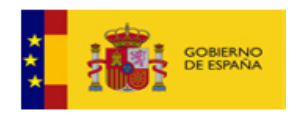

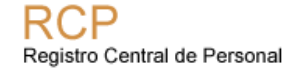

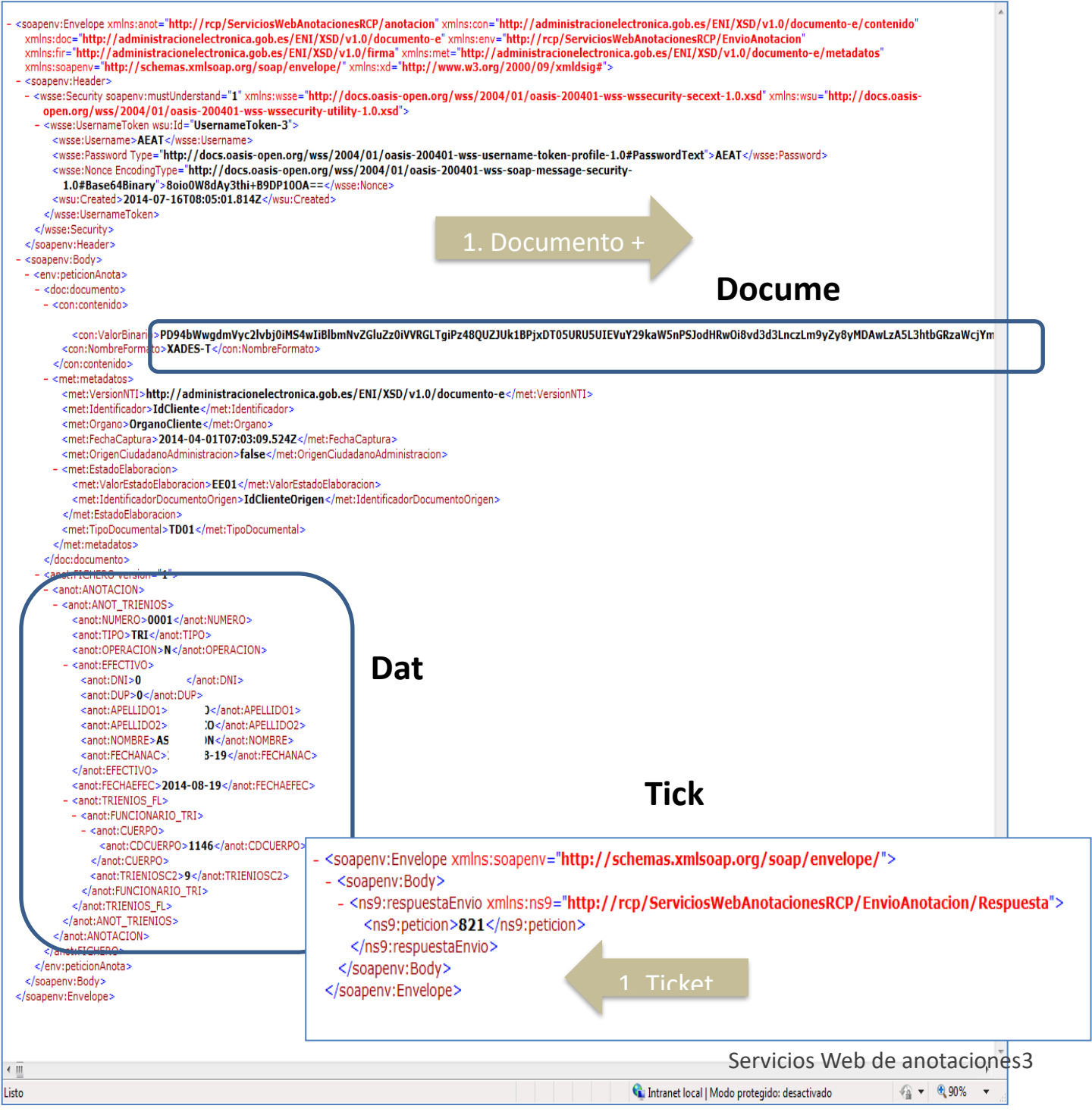

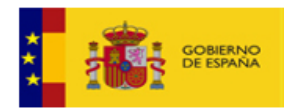

#### 5.1.12. Detalle de la firma electrónica

<span id="page-30-0"></span>El formato de firma esperado es XAdES-BES, en concreto el tipo "**XAdES Internally Detached**".

Se recomienda descargar el autoscript, código javascript publicado por @firma, para la implementación de la utilidad de firma mediante la llamada a Autofirma. El autoscript se puede descargar en la siguiente url: <https://administracionelectronica.gob.es/ctt/clienteafirma/descargas#.XgDiJuQ1vct>

La versión de Autofirma debe estar instalada en el pc y actualizada a la última versión. Es muy recomendable suscribirse a las novedades de Autofirma para estar al día de las publicaciones y liberaciones de nuevas versiones.

#### 5.1.13. Ejemplo de peticionAnota

<span id="page-30-1"></span>A continuación se muestra un ejemplo de petición de una anotación de trienios.

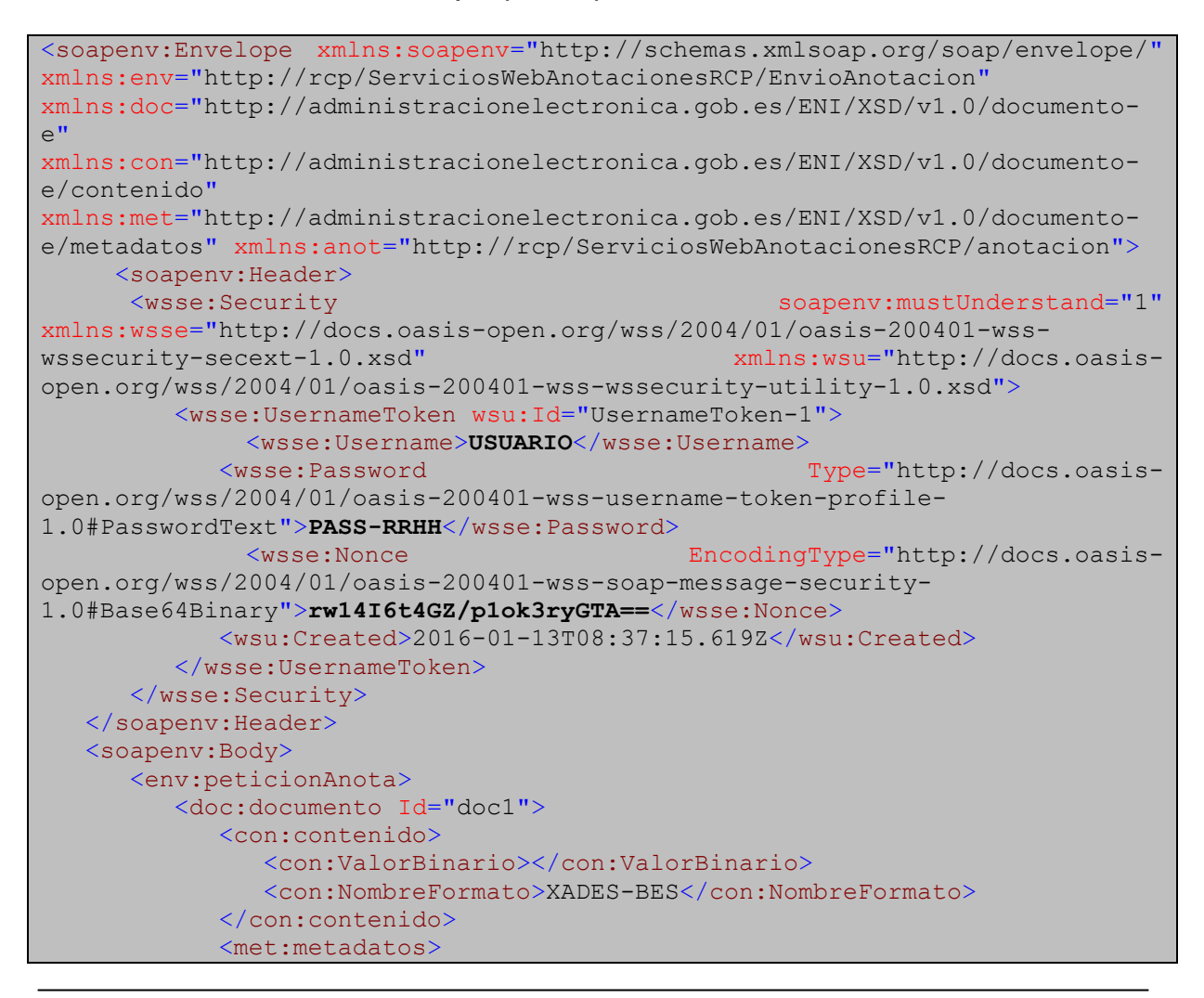

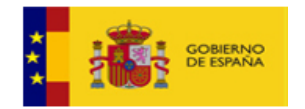

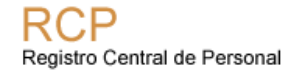

```
<met:VersionNTI>http://administracionelectronica.gob.es/ENI/XSD/v1.0/docume
nto-e</met:VersionNTI>
                 <met:Identificador>IdCliente</met:Identificador>
                 <met:Organo>E000001</met:Organo>
                <met:FechaCaptura>2019-09-
10T07:03:09.524Z</met:FechaCaptura>
<met:OrigenCiudadanoAdministracion>false</met:OrigenCiudadanoAdministracion
\rightarrow <met:EstadoElaboracion>
<met:ValorEstadoElaboracion>EE01</met:ValorEstadoElaboracion>
<met:IdentificadorDocumentoOrigen>IdClienteOrigen</met:IdentificadorDocumen
toOrigen>
                </met:EstadoElaboracion>
                <met:TipoDocumental>TD01</met:TipoDocumental>
             </met:metadatos>
          </doc:documento>
          <anot:FICHERO>
             <anot:ANOTACION>
                <anot:ANOT_TRIENIOS>
                    <anot:EFECTIVO>
                       <anot:DNI>12345678</anot:DNI>
                       <anot:DUP>0</anot:DUP>
                       <anot:APELLIDO1>apeUno</anot:APELLIDO1>
                       <anot:APELLIDO2>apeDos</anot:APELLIDO2>
                       <anot:NOMBRE>Nombre</anot:NOMBRE>
                       <anot:FECHANAC>1978-03-25</anot:FECHANAC>
                    </anot:EFECTIVO>
                   <anot:FECHAEFEC>2019-09-09</anot:FECHAEFEC>
                    <anot:TRIENIOS_FL>
                       <anot:FUNCIONARIO_TRI>
                          <anot:CUERPO>1166</anot:CUERPO>
                          <anot:TRIENIOSA1>1</anot:TRIENIOSA1>
                       </anot:FUNCIONARIO_TRI>
                    </anot:TRIENIOS_FL>
                \langle /anot: ANOT_TRIENIOS>
             </anot:ANOTACION>
          </anot:FICHERO>
       </env:peticionAnota>
    </soapenv:Body>
</soapenv:Envelope>
```
#### 5.1.14. Ejemplo de respuestaEnvio

<span id="page-31-0"></span>Se muestra un ejemplo de la respuesta donde se recibe en el elemento "petición" el número de ticket asociado a la petición. Este valor se utilizará para realizar consultas sobre el estado de la petición.

```
<soapenv:Envelope
xmlns:soapenv="http://schemas.xmlsoap.org/soap/envelope/">
```
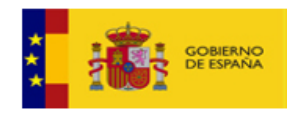

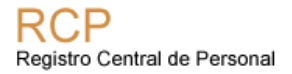

```
 <soapenv:Body>
      <ns9:respuestaEnvio
xmlns:ns9="http://rcp/ServiciosWebAnotacionesRCP/EnvioAnotacion/Respuesta">
          <ns9:peticion>THVB5HI9</ns9:peticion>
       </ns9:respuestaEnvio>
    </soapenv:Body>
</soapenv:Envelope>
```
# <span id="page-32-0"></span>*5.2. RetiradaAnotacion*

Esta operación permite retirar una petición de anotación, siempre y cuando esté en el estado '*Pendiente de anotar*'.

Elemento obligatorio definido en 'retiradaAnotacion.xsd':

• **ticketAnotacion**: Identificador de la petición a retirar.

<span id="page-32-1"></span>Respuesta: Definido en 'retiradaAnotacion.xsd'.

#### 5.2.1. Ejemplo RetiradaAnotacion

```
<soapenv:Envelope
xmlns:soapenv="http://schemas.xmlsoap.org/soap/envelope/"
xmlns:ret="http://rcp/ServiciosWebAnotacionesRCP/RetiradaAnotacion">
     <soapenv:Header>
           <wsse:Security soapenv:mustUnderstand="1"
xmlns:wsse="http://docs.oasis-open.org/wss/2004/01/oasis-200401-wss-
wssecurity-secext-1.0.xsd" xmlns:wsu="http://docs.oasis-
open.org/wss/2004/01/oasis-200401-wss-wssecurity-utility-1.0.xsd">
                <wsse:UsernameToken wsu:Id="UsernameToken-1">
                      <wsse:Username>USUARIO</wsse:Username>
                      <wsse:Password Type="http://docs.oasis-
open.org/wss/2004/01/oasis-200401-wss-username-token-profile-
1.0#PasswordText">PASS-RRHH</wsse:Password>
                      <wsse:Nonce EncodingType="http://docs.oasis-
open.org/wss/2004/01/oasis-200401-wss-soap-message-security-
1.0#Base64Binary">rw14I6t4GZ/p1ok3ryGTA==</wsse:Nonce>
                      <wsu:Created>2016-01-
13T08:37:15.619Z</wsu:Created>
                </wsse:UsernameToken>
           </wsse:Security>
     </soapenv:Header>
     <soapenv:Body>
           <ret:datosRetiradaPet>
                <ret:ticketAnotacion>THVB53GL</ret:ticketAnotacion>
           </ret:datosRetiradaPet>
     </soapenv:Body>
</soapenv:Envelope>
```
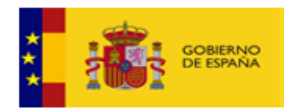

### 5.2.2. Ejemplo respuesta datosRetiradaRes

<span id="page-33-1"></span>Respuesta indicando que la retirada ha sido posible:

```
<soapenv:Envelope
xmlns:soapenv="http://schemas.xmlsoap.org/soap/envelope/">
   <soapenv:Body>
      <ns6:datosRetiradaRes
xmlns:ns6="http://rcp/ServiciosWebAnotacionesRCP/RetiradaAnotacion">
          <ns6:ticketAnotacion>THVB53GL</ns6:ticketAnotacion>
       </ns6:datosRetiradaRes>
   </soapenv:Body>
</soapenv:Envelope>
```
## <span id="page-33-0"></span>*5.3. EstadoAnotacion*

Esta operación permite consultar el estado de un ticket enviado al RCP.Estados posibles:

*01 Pendiente de anotar 02 Anotado en R.C.P. 03 Rechazado 05 Firmado 06 Disponible 07 Retirado*

#### **estadoAnotacion.xsd**

[https://pre-](https://pre-serviciosrcp.redsara.es/ServiciosWebAnotacionesRCP/services/ServiciosWebAnotacionesRCP?xsd=estadoAnotacion.xsd)

[serviciosrcp.redsara.es/ServiciosWebAnotacionesRCP/services/ServiciosWebAn](https://pre-serviciosrcp.redsara.es/ServiciosWebAnotacionesRCP/services/ServiciosWebAnotacionesRCP?xsd=estadoAnotacion.xsd) [otacionesRCP?xsd=estadoAnotacion.xsd](https://pre-serviciosrcp.redsara.es/ServiciosWebAnotacionesRCP/services/ServiciosWebAnotacionesRCP?xsd=estadoAnotacion.xsd)

#### **estadoAnotacionResponse.xsd**

[https://pre](https://pre-serviciosrcp.redsara.es/ServiciosWebAnotacionesRCP/services/ServiciosWebAnotacionesRCP?xsd=estadoAnotacionResponse.xsd)[serviciosrcp.redsara.es/ServiciosWebAnotacionesRCP/services/ServiciosWebAn](https://pre-serviciosrcp.redsara.es/ServiciosWebAnotacionesRCP/services/ServiciosWebAnotacionesRCP?xsd=estadoAnotacionResponse.xsd) [otacionesRCP?xsd=estadoAnotacionResponse.xsd](https://pre-serviciosrcp.redsara.es/ServiciosWebAnotacionesRCP/services/ServiciosWebAnotacionesRCP?xsd=estadoAnotacionResponse.xsd)

Parámetros obligatorios de la petición:

- **ticketAnotacion:** identificador de la petición que se desea consultar su estado.
- **Usuario:** identificador asociado a la aplicación de RRHH, debe coincidir con el valor introducido en el campo Username (USUARIO).

<span id="page-33-2"></span>5.3.1. Ejemplo de petición datosEstadopet

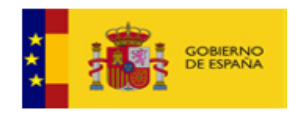

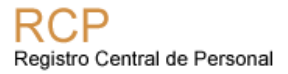

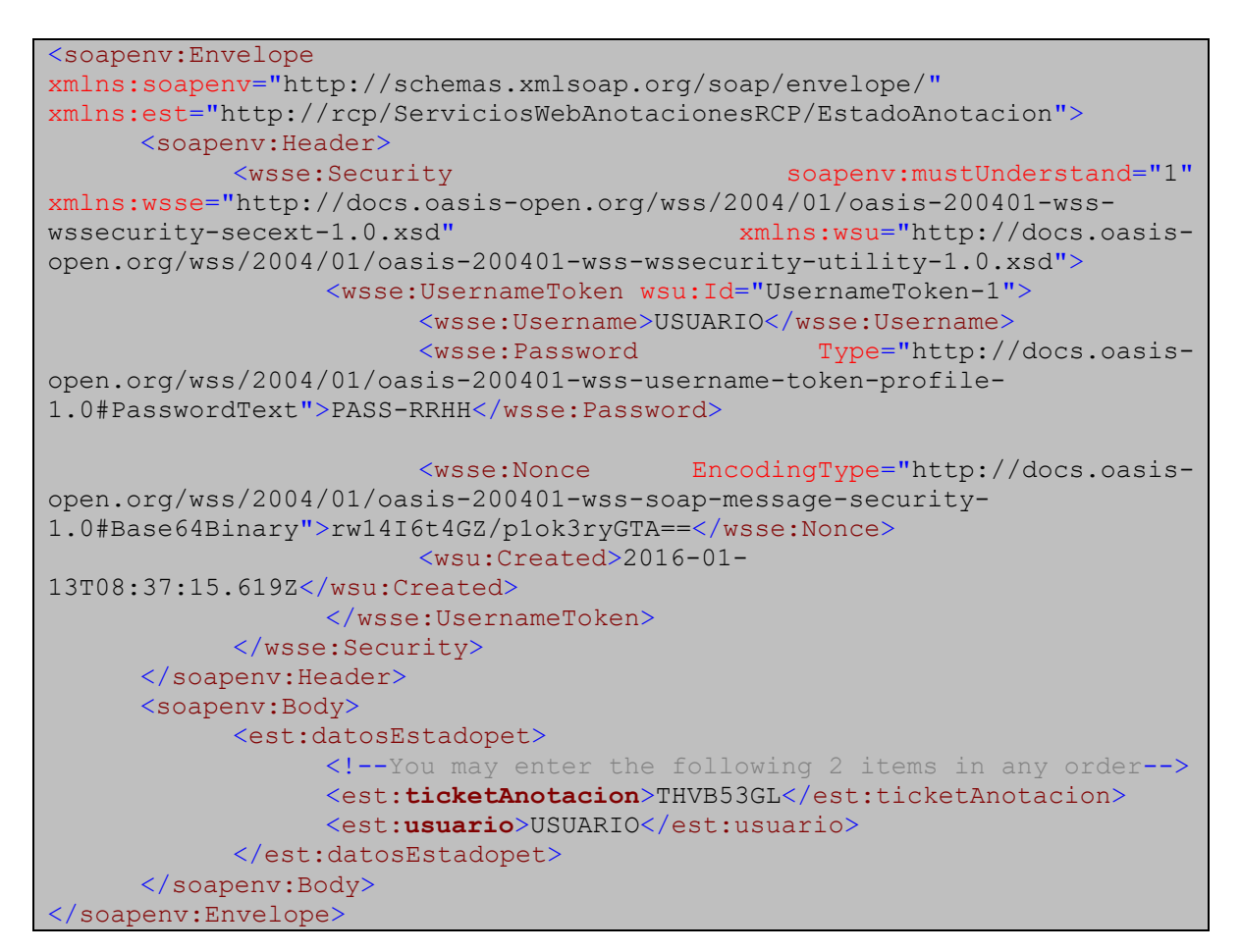

La respuesta incluye los siguientes elementos:

- **ticketAnotacion:** código de la petición a AnotaRCP que se consulta su estado.
- **cdEstado**: código del estado.
- **dsestado**: descripción del estado.
- **detalleEstado**: datos complementarios que dependen del estado en el que se encuentra la petición.
- **estadoDisponible**: se devuelve información sobre los siguientes campos:
	- o **csvDoc**:CSV del documento firmado.
	- o **infoAnotacion**: información adicional sobre la anotación realizada.
	- o **Documento**: se incluye el documento firmado codificado en base64 junto con los metadatos ENI.
- **estadoRechazado**: se devuelve información sobre el motivo de rechado en el campo "dsmotivoRechazo".
- **estadoErroneo**: se devuelve información adicional sobre la anotación realizada.

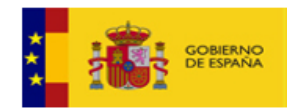

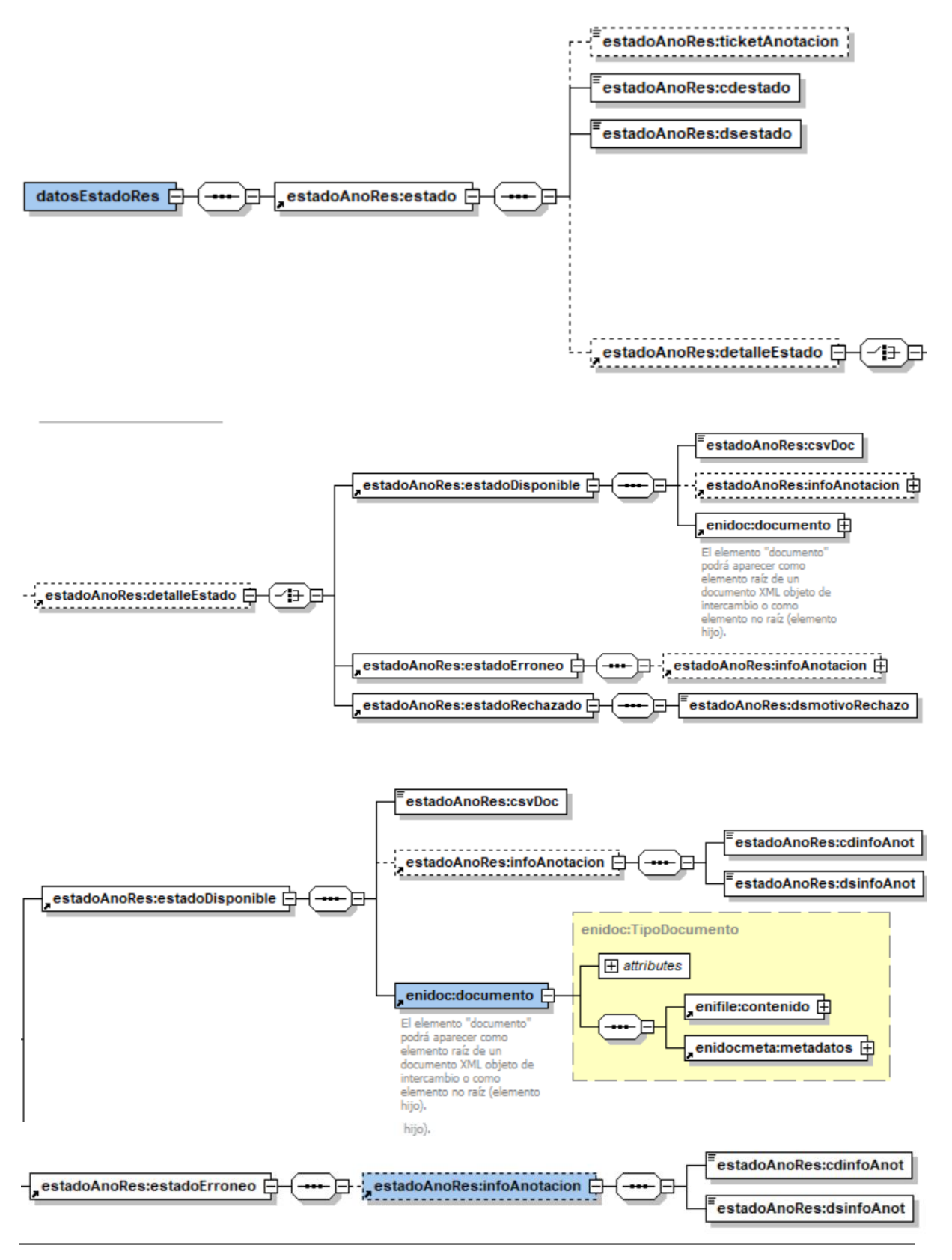
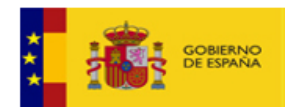

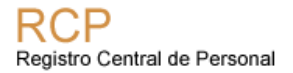

### 5.3.2. Ejemplos respuesta datosEstadoRes

• **Ejemplo de respuesta para estado "Pendiente de Anotar":**

```
<soapenv:Envelope
xmlns:soapenv="http://schemas.xmlsoap.org/soap/envelope/">
    <soapenv:Body>
       <ns8:datosEstadoRes
xmlns:ns8="http://rcp/ServiciosWebAnotacionesRCP/EstadoAnotacion/Respuesta"
>
          <ns8:estado>
             <ns8:ticketAnotacion>AUJHEDCT</ns8:ticketAnotacion> 
<ns8:cdestado>01</ns8:cdestado>
             <ns8:dsestado>Pendiente de Anotar</ns8:dsestado>
          </ns8:estado>
       </ns8:datosEstadoRes>
    </soapenv:Body>
</soapenv:Envelope>
```
• **Ejemplo de respuesta para estado "Retirado":**

```
<soapenv:Envelope
xmlns:soapenv="http://schemas.xmlsoap.org/soap/envelope/">
    <soapenv:Body>
       <ns5:datosEstadoRes
xmlns:ns5="http://rcp/ServiciosWebAnotacionesRCP/EstadoAnotacion/Respuesta"
\rightarrow <ns5:estado>
             <ns5:ticketAnotacion>AROIZQ4P</ns5:ticketAnotacion>
             <ns5:cdestado>07</ns5:cdestado>
             <ns5:dsestado>Retirado</ns5:dsestado>
          </ns5:estado>
       </ns5:datosEstadoRes>
    </soapenv:Body>
</soapenv:Envelope>
```
• **Ejemplo de respuesta para estado "Anotado":**

```
<soapenv:Envelope
xmlns:soapenv="http://schemas.xmlsoap.org/soap/envelope/">
    <soapenv:Body>
       <ns5:datosEstadoRes
xmlns:ns5="http://rcp/ServiciosWebAnotacionesRCP/EstadoAnotacion/Respuesta"
>
          <ns5:estado>
             <ns5:ticketAnotacion>WI4H6K1I</ns5:ticketAnotacion>
             <ns5:cdestado>02</ns5:cdestado>
             <ns5:dsestado>Anotado</ns5:dsestado>
          </ns5:estado>
```
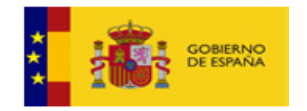

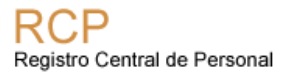

```
 </ns5:datosEstadoRes>
   </soapenv:Body>
</soapenv:Envelope>
```
### • **Ejemplo de respuesta para estado "Firmado":**

```
<soapenv:Envelope
xmlns:soapenv="http://schemas.xmlsoap.org/soap/envelope/">
    <soapenv:Body>
       <ns5:datosEstadoRes
xmlns:ns5="http://rcp/ServiciosWebAnotacionesRCP/EstadoAnotacion/Respuesta"
\rightarrow <ns5:estado>
             <ns5:ticketAnotacion>AUJNZ145</ns5:ticketAnotacion>
             <ns5:cdestado>05</ns5:cdestado>
             <ns5:dsestado>Firmado</ns5:dsestado>
          </ns5:estado>
       </ns5:datosEstadoRes>
    </soapenv:Body>
</soapenv:Envelope>
```
### • **Ejemplo de respuesta para estado "Rechazado":**

```
<soapenv:Envelope 
xmlns:soapenv="http://schemas.xmlsoap.org/soap/envelope/">
   <soapenv:Header/>
    <soapenv:Body>
       <ns8:datosEstadoRes
xmlns:ns8="http://rcp/ServiciosWebAnotacionesRCP/EstadoAnotacion/Respuesta"
>
          <ns8:estado>
             <ns8:ticketAnotacion>AUJJEOLT</ns8:ticketAnotacion>
             <ns8:cdestado>03</ns8:cdestado>
             <ns8:dsestado>Rechazado</ns8:dsestado>
             <ns8:detalleEstado>
                <ns8:estadoRechazado>
                   <ns8:dsmotivoRechazo>Cancelado para realizar 
pruebas</ns8:dsmotivoRechazo>
                </ns8:estadoRechazado>
             </ns8:detalleEstado>
          </ns8:estado>
       </ns8:datosEstadoRes>
    </soapenv:Body>
</soapenv:Envelope>
```
- **Ejemplo de respuesta para estado "Disponible":** Cuando el estado es '**Disponible'** la respuesta incluye los siguientes campos:
	- **csvDoc:** El código de verificación electrónica.
	- **ValorBinario:** el documento electrónico con las dos firmas (autoridad y oficina delegada del RCP) codificado en base64.
	- **NombreFormato**: formato del documento.

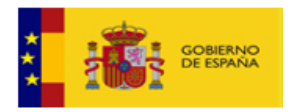

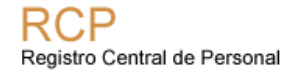

• **Metadatos**: los metadatos obligatorios definidos en el ENI para el documento electrónico.

Ejemplo de respuesta cuando el estado es disponible:

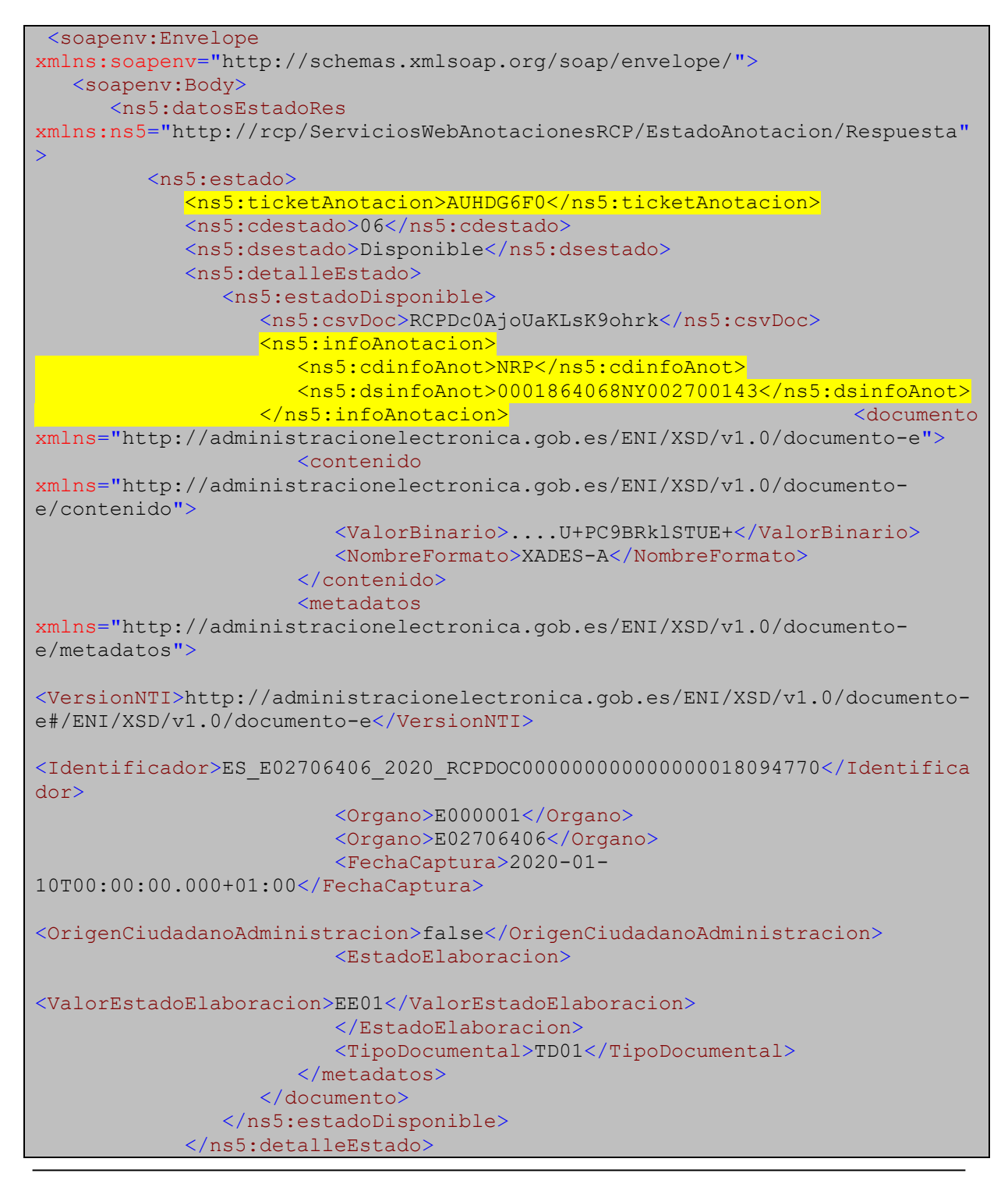

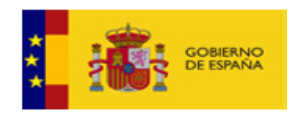

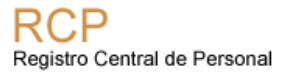

 </ns5:estado> </ns5:datosEstadoRes> </soapenv:Body> </soapenv:Envelope>

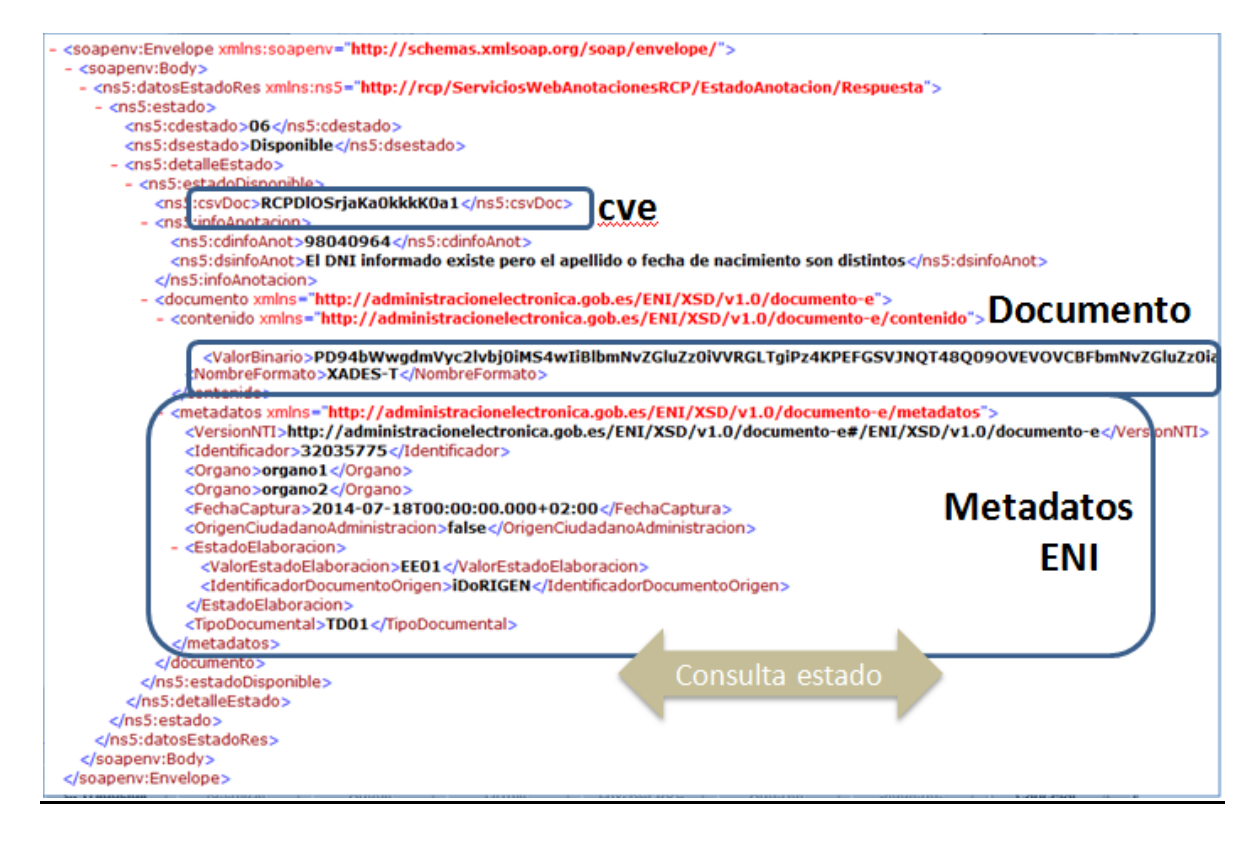

### 5.3.3. Caso especial para las anotaciones NRL, NRF, CCO e ICU

Para las siguientes anotaciones:

- Nueva Relación de Funcionario (NRF)
- Nueva Relación de Laboral (NRL)
- Cambio de convenio (CCO)
- Integración en cuerpo (ICU)

Es necesario devolver a los Organismos clientes de AnotaRCP el número de registro de personal (NRP) de todos los datos que recibimos de RCP a través de Anot@ después de una inscripción de personal funcionario, interino o laboral.

Para implementar esta opción se utilizaran los campos del elemento: "**infoAnotacion**".

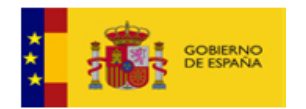

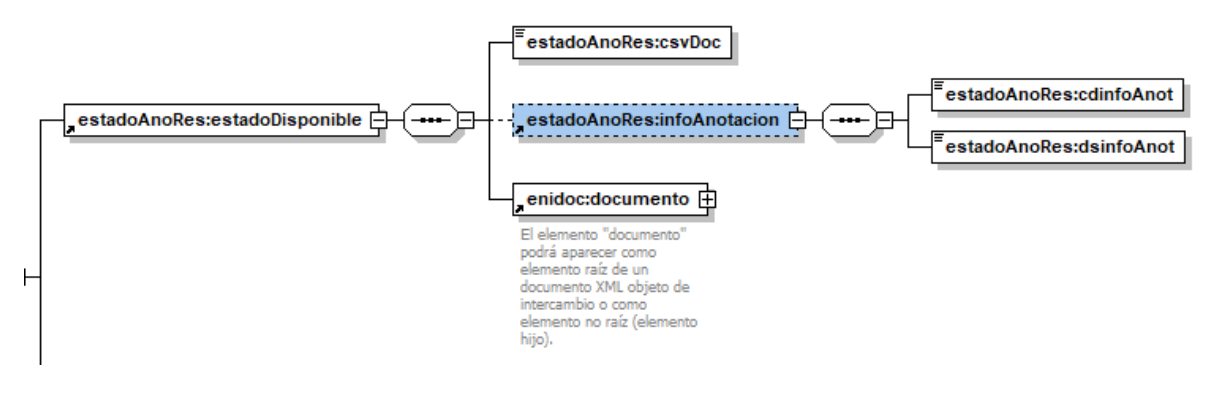

- o **cdinfoAnot**: NRP
- o **dsinfoAnot**: código NRP del efectivo al que se asocia la anotación.

En este caso, un ejemplo de respuesta que devolverá nuestro servicio es:

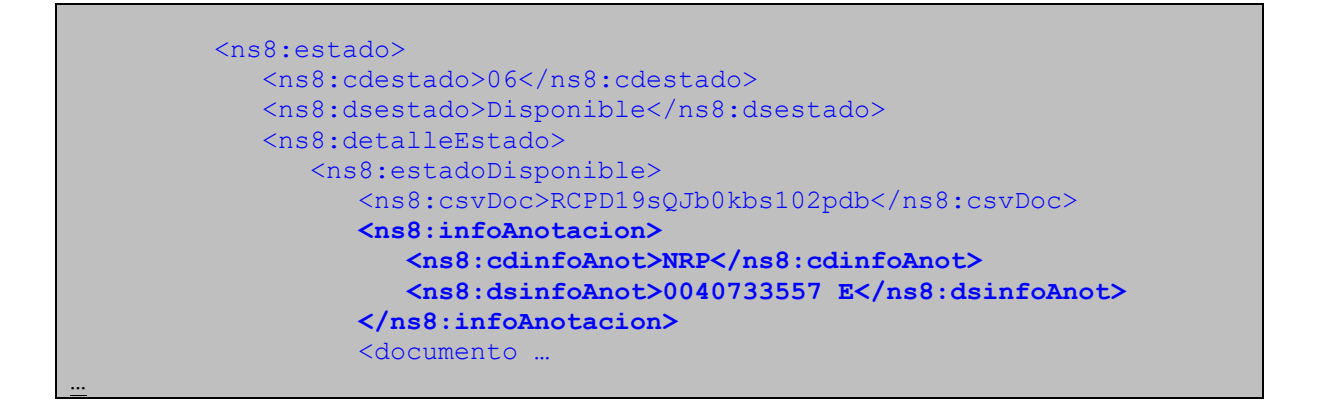

## *5.4. EnvioDocumento*

Permite enviar cualquier documento registral firmado electrónicamente por la autoridad competente pero que no está asociado a ninguna anotación. Este método permitiría recibir otros documentos que no siguen un proceso normalizado de anotación y que deben firmarse por una oficina delegada y almacenarse en RCPDOC.

Este método permitirá recibir entre otros los siguientes documentos:

- F21R, L21R, F30R, F32R y LD9R.
- Anexos ligados a otras anotaciones que tienen que enviarse para el almacenamiento de el RCPDOC: M3R y M3CR.
- **EnvioDocumento.xsd**

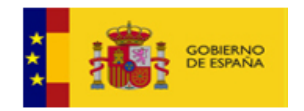

[https://pre-](https://pre-serviciosrcp.redsara.es/ServiciosWebAnotacionesRCP/services/ServiciosWebAnotacionesRCP?xsd=EnvioDocumento.xsd)

[serviciosrcp.redsara.es/ServiciosWebAnotacionesRCP/services/ServiciosWebAnotac](https://pre-serviciosrcp.redsara.es/ServiciosWebAnotacionesRCP/services/ServiciosWebAnotacionesRCP?xsd=EnvioDocumento.xsd) [ionesRCP?xsd=EnvioDocumento.xsd](https://pre-serviciosrcp.redsara.es/ServiciosWebAnotacionesRCP/services/ServiciosWebAnotacionesRCP?xsd=EnvioDocumento.xsd)

La petición, en formato XML, tiene el elemento principal **'peticionEnvDoc**'

5.4.1. Detalle del elemento: **peticionEnvDoc**

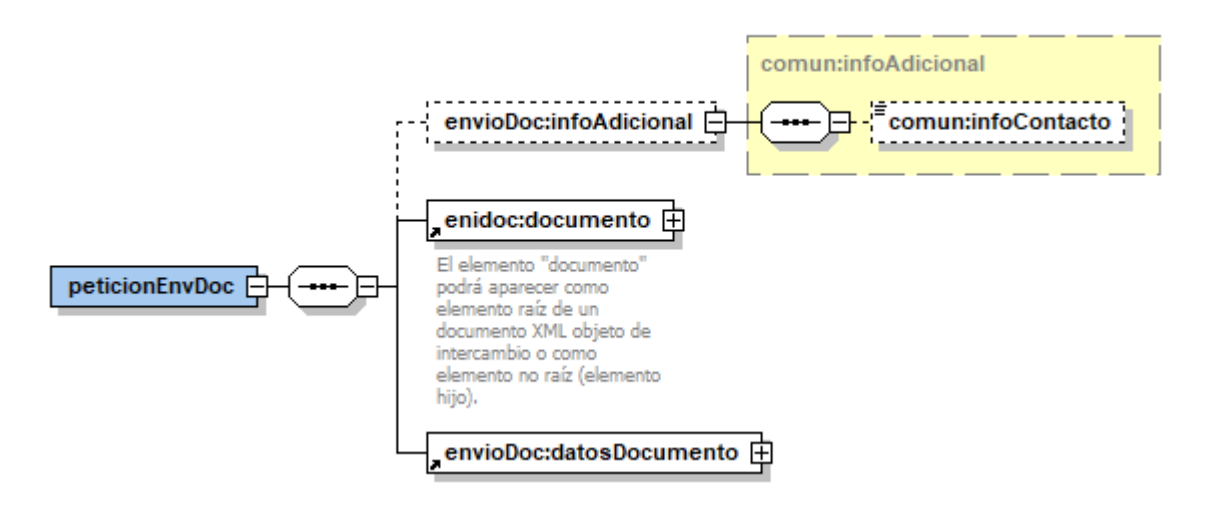

La petición tiene tres elementos:

- **infoAdicional**: elemento que utilizaremos para añadir información adicional que la aplicación de RRHH nos tenga que enviar para facilitar la gestión de la petición. Se añade un subelemento:
	- o **infoContacto**: elemento opcional que contendrá la información del gestor de RRHH que envía la petición.
- **Documento**: Incluye el documento y sus metadatos obligatorios definidos en la NTI de Documento Electrónico del ENI.
- **datosDocumento**: información necesaría para archivar el documento electrónico en RCPDOC (Archivo electrónico del RCP).

5.4.2. Detalle del elemento: **Documento**

Consultar [Detalle del elemento: Documento](#page-18-0)

5.4.3. Detalle del elemento: **datosDocumento**

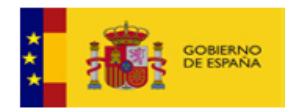

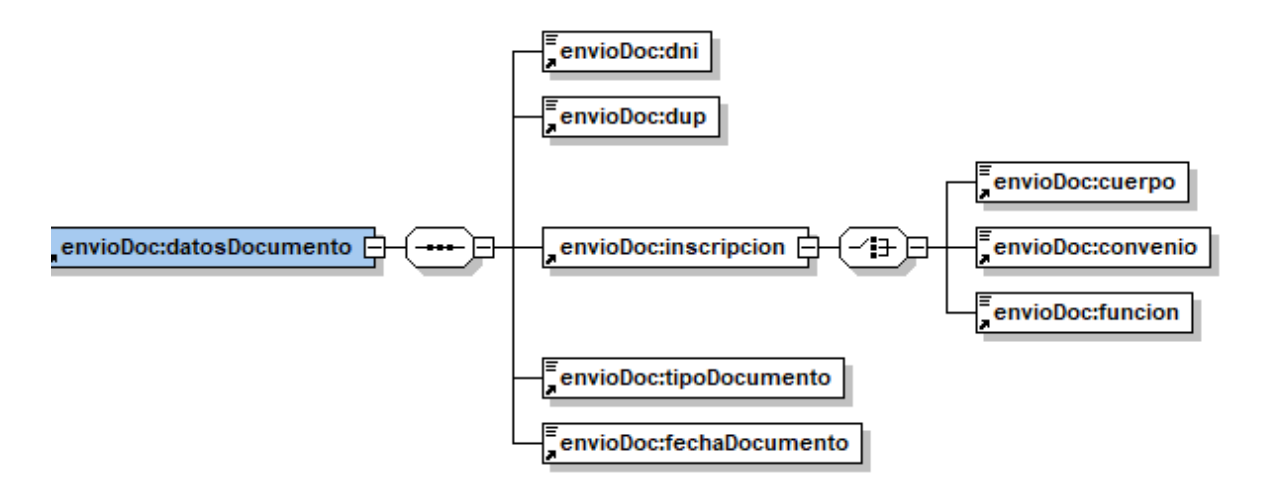

El elemento *datosDocumento* contiene los siguientes elementos:

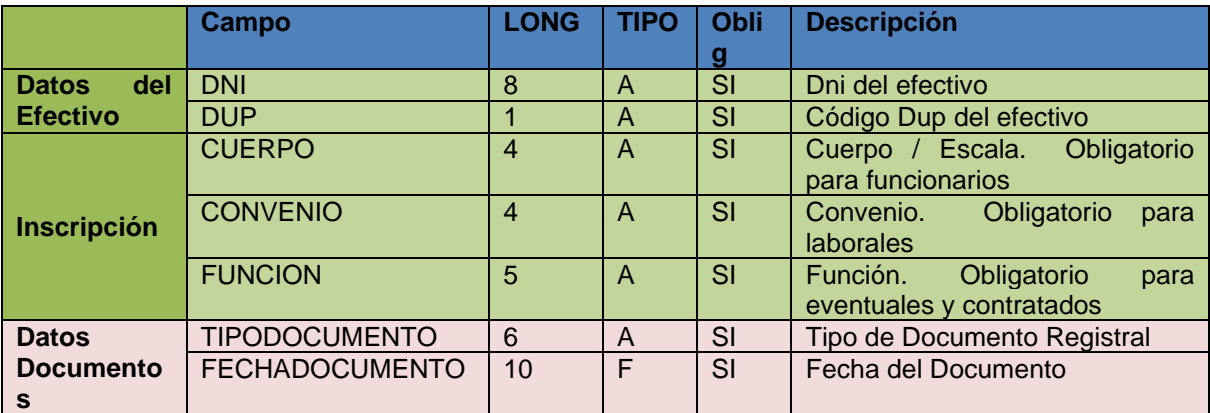

### 5.4.4. Ejemplo EnvioDocumento

```
<soapenv:Envelope xmlns:soapenv="http://schemas.xmlsoap.org/soap/envelope/"
xmlns:env="http://rcp/ServiciosWebAnotacionesRCP/EnvioDocumento"
xmlns:elem="http://rcp/ServiciosWebAnotacionesRCP/elementosCommunes"
xmlns:doc="http://administracionelectronica.gob.es/ENI/XSD/v1.0/documento-e"
xmlns:con="http://administracionelectronica.gob.es/ENI/XSD/v1.0/documento-e/contenido"
xmlns:met="http://administracionelectronica.gob.es/ENI/XSD/v1.0/documento-
e/metadatos">
    <soapenv:Header>
       <wwse:Security soapenv:mustUnderstand="1" xmlns:wwse="http://docs.oasis-
open.org/wss/2004/01/oasis-200401-wss-wssecurity-secext-1.0.xsd"
xmlns:wsu="http://docs.oasis-open.org/wss/2004/01/oasis-200401-wss-wssecurity-utility-
1.0.xsd">
          <wwse:UsernameToken wsu:Id="UsernameToken-3">
            <wwse:Username>xxxx</wwse:Username>
            <wwse:Password Type="http://docs.oasis-open.org/wss/2004/01/oasis-200401-
wss-username-token-profile-1.0#PasswordText">xxxxx</wwse:Password>
          </wwse:UsernameToken>
       </wwse:Security>
    </soapenv:Header>
```
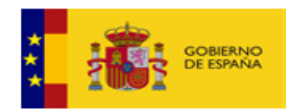

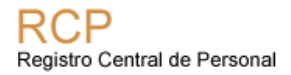

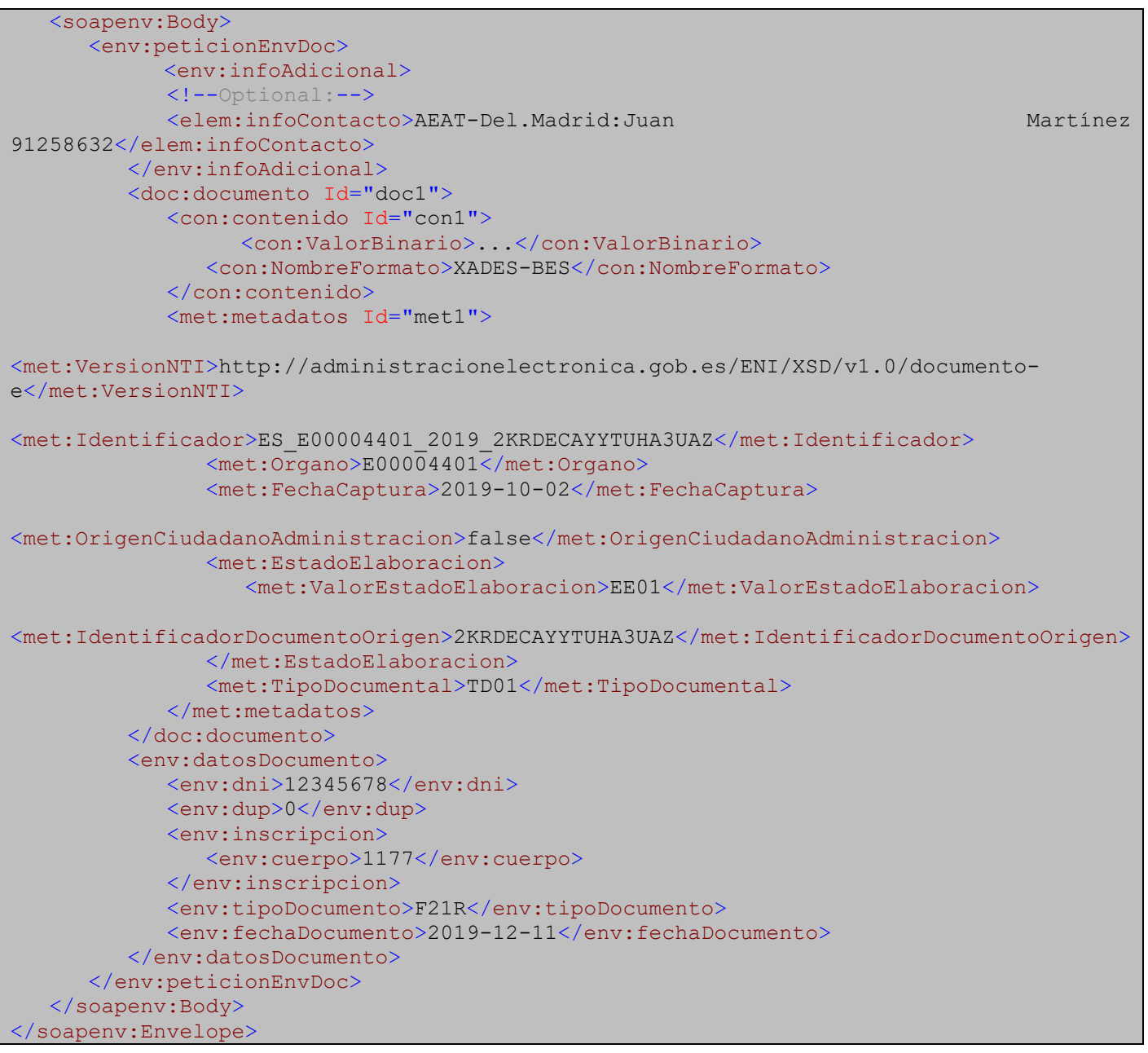

### 5.4.5. Ejemplo RespuestaEnvioDocumento

```
<soapenv:Envelope xmlns:soapenv="http://schemas.xmlsoap.org/soap/envelope/">
   <soapenv:Body>
       <ns15:respuestaEnvDoc
xmlns:ns15="http://rcp/ServiciosWebAnotacionesRCP/EnvioDocumento">
          <ns15:peticion>THA9HRJ1</ns15:peticion>
       </ns15:respuestaEnvDoc>
    </soapenv:Body>
</soapenv:Envelope>
```
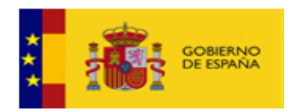

## *5.5. EnvioDocumentoDESER*

Este método permite dejar sin efecto un acto administrativo, y solicitar la anulación de documentos registrales en el RCP. La nueva funcionalidad permite solicitar una anulación de un documento registral previamente almacenado en el RCP por una unidad de RRHH de manera electrónica utilizando para ello la llamada a este servicio web.

El flujo de este trámite es el siguiente:

- La unidad de RRHH genera un documento DESER y lo firma la persona responsable.
- A continuación se lo envía a la oficina delegada del RCP quien valida:
	- o Si la anotación que dio lugar a dicho documento registral ha sido anulada por la unidad de RRHH, en caso negativo, realizan la anulación de la anotación.
	- o Firman el documento DESER digitalmente.
- Este DESER con ambas firmas (unidad de RRHH y oficina delegada del RCP) es enviado a RCPDOC, donde se realiza la anulación del documento en dicho sistema.

### • **EnvioDocumentoDESER.xsd**

#### [https://pre-](https://pre-serviciosrcp.redsara.es/ServiciosWebAnotacionesRCP/services/ServiciosWebAnotacionesRCP?xsd=EnvioDocumentoDESER.xsd)

[serviciosrcp.redsara.es/ServiciosWebAnotacionesRCP/services/ServiciosWebAnotac](https://pre-serviciosrcp.redsara.es/ServiciosWebAnotacionesRCP/services/ServiciosWebAnotacionesRCP?xsd=EnvioDocumentoDESER.xsd) [ionesRCP?xsd=EnvioDocumentoDESER.xsd](https://pre-serviciosrcp.redsara.es/ServiciosWebAnotacionesRCP/services/ServiciosWebAnotacionesRCP?xsd=EnvioDocumentoDESER.xsd)

La petición, en formato XML, tiene el elemento principal **'peticionEnvDocDESER**'

### 5.5.1. Detalle del elemento: **peticionEnvDocDESER**

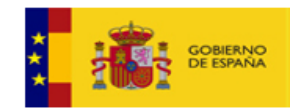

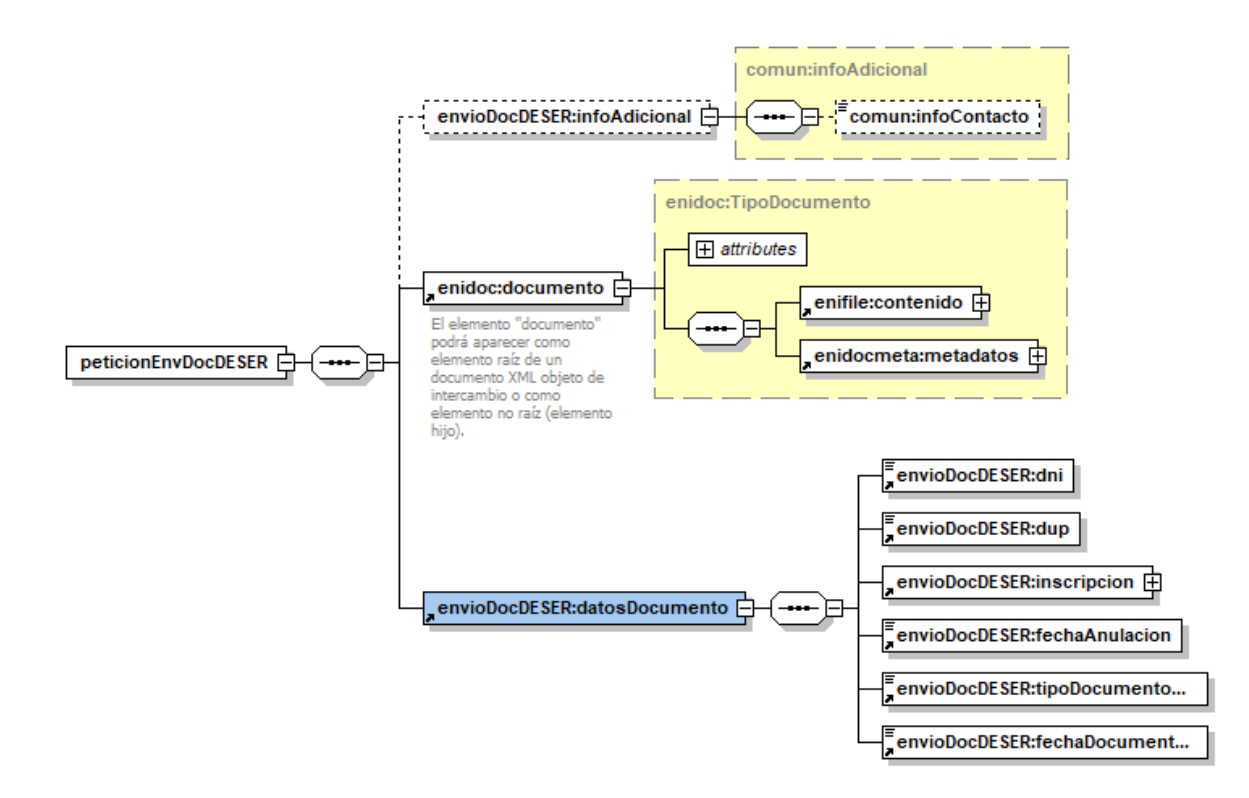

La petición tiene tres elementos:

- **infoAdicional**: elemento que utilizaremos para añadir información adicional que la aplicación de RRHH nos tenga que enviar para facilitar la gestión de la petición. Se añade un subelemento:
	- o **infoContacto**: elemento opcional que contendrá la información del gestor de RRHH que envía la petición.
- **Documento**: Incluye el documento y sus metadatos obligatorios definidos en la NTI de Documento Electrónico del ENI.
- **datosDocumento**: información necesaría para localizar el documento registral que se necesita anular.

5.5.2. Detalle del elemento: **Documento**

Consultar [Detalle del elemento: Documento](#page-18-0)

5.5.3. Detalle del elemento: **datosDocumento**

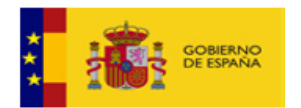

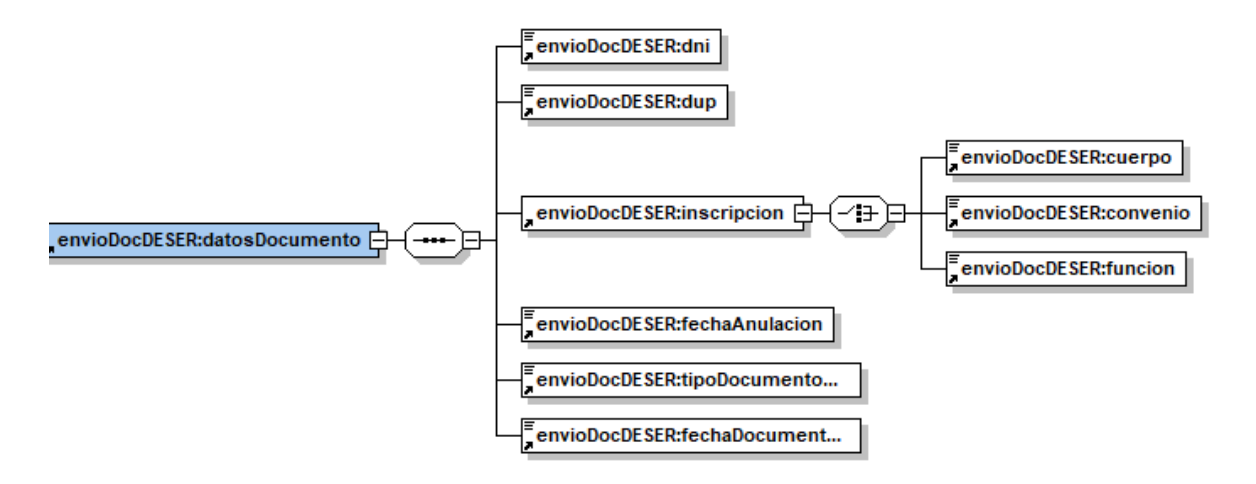

El elemento *datosDocumento* contiene los siguientes elementos:

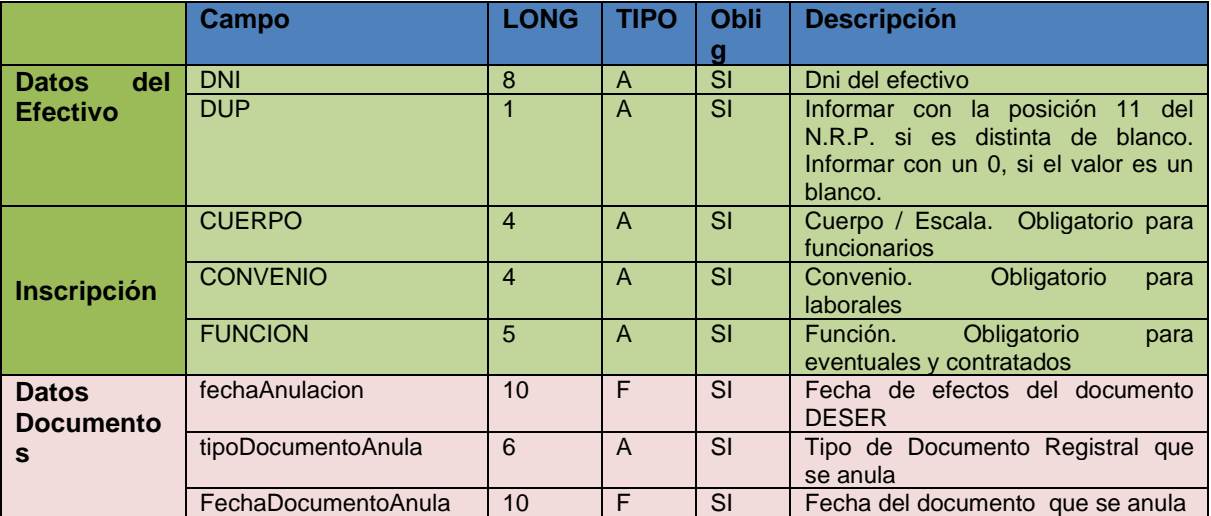

### 5.5.4. Ejemplo EnvioDocumentoDESER

```
<soapenv:Envelope xmlns:soapenv="http://schemas.xmlsoap.org/soap/envelope/"
xmlns:env="http://rcp/ServiciosWebAnotacionesRCP/EnvioDocumentoDESER"
xmlns:elem="http://rcp/ServiciosWebAnotacionesRCP/elementosCommunes"
xmlns:doc="http://administracionelectronica.gob.es/ENI/XSD/v1.0/documento-e"
xmlns:con="http://administracionelectronica.gob.es/ENI/XSD/v1.0/documento-
e/contenido"
xmlns:met="http://administracionelectronica.gob.es/ENI/XSD/v1.0/documento-
e/metadatos">
    <soapenv:Header>
       <wwse:Security soapenv:mustUnderstand="1" xmlns:wwse="http://docs.oasis-
open.org/wss/2004/01/oasis-200401-wss-wssecurity-secext-1.0.xsd"
xmlns:wsu="http://docs.oasis-open.org/wss/2004/01/oasis-200401-wss-wssecurity-
utility-1.0.xsd">
          <wwse:UsernameToken wsu:Id="UsernameToken-3">
             <wwse:Username>PRURCP</wwse:Username>
```
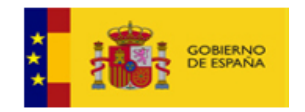

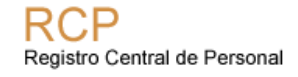

```
 <wwse:Password Type="http://docs.oasis-open.org/wss/2004/01/oasis-
200401-wss-username-token-profile-1.0#PasswordText">PRURCP</wwse:Password>
          </wwse:UsernameToken>
       </wwse:Security>
    </soapenv:Header>
    <soapenv:Body>
       <env:peticionEnvDocDESER>
          <!--Optional:-->
          <env:infoAdicional>
             <!--Optional:-->
             <elem:infoContacto>Información de Contacto: RRHH
            Teléfono: xxxxx</elem:infoContacto>
          </env:infoAdicional>
          <doc:documento Id="doc1">
             <con:contenido Id="con1">
                   <con:ValorBinario>PD9.....UZJUk1BPg==</con:ValorBinario>
                <con:NombreFormato>XADES-BES</con:NombreFormato> 
             </con:contenido>
             <met:metadatos Id="met1">
<met:VersionNTI>http://administracionelectronica.gob.es/ENI/XSD/v1.0/documento-
e</met:VersionNTI>
<met:Identificador>ES_E00004401_2019_2KRDECAY3UAZ</met:Identificador>
                <met:Organo>E00004401</met:Organo>
                <met:FechaCaptura>2019-10-
02T13:38:31.361+02:00</met:FechaCaptura>
<met:OrigenCiudadanoAdministracion>false</met:OrigenCiudadanoAdministracion>
                <met:EstadoElaboracion>
                    <met:ValorEstadoElaboracion>EE01</met:ValorEstadoElaboracion>
<met:IdentificadorDocumentoOrigen>2KRDECA</met:IdentificadorDocumentoOrigen>
                </met:EstadoElaboracion>
                <met:TipoDocumental>TD01</met:TipoDocumental>
             </met:metadatos>
          </doc:documento>
          <env:datosDocumento>
             <env:dni>12345678</env:dni>
             <env:dup>0</env:dup>
             <env:inscripcion>
                <env:cuerpo>1166</env:cuerpo>
             </env:inscripcion>
             <env:fechaAnulacion>2020-01-10</env:fechaAnulacion>
             <env:tipoDocumentoAnula>F10R</env:tipoDocumentoAnula>
             <env:fechaDocumentoAnula>2015-09-16</env:fechaDocumentoAnula>
          </env:datosDocumento>
       </env:peticionEnvDocDESER>
    </soapenv:Body>
</soapenv:Envelope>
```
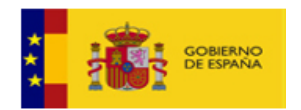

### 5.5.5. Ejemplo RespuestaEnvioDocumento

```
<soapenv:Envelope xmlns:soapenv="http://schemas.xmlsoap.org/soap/envelope/">
   <soapenv:Body>
       <ns16:respuestaEnvDocDESER
xmlns:ns16="http://rcp/ServiciosWebAnotacionesRCP/EnvioDocumentoDESER">
          <ns16:peticion>T5MJN5A9</ns16:peticion>
       </ns16:respuestaEnvDocDESER>
   </soapenv:Body>
</soapenv:Envelope>
```
## *5.6. RetiradaDocumento*

Esta operación permite retirar una petición de *EnvioDocumento* y *EnvioDocumentoDESER*, siempre y cuando esté en el estado '*Pendiente de tramitar*'.

Elemento obligatorio definido en 'retiradaDocumento.xsd':

### **RetiradaDocumento.xsd**

[https://pre](https://pre-serviciosrcp.redsara.es/ServiciosWebAnotacionesRCP/services/ServiciosWebAnotacionesRCP?xsd=retiradaDocumento.xsd)[serviciosrcp.redsara.es/ServiciosWebAnotacionesRCP/services/ServiciosWebAn](https://pre-serviciosrcp.redsara.es/ServiciosWebAnotacionesRCP/services/ServiciosWebAnotacionesRCP?xsd=retiradaDocumento.xsd) [otacionesRCP?xsd=retiradaDocumento.xsd](https://pre-serviciosrcp.redsara.es/ServiciosWebAnotacionesRCP/services/ServiciosWebAnotacionesRCP?xsd=retiradaDocumento.xsd)

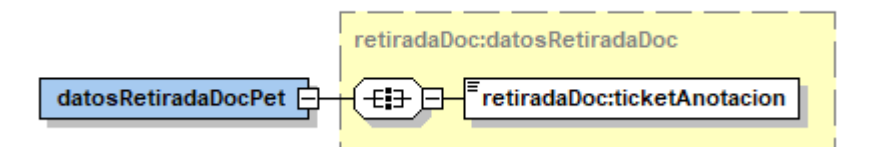

• **ticketAnotacion**: Identificador de la petición a retirar.

Respuesta: Definido en 'retiradaDocumento.xsd'.

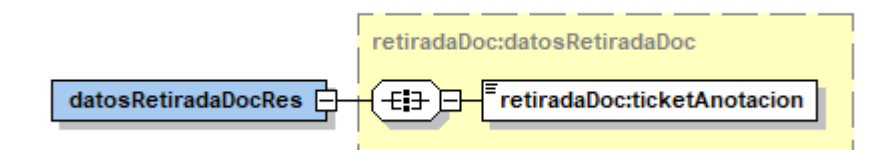

### 5.6.1. Ejemplo RetiradaDocumento

```
<soapenv:Envelope
xmlns:soapenv="http://schemas.xmlsoap.org/soap/envelope/"
xmlns:ret="http://rcp/ServiciosWebAnotacionesRCP/RetiradaDocumento">
   <soapenv:Header>
      <wwse:Security soapenv:mustUnderstand="1"
```
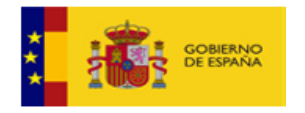

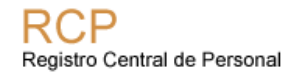

```
xmlns:wwse="http://docs.oasis-open.org/wss/2004/01/oasis-200401-wss-
wssecurity-secext-1.0.xsd" xmlns:wsu="http://docs.oasis-
open.org/wss/2004/01/oasis-200401-wss-wssecurity-utility-1.0.xsd">
         <wwse:UsernameToken wsu:Id="UsernameToken-3">
            <wwse:Username>XXXX</wwse:Username>
            <wwse:Password Type="http://docs.oasis-
open.org/wss/2004/01/oasis-200401-wss-username-token-profile-
1.0#PasswordText">XXXX</wwse:Password>
         </wwse:UsernameToken>
      </wwse:Security>
   </soapenv:Header>
   <soapenv:Body>
      <ret:datosRetiradaDocPet>
        <ret:ticketAnotacion>THWYKB8P</ret:ticketAnotacion>
     </ret:datosRetiradaDocPet>
   </soapenv:Body>
</soapenv:Envelope>
```
### 5.6.2. Ejemplo RespuestaRetiradaDocumento

Respuesta indicando que la retirada ha sido posible:

```
<soapenv:Envelope
xmlns:soapenv="http://schemas.xmlsoap.org/soap/envelope/">
    <soapenv:Body>
       <ns7:datosRetiradaDocRes
xmlns:ns7="http://rcp/ServiciosWebAnotacionesRCP/RetiradaDocumento">
          <ns7:ticketAnotacion>THWYKB8P</ns7:ticketAnotacion>
       </ns7:datosRetiradaDocRes>
    </soapenv:Body>
</soapenv:Envelope>
```
En el caso que se quiera retirar un documento que ya haya sido validado por la Oficina Delegada del RCP, la respuesta a recibir sería:

```
<soapenv:Envelope
xmlns:soapenv="http://schemas.xmlsoap.org/soap/envelope/">
    <soapenv:Body>
       <soapenv:Fault>
          <faultcode>soapenv:Server</faultcode>
          <faultstring>Error:Error No es posible retirar la 
petición</faultstring>
          <detail>
             <ns14:inforError
xmlns:ns14="http://rcp/ServiciosWebAnotacionesRCP/Error/Respuesta">
                <ns14:codError>3100</ns14:codError>
                <ns14:dsError>Error No es posible retirar la 
petición</ns14:dsError>
             </ns14:inforError>
          </detail>
       </soapenv:Fault>
    </soapenv:Body>
```
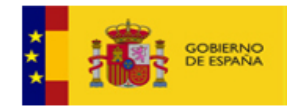

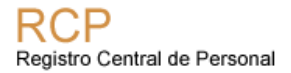

</soapenv:Envelope>

# *5.7. EstadoDocumento*

Esta operación permite consultar el estado de una petición de *EnvioDocumento* o *EnvioDocumentoDESER*, enviado al RCP a través de AnotaRCP.

### **EstadoDocumento.xsd**

[https://pre](https://pre-serviciosrcp.redsara.es/ServiciosWebAnotacionesRCP/services/ServiciosWebAnotacionesRCP?xsd=estadoDocumento.xsd)[serviciosrcp.redsara.es/ServiciosWebAnotacionesRCP/services/ServiciosWebAn](https://pre-serviciosrcp.redsara.es/ServiciosWebAnotacionesRCP/services/ServiciosWebAnotacionesRCP?xsd=estadoDocumento.xsd) [otacionesRCP?xsd=estadoDocumento.xsd](https://pre-serviciosrcp.redsara.es/ServiciosWebAnotacionesRCP/services/ServiciosWebAnotacionesRCP?xsd=estadoDocumento.xsd)

[https://pre-](https://pre-serviciosrcp.redsara.es/ServiciosWebAnotacionesRCP/services/ServiciosWebAnotacionesRCP?xsd=estadoDocumentoResponse.xsd/)

[serviciosrcp.redsara.es/ServiciosWebAnotacionesRCP/services/ServiciosWebAn](https://pre-serviciosrcp.redsara.es/ServiciosWebAnotacionesRCP/services/ServiciosWebAnotacionesRCP?xsd=estadoDocumentoResponse.xsd/) [otacionesRCP?xsd=estadoDocumentoResponse.xsd](https://pre-serviciosrcp.redsara.es/ServiciosWebAnotacionesRCP/services/ServiciosWebAnotacionesRCP?xsd=estadoDocumentoResponse.xsd/)

Estados posibles:

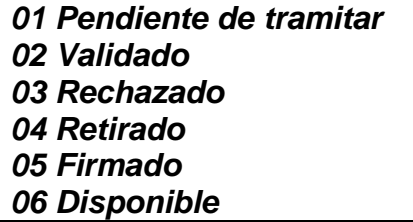

Parámetros obligatorios de la petición:

- **ticketAnotacion:** identificador de la petición que se desea consultar su estado.
- **Usuario:** identificador asociado a la aplicación de RRHH, debe coincidir con el valor introducido en el campo Username (USUARIO).

5.7.1. Ejemplo de petición datosEstadopet

```
<soapenv:Envelope
xmlns:soapenv="http://schemas.xmlsoap.org/soap/envelope/"
xmlns:est="http://rcp/ServiciosWebAnotacionesRCP/EstadoDocumento">
   <soapenv:Header>
      <wwse:Security soapenv:mustUnderstand="1"
xmlns:wwse="http://docs.oasis-open.org/wss/2004/01/oasis-200401-wss-
wssecurity-secext-1.0.xsd" xmlns:wsu="http://docs.oasis-
open.org/wss/2004/01/oasis-200401-wss-wssecurity-utility-1.0.xsd">
         <wwse:UsernameToken wsu:Id="UsernameToken-3">
           <wwse:Username>XXXX</wwse:Username>
          <wwse:Password Type="http://docs.oasis-
open.org/wss/2004/01/oasis-200401-wss-username-token-profile-
```
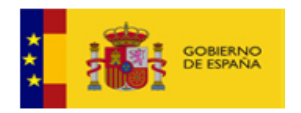

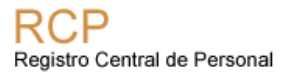

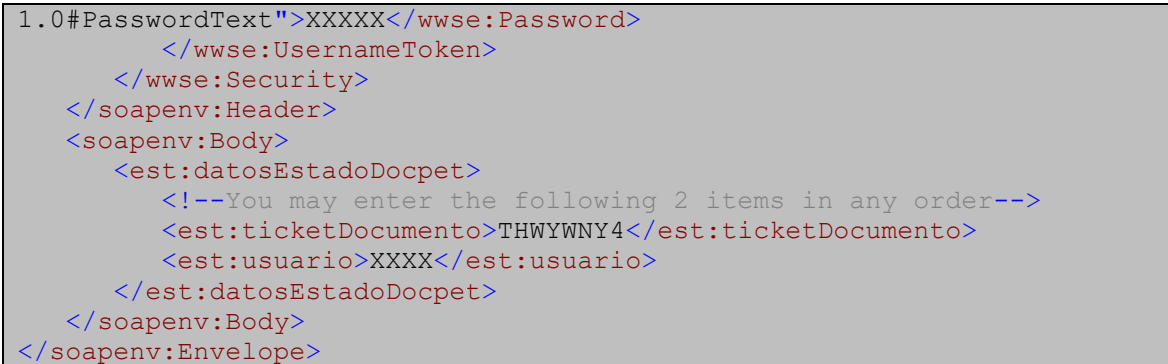

La respuesta incluye los siguientes elementos:

- **ticketDocumento**: código de la petición sobre la que se informa el estado.
- **cdEstado**: código del estado.
- **dsEstado**: descripción del estado.
- **detalleEstadoDoc**: datos complementarios que dependen del estado en el que se encuentra el documento.
- **estadoDocDisponible**: se devuelve información sobre los siguientes campos:
	- o **csvDoc**:CSV del documento firmado.
	- o **infoDocumento**: información adicional sobre el documento registrado.
	- o **Documento**: se incluye el documento firmado codificado en base64 junto con los metadatos ENI.
- **estadoDocRechazado**: se devuelve información sobre el motivo de rechazo en el campo "dsmotivoRechazoDoc".

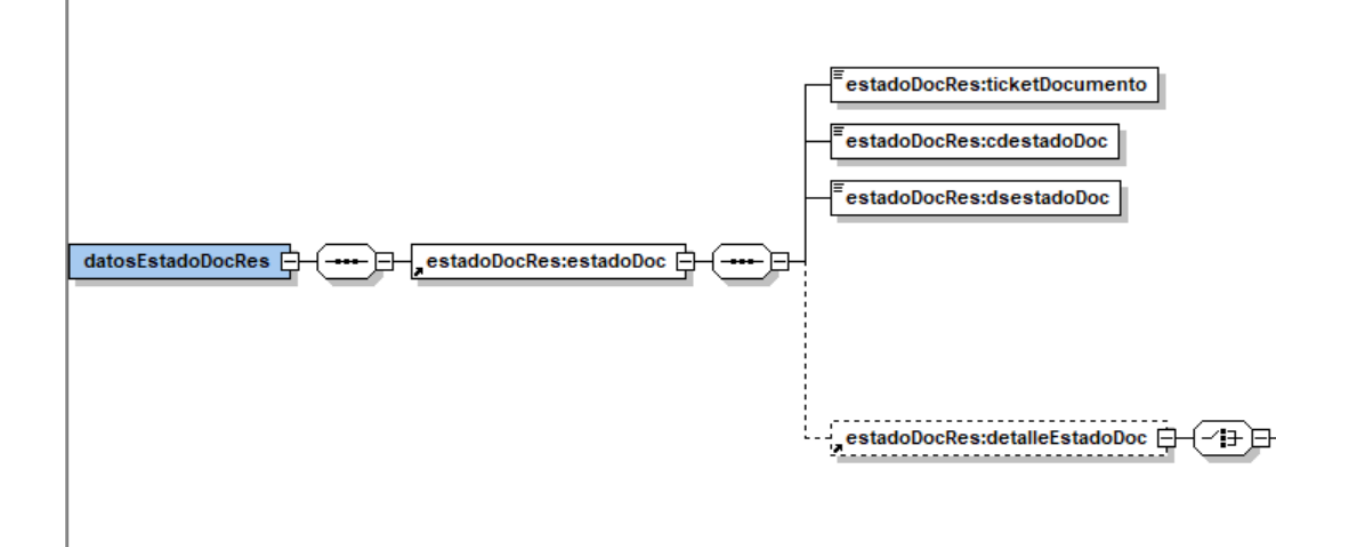

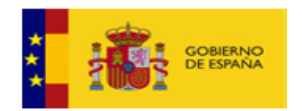

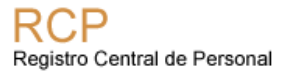

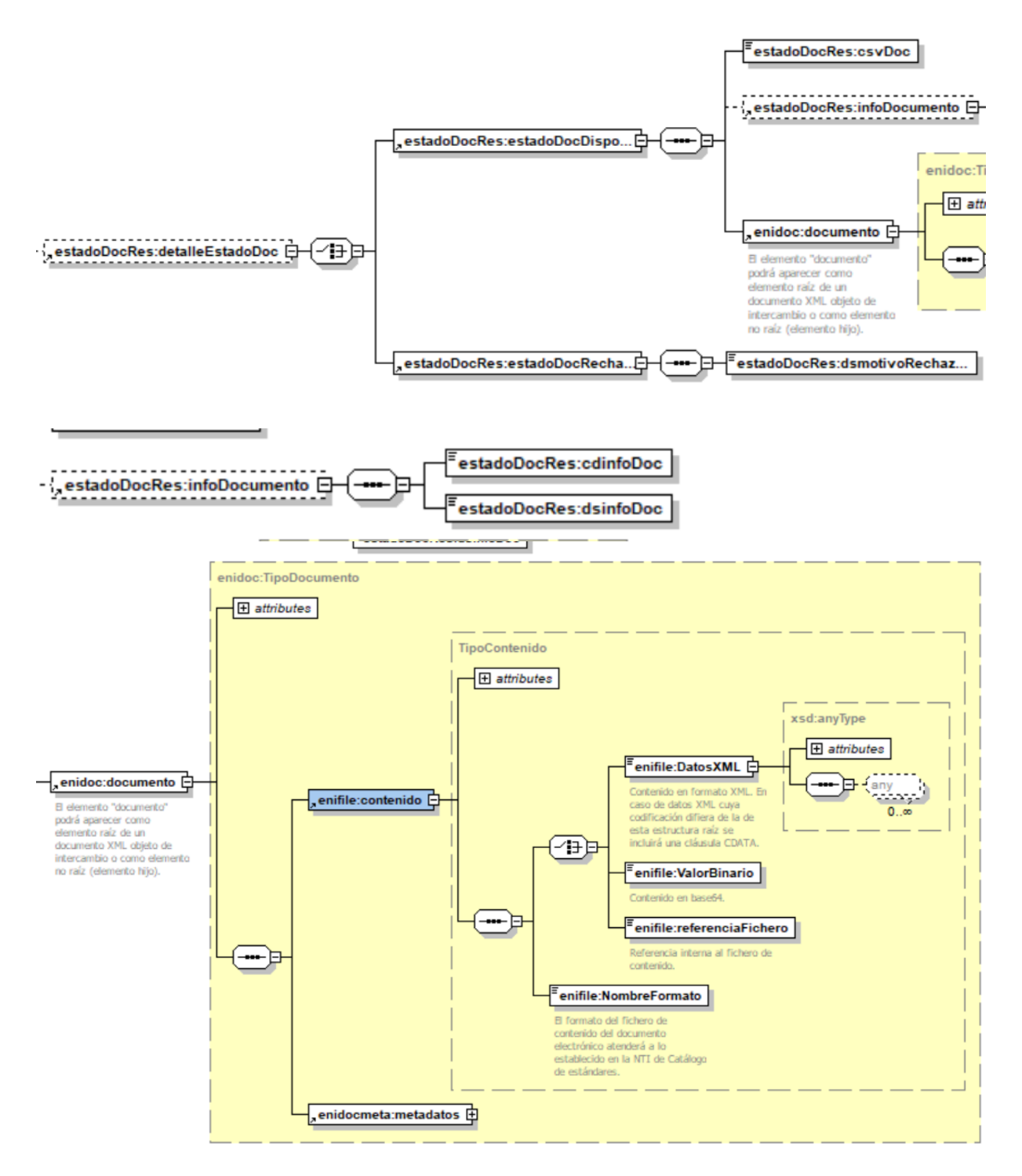

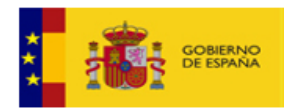

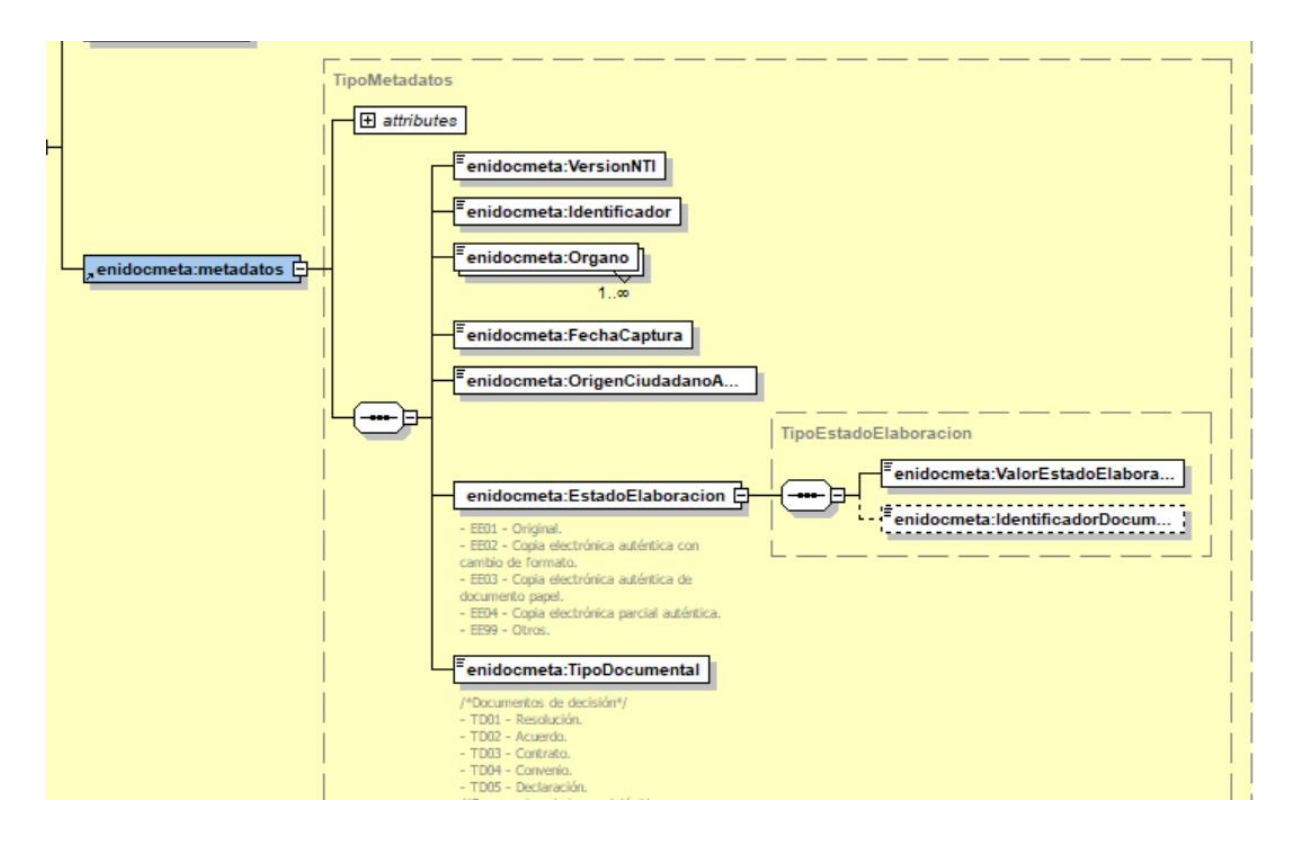

5.7.2. Ejemplos respuesta datosEstadoRes

• **Ejemplo de respuesta para estado "Pendiente de Tramitar":**

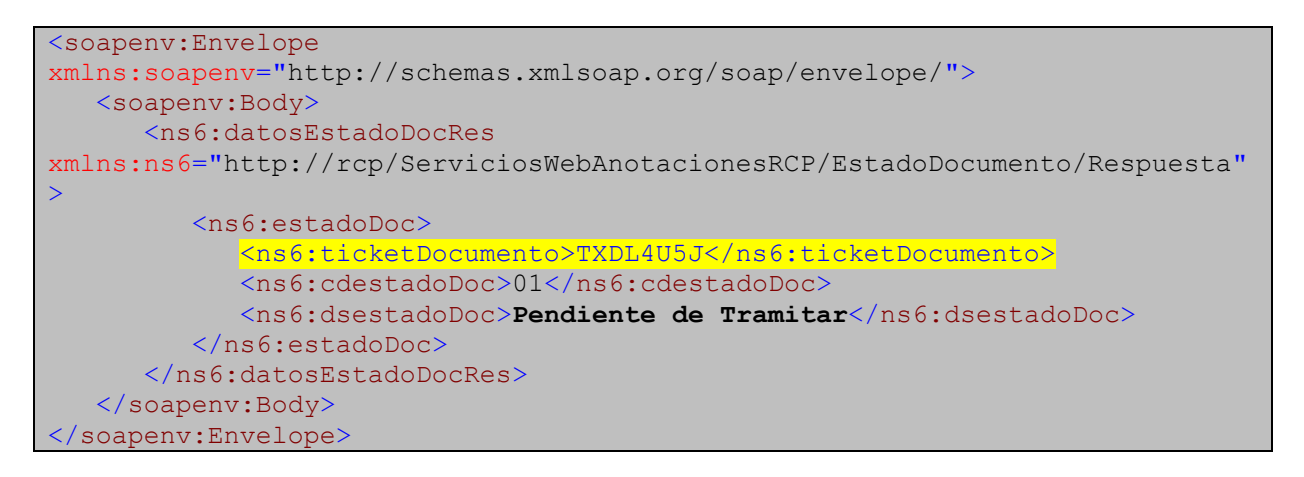

• **Ejemplo de respuesta para estado "Validado":**

```
<soapenv:Envelope
xmlns:soapenv="http://schemas.xmlsoap.org/soap/envelope/">
   <soapenv:Body>
```
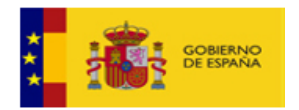

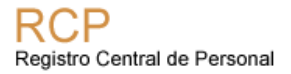

```
 <ns6:datosEstadoDocRes
xmlns:ns6="http://rcp/ServiciosWebAnotacionesRCP/EstadoDocumento/Respuesta"
\overline{\phantom{1}} <ns6:estadoDoc>
              <ns6:ticketDocumento>WIU5J48W</ns6:ticketDocumento> 
<ns6:cdestadoDoc>02</ns6:cdestadoDoc>
              <ns6:dsestadoDoc>Validado</ns6:dsestadoDoc>
           </ns6:estadoDoc>
       </ns6:datosEstadoDocRes>
    </soapenv:Body>
</soapenv:Envelope>
```
• **Ejemplo de respuesta para estado "Rechazado":** Es importante procesar el elemento **dsmotivoRechazoDoc** y mostrárselo a los usuarios para que conozcan el motivo por el cual el documento ha sido rechazado.

```
<soapenv:Envelope
xmlns:soapenv="http://schemas.xmlsoap.org/soap/envelope/">
    <soapenv:Body>
       <ns6:datosEstadoDocRes
xmlns:ns6="http://rcp/ServiciosWebAnotacionesRCP/EstadoDocumento/Respuesta"
>
          <ns6:estadoDoc>
             <ns6:ticketDocumento>TXDL4U5J</ns6:ticketDocumento>
             <ns6:cdestadoDoc>03</ns6:cdestadoDoc>
             <ns6:dsestadoDoc>Rechazado</ns6:dsestadoDoc>
             <ns6:detalleEstadoDoc>
                <ns6:estadoDocRechazado>
                   <ns6:dsmotivoRechazoDoc>Prueba de 
rechazo</ns6:dsmotivoRechazoDoc>
                </ns6:estadoDocRechazado>
             </ns6:detalleEstadoDoc>
          </ns6:estadoDoc>
       </ns6:datosEstadoDocRes>
    </soapenv:Body>
</soapenv:Envelope>
```
#### • **Ejemplo de respuesta para estado "Retirado":**

```
<soapenv:Envelope
xmlns:soapenv="http://schemas.xmlsoap.org/soap/envelope/">
    <soapenv:Body>
       <ns6:datosEstadoDocRes
xmlns:ns6="http://rcp/ServiciosWebAnotacionesRCP/EstadoDocumento/Respuesta"
>
          <ns6:estadoDoc>
             <ns6:ticketDocumento>ARO6YIYC</ns6:ticketDocumento>
             <ns6:cdestadoDoc>04</ns6:cdestadoDoc>
             <ns6:dsestadoDoc>Retirado</ns6:dsestadoDoc>
          </ns6:estadoDoc>
       </ns6:datosEstadoDocRes>
    </soapenv:Body>
</soapenv:Envelope>
```
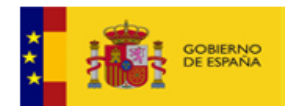

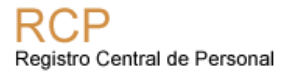

### • **Ejemplo de respuesta para estado "Firmado":**

```
<soapenv:Envelope
xmlns:soapenv="http://schemas.xmlsoap.org/soap/envelope/">
   <soapenv:Body>
       <ns6:datosEstadoDocRes
xmlns:ns6="http://rcp/ServiciosWebAnotacionesRCP/EstadoDocumento/Respuesta"
>
          <ns6:estadoDoc>
             <ns6:ticketDocumento>WI48198L</ns6:ticketDocumento>
             <ns6:cdestadoDoc>05</ns6:cdestadoDoc>
             <ns6:dsestadoDoc>Firmado</ns6:dsestadoDoc>
          </ns6:estadoDoc>
       </ns6:datosEstadoDocRes>
    </soapenv:Body>
</soapenv:Envelope>
```
- **Ejemplo de respuesta para estado "Disponible":** la respuesta incluye los siguientes campos:
	- **csvDoc:** El código de verificación electrónica.
	- **ValorBinario:** el documento electrónico firmado en formato .xsig codificado en base64.
	- **NombreFormato**: formato del documento.
	- **Metadatos**: los metadatos obligatorios definidos en el ENI para el documento electrónico.

Ejemplo de respuesta cuando el estado es disponible:

```
 <ns6:estadoDoc>
             <ns6:ticketDocumento>AROI1D96</ns6:ticketDocumento> 
<ns6:cdestadoDoc>06</ns6:cdestadoDoc>
             <ns6:dsestadoDoc>Disponible</ns6:dsestadoDoc>
             <ns6:detalleEstadoDoc>
                <ns6:estadoDocDisponible>
                   <ns6:csvDoc>RCPD19Xt9bKKN2keg49h</ns6:csvDoc>
                   <documento>
                      <contenido>
                         <ValorBinario>PD94bWwgdmV…</ValorBinario>
                         <NombreFormato>XADES-A</NombreFormato>
                      </contenido>
                     <metadatos> 
<VersionNTI>http://administracionelectronica.gob.es/ENI/XSD/v1.0/documento-
e#/ENI/XSD/v1.0/documento-e</VersionNTI>
<Identificador>ES_E02706406_2019_RCPDOC0000000000032046497</Identificador>
                         <Organo>E00004401</Organo>
                         <Organo>E02706406</Organo>
                         <FechaCaptura>2019-12-
20T00:00:00.000+01:00</FechaCaptura>
```
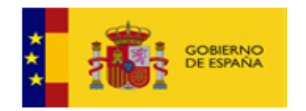

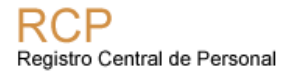

```
<OrigenCiudadanoAdministracion>false</OrigenCiudadanoAdministracion>
                         <EstadoElaboracion>
<ValorEstadoElaboracion>EE01</ValorEstadoElaboracion>
                         </EstadoElaboracion>
                        <TipoDocumental>TD01</TipoDocumental>
                      </metadatos>
                   </documento>
                </ns6:estadoDocDisponible>
             </ns6:detalleEstadoDoc>
         </ns6:estadoDoc>
      </ns6:datosEstadoDocRes>
   </soapenv:Body>
</soapenv:Envelope>
```
## *5.8. Servicio de alertas*

Si la aplicación de RRHH desea utilizar nuestro sistema de alertas, se requiere la implantación de un servicio web por parte de la aplicación que debe ajustarse al formato definido en el WSDL mostrado en el Anexo 2. [WSDL Cliente AlertasAnexo 2:](#page-77-0)

Cuando una solicitud de anotación se encuentra finalizada (disponible o rechazada), el Sistema de Anotaciones Web del RCP envía una alerta al Servicio Web de recepción de alertas (implantado por el sistema de RRHH), indicando el ticket de la solicitud de anotación gestionada y finalizada.

Es responsabilidad del sistema receptor diseñar tanto el modo como el momento de realizar las consultas de las solicitudes de las anotaciones finalizadas y de la actualización de su sistema.

No es obligatoria la implementación de este servicio. Se aconseja dejar su implementación para después de tener implementadas todas las operaciones que ofrece Anot@RCP puesto que se podría programar un proceso nocturno o un proceso que cada cierto tiempo realice llamadas a la operación "**EstadoAnotacion**" sobre todas las peticiones que han sido enviadas previamente hasta que éstas llegan a un estado Final, esto es, mientras no se encuentran en los estados: Rechazado, Retirado o Disponible.

Aunque se opte por implementar el servicio web de Alertas, recomendamos que se implemente un trabajo programado de consulta para cubrir el caso de que alguna alerta de RCP no llegue a su destino, o llegue pero no se procese adecuadamente debido a alguna incidencia.

Es necesario que, en el trabajo programado de consulta de estado de las anotaciones, el intervalo entre consultas sea al menos de 1 hora y no se programe a las horas en punto, para evitar que todos los Organismos lancen sus peticiones de consulta en el mismo momento.

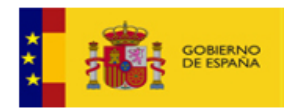

### 5.8.1. Ejemplo de petición de envío de alerta

Ejemplo de petición de envío de alerta realizado por el Sistema de Anotaciones Web del RCP.

```
<soapenv:Envelope 
xmlns:soapenv="http://schemas.xmlsoap.org/soap/envelope/" 
xmlns:ser="http://rcp/ServiciosWebAnotacionesRCPCliente/">
   <soapenv:Header/>
   <soapenv:Body>
     <ser:ticketAnotacion>T64YENYI</ser:ticketAnotacion>
   </soapenv:Body>
</soapenv:Envelope>
```
El sistema receptor, si recibe correctamente la alerta, simplemente debe contestar con el código de ticket recibido y el sistema de Anotaciones Web del RCP entenderá que la alerta ha sido comunicada correctamente.

### 5.8.2. Ejemplo de respuesta del Servicio Web de recepción de alertas

Ejemplo de respuesta del Servicio Web de recepción de alertas que debe ser implantado por el sistema de RRHH.

```
<soapenv:Envelope 
xmlns:soapenv="http://schemas.xmlsoap.org/soap/envelope/">
   <soapenv:Body>
      <ns1:ticketAnotacion
xmlns:ns1="http://rcp/ServiciosWebAnotacionesRCPCliente/">T64YENYI</ns1:tic
ketAnotacion>
    </soapenv:Body>
</soapenv:Envelope>
```
Para poder conocer el estado final de la solicitud, el sistema receptor deberá realizar una consulta al Servicio Web de Anotaciones Web - operación **EstadoAnotacion** (Ver información [EstadoAnotacion\)](#page-33-0)

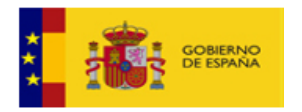

# **6. Mensajes de error**

Todos los mensajes del RCP respondiendo con un error a las peticiones siguen la estructura definida en 'ErrorResponse.xsd'.

Ejemplo de respuesta de error:

```
<soapenv:Envelope 
xmlns:soapenv="http://schemas.xmlsoap.org/soap/envelope/">
    <soapenv:Body>
       <soapenv:Fault>
          <faultcode>soapenv:Server</faultcode>
          <faultstring>ErrorExceptionResp</faultstring>
          <detail>
             <ns10:inforError 
xmlns:ns10="http://rcp/ServiciosWebAnotacionesRCP/Error/Respuesta">
                <ns10:codError>2013</ns10:codError>
                <ns10:dsError>Error No es posible retirar la petición
</ns10:dsError>
            </ns10:inforError>
         </detail>
      </soapenv:Fault>
    </soapenv:Body>
</soapenv:Envelope>
```
Actualmente disponemos de los siguientes errores tipificados:

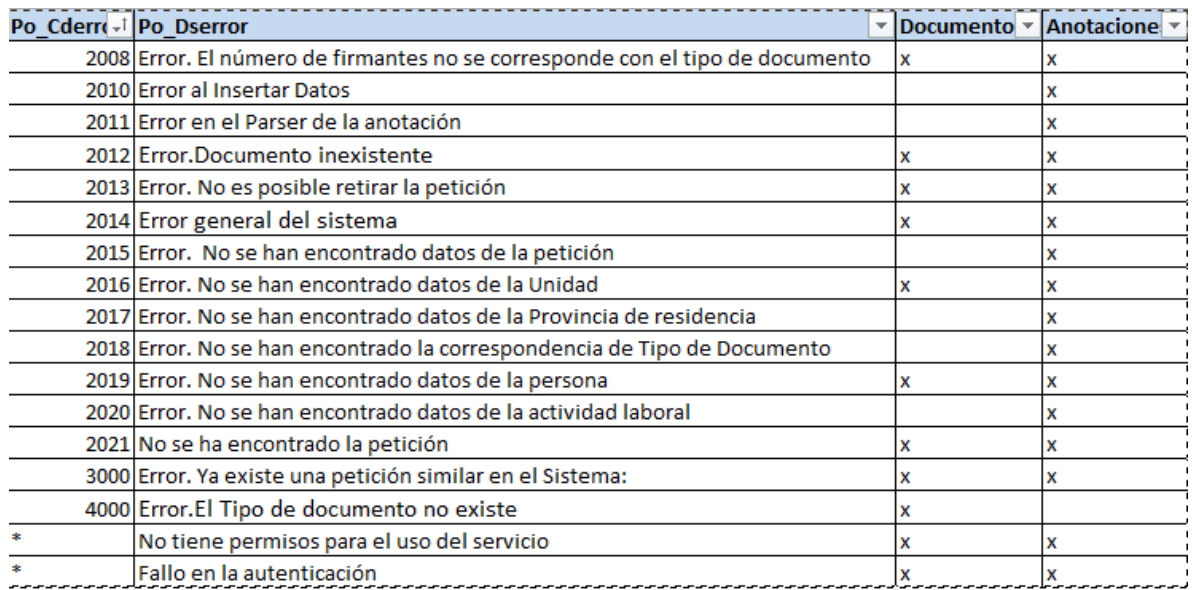

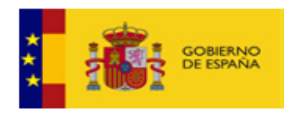

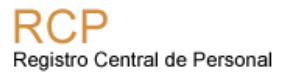

# *6.1. Error 3000: Peticiones duplicadas*

Este error se devuelve cuando se reciba una petición exactamente igual a otra ya enviada previamente. En el mensaje de la respuesta se indicará el código de ticket correspondiente a la petición duplicada.

De este modo se permite solucionar problemas de conexión con los organismos clientes. Este problema se produce cuando se realiza una solicitud de anotación y por la razón que sea la conexión se pierde después de enviar la petición pero antes de obtener el ticket de respuesta. En estos casos se pierde totalmente el rastro de la anotación al no tener el ticket. En este caso, se permitirá que el Organismo Cliente envíe de nuevo la petición y recupere el código de la primera petición.

Si la primera petición se encuentra en estado 'Rechazado" o "Retirado", se considera como válida la segunda petición y no como duplicada. De este modo se permite reenviar una petición que haya sido rechazada de manera equívoca o retirada previamente. En este caso, se podría volver a enviar el documento registral sin repetir la firma digital.

Para que esto funcione correctamente, se calcula el hash de la petición completa, incluido el pdf codificado, por tanto, es importante que no se modifiquen los metadatos asociados al documento como por ejemplo el campo "FechaCaptura".

## *6.2. Error 2016: No se han encontrado datos de la persona*

Cuando llega una petición, en el RCP se calcula la oficina delegada del RCP que debe gestionar la petición a partir de los datos del efectivo al que está asociada la petición. Si no se puede localizar la unidad a la que pertenece el efectivo éste es el error que se devuelve (No se han encontrado datos de la Unidad).

En el entorno de PRE existen varios motivos por los que no se puede encontrar la unidad:

- Que el efectivo no esté en nuestro sistema
- Que la relación de servicios no esté en nuestro sistema. Hay que tener en cuenta para las pruebas de integración que los datos de los que disponemos en el entorno de preproducción son del año 2014.

## *6.3. Error 2008: El número de firmantes no se corresponde con el tipo de documento*

Se añade este error para controlar que los documentos M3CR y M5R llevan dos firmas; una la correspondiente con el efectivo y otra del responsable de la unidad de RRHH. El resto de documentos registrales sólo vienen firmados por el responsable de RRHH.

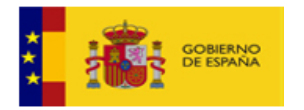

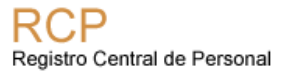

# **7. Anotaciones disponibles vía AnotaRCP**

Actualmente están implementadas las siguientes anotaciones en Anot@RCP. Las últimas anotaciones añadidas son Integración en Cuerpo (ICU) y Sexenios (SEX):

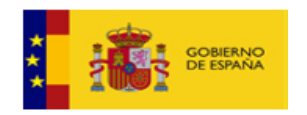

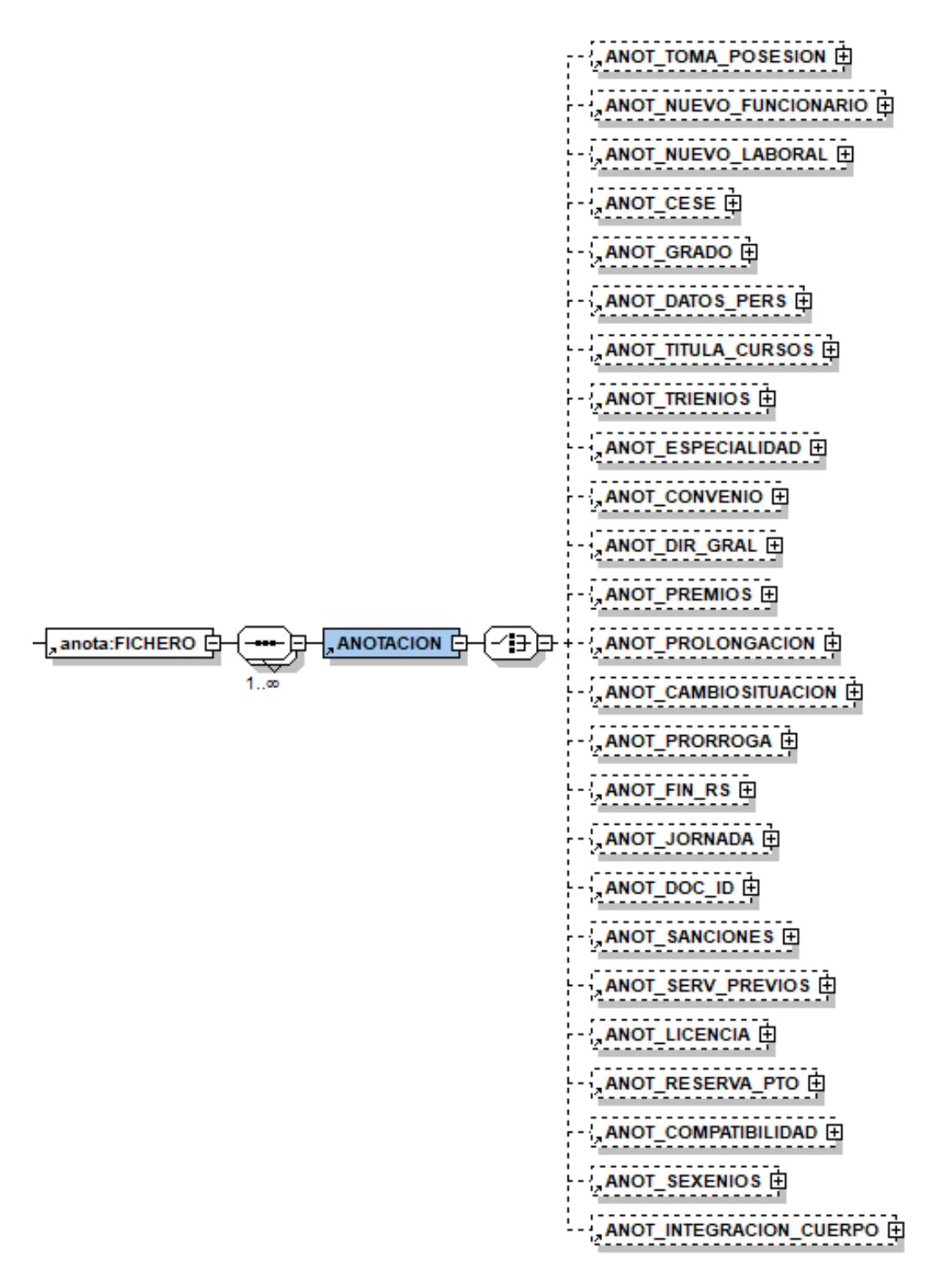

En el siguiente Excel puede verse la correspondencia entre los documentos registrales definidos en Funciona que deben ser enviados al RCP con la anotación.

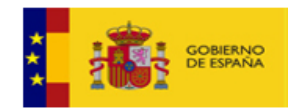

[https://administracionelectronica.gob.es/ctt/resources/Soluciones/2511/Descargas/An](https://administracionelectronica.gob.es/ctt/resources/Soluciones/2511/Descargas/Anotaciones%20y%20Documentos%20registrales.xlsx?idIniciativa=2511&idElemento=16653) [otaciones%20y%20Documentos%20registrales.xlsx?idIniciativa=2511&idElemento=](https://administracionelectronica.gob.es/ctt/resources/Soluciones/2511/Descargas/Anotaciones%20y%20Documentos%20registrales.xlsx?idIniciativa=2511&idElemento=16653) [16653](https://administracionelectronica.gob.es/ctt/resources/Soluciones/2511/Descargas/Anotaciones%20y%20Documentos%20registrales.xlsx?idIniciativa=2511&idElemento=16653)

# *7.1. Documentos para personal Administración del Estado*

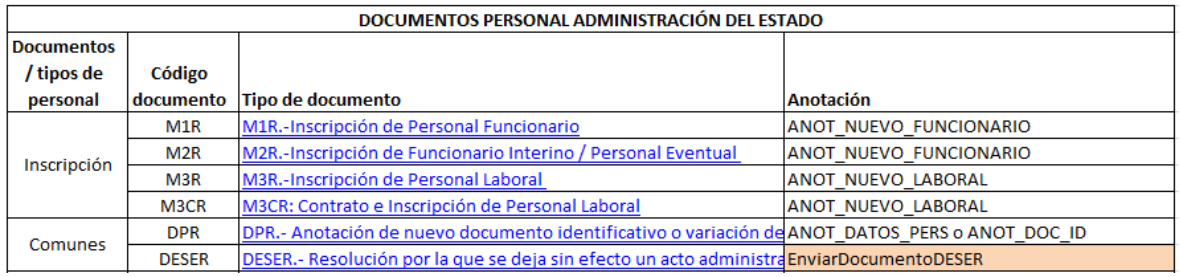

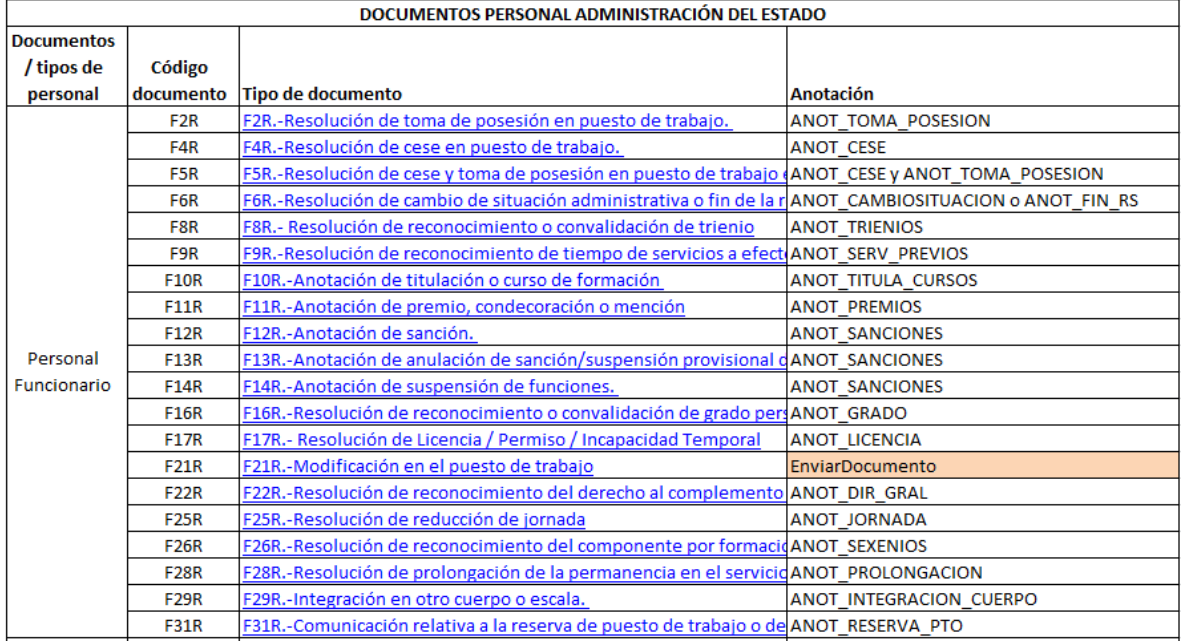

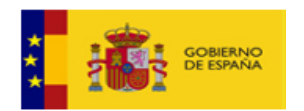

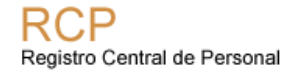

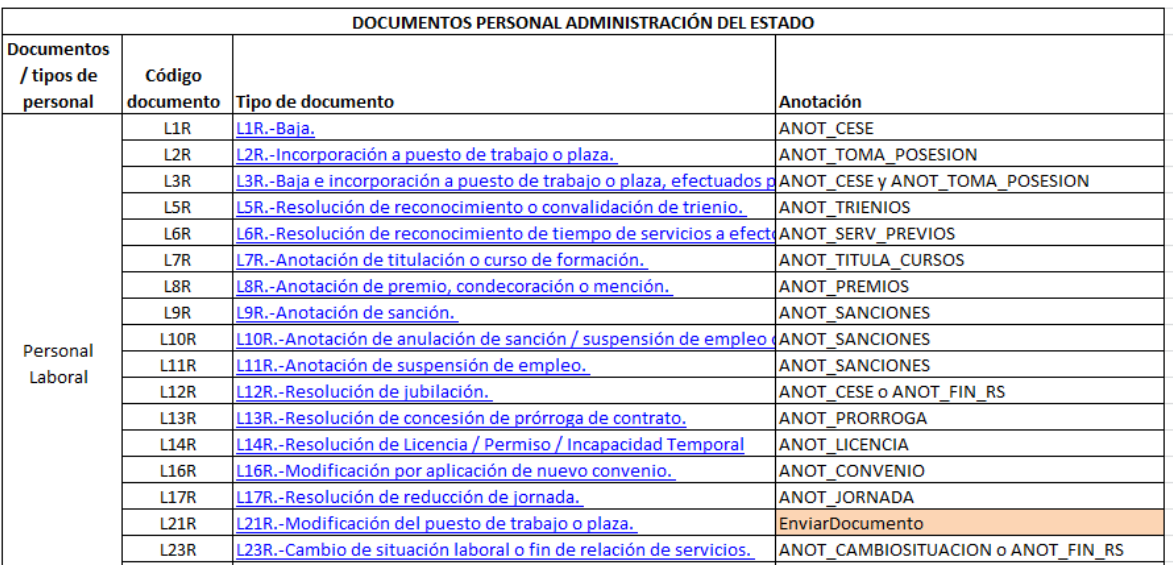

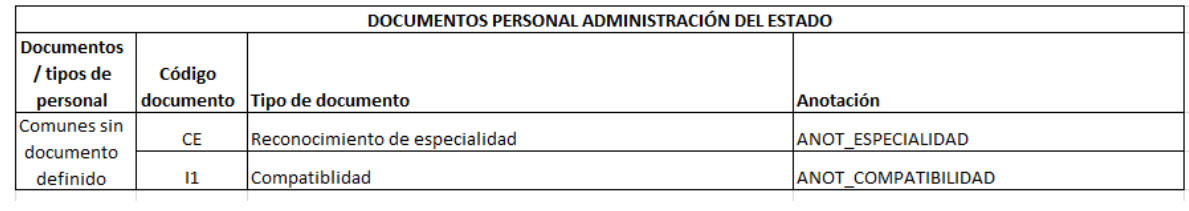

# *7.2. Documentos para personal de Universidades Públicas*

Con fecha 26/07/2023: Se admiten los nuevos documentos registrales: F11R, LD12R, LD23R.

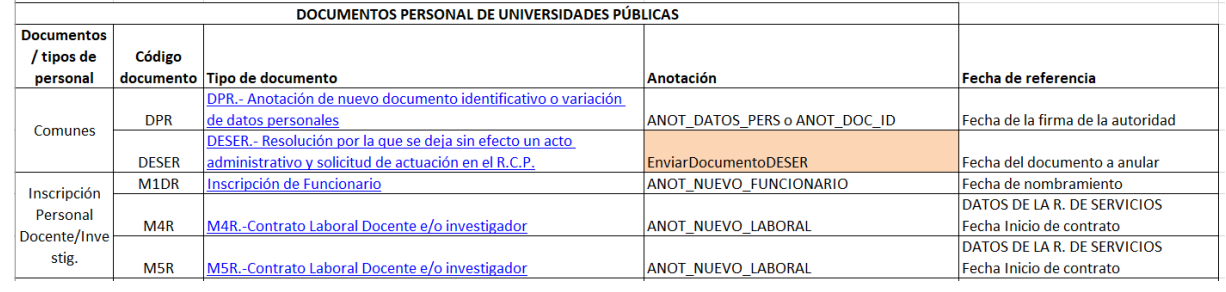

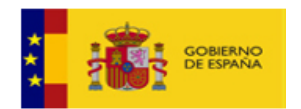

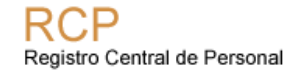

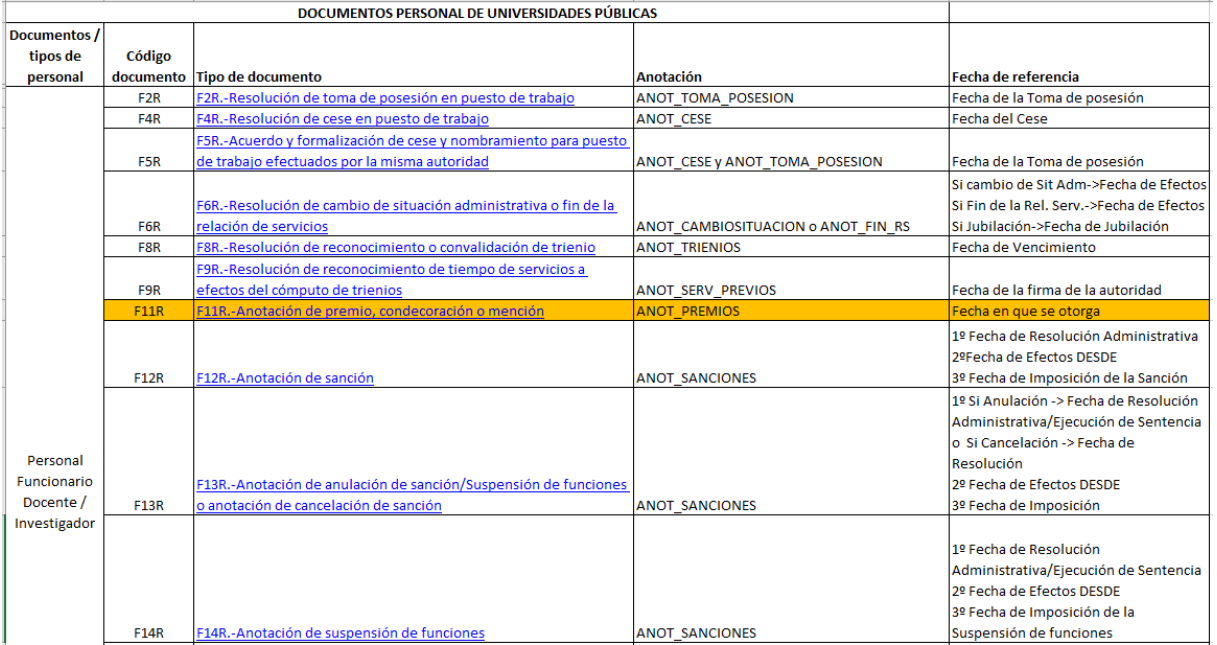

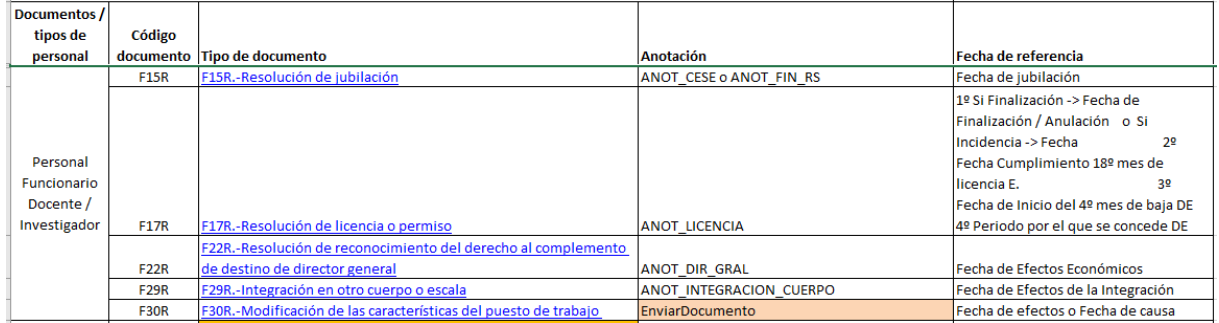

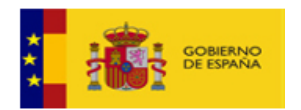

#### **RCP** Registro Central de Personal

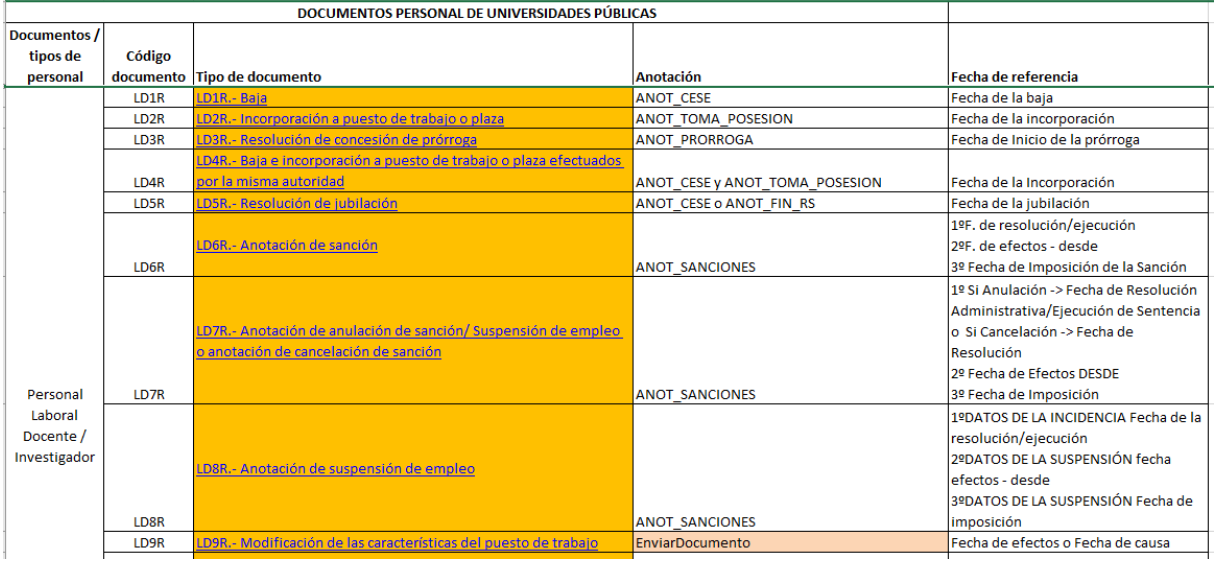

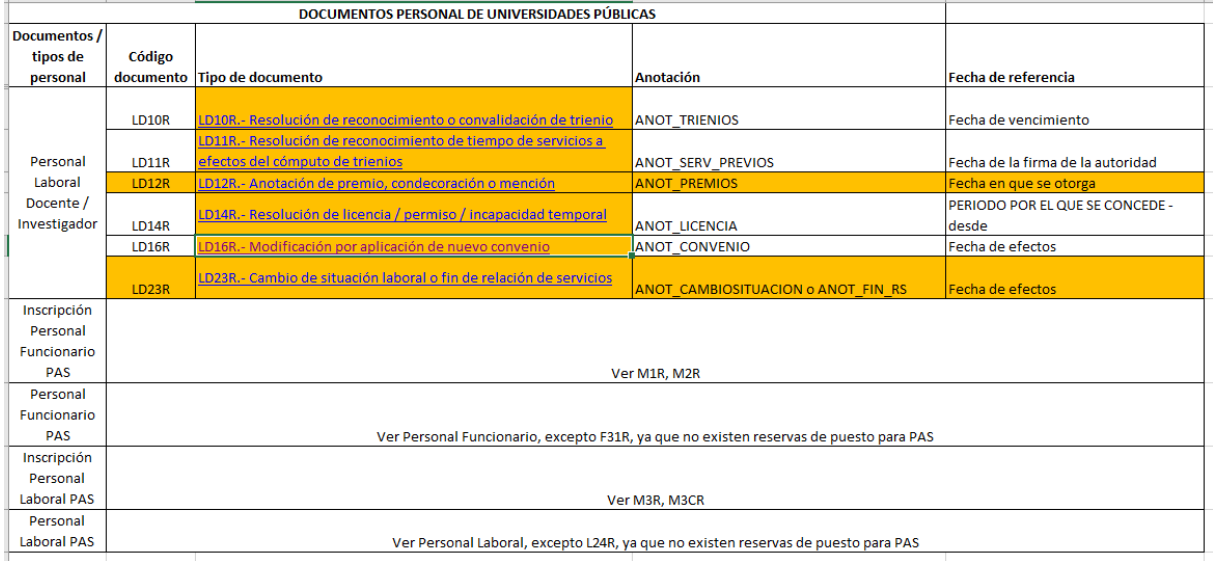

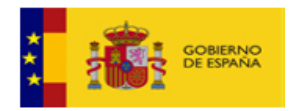

# **8. Acceso al servicio**

El sistema de gestión de RRHH que realiza las peticiones debe estar autorizado en el RCP. La autenticación de las peticiones se realiza con el estándar WS-Security con usuario y contraseña. El usuario y la contraseña las proporciona el Registro Central de Personal previa petición por escrito.

Los servicios de RCP se ofrecen a través de la RedSara.

Para la consulta de documentos es necesario que el gestor de RRHH esté autorizado como usuario del RCP y también disponga del perfil necesario para realizar peticiones vía servicios web.

Toda la información de los servicios de RCP se publicará en el Portal de Administración Electrónica:<https://administracionelectronica.gob.es/ctt/anota>

Les recomendamos que se suscriban a la solución AnotaRCP para recibir alertas cuando haya algún cambio en la documentación.

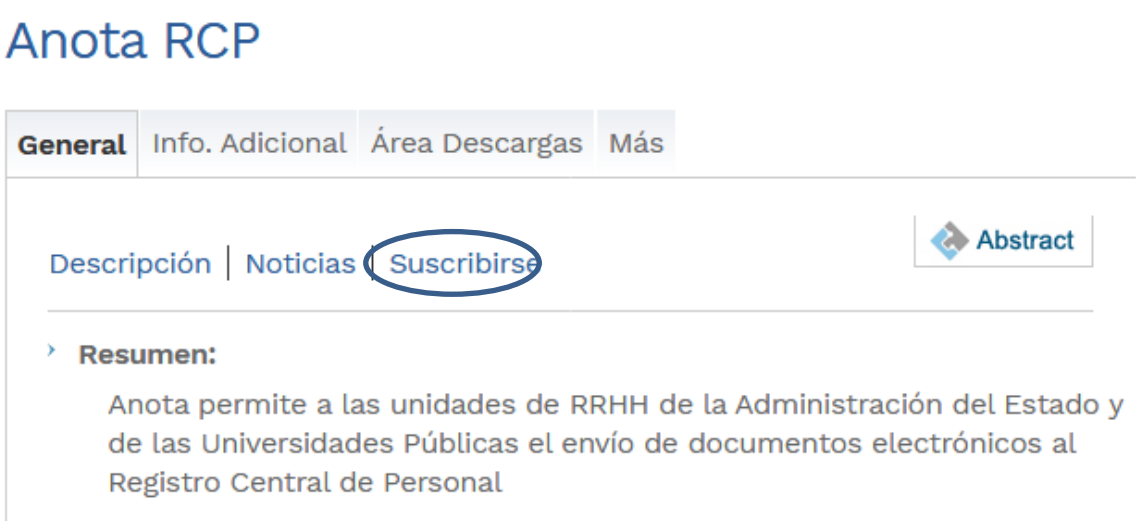

En la pestaña "Área Descargas" se pueden consultar todos los manuales:

• **Documentación General**: donde se puede consultar documentos interesantes de información del servicio como el listado de correspondencia documento registral y anotación.

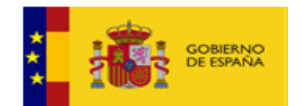

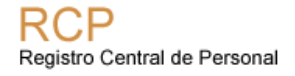

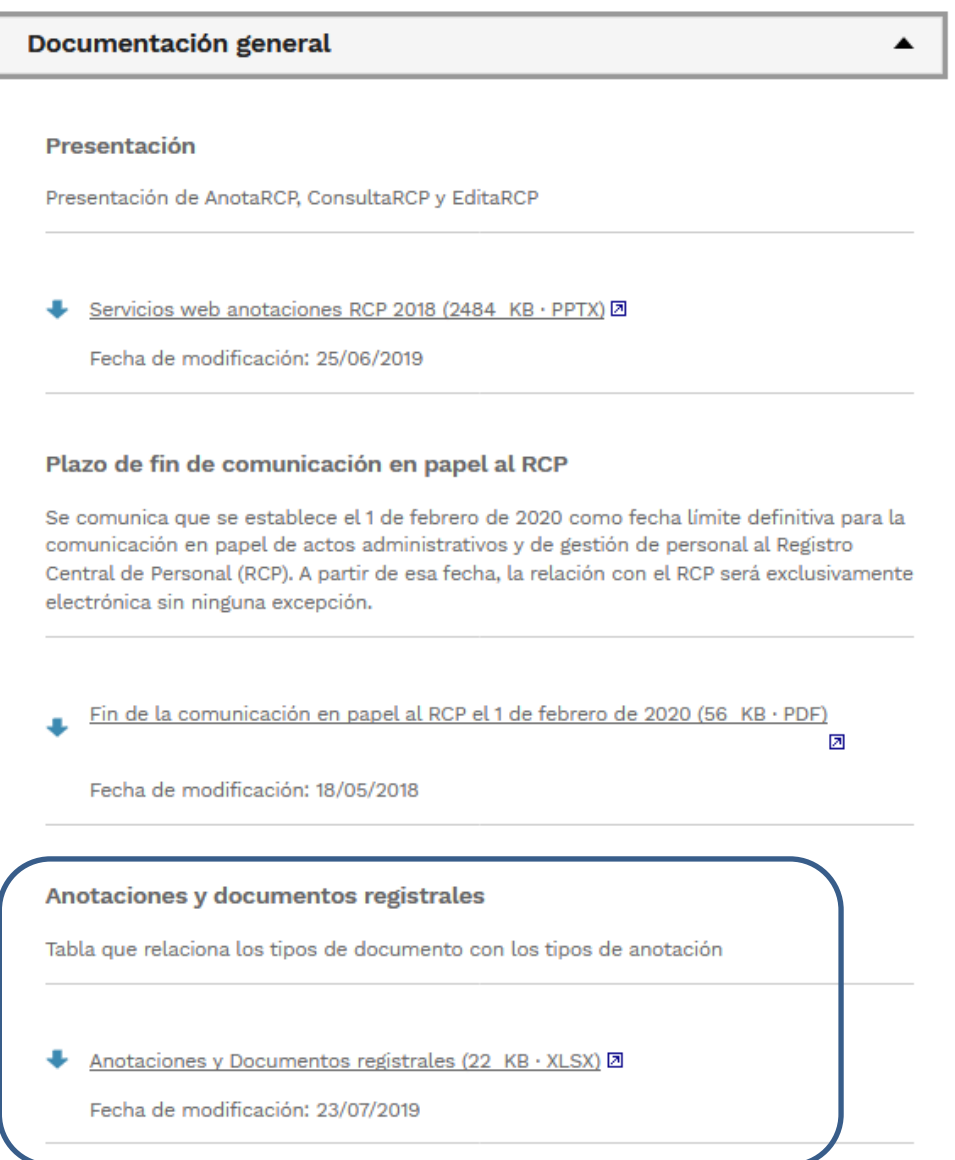

- **Documentos de integración**: se puede consultar este manual así como información detallada de cada una de las anotaciones.
- **Utilidades**: También está disponible un proyecto SOAPUI con una petición de ejemplo para facilitar las pruebas.

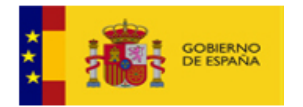

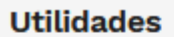

#### **Provecto SoapUI AnotaRCP**

Ejemplo de provecto SoapUI con peticiones de anotación de grado y curso/título.

ayudaAnotaRCP-soapui-project (193 KB · XML) 2

Fecha de modificación: 21/02/2018

# *8.1. Entorno de preproducción*

Con el objeto de realizar pruebas de integración, ofrecemos un entorno de PRE.

### 8.1.1. Solicitud de acceso

Para solicitar el acceso es necesario abrir una petición a través del portal **<https://ssweb.seap.minhap.es/ayuda/consulta/RCPTIC>**

Se deben indicar los siguientes datos:

- Organismo.
- Persona/s de contacto del departamento de informática encargado de la aplicación cliente que hace uso de nuestros ServiciosWeb, indicando nombre, teléfono, e-mail y si es posible su cargo.
- Persona/s de contacto del departamento de RRHH encargada de las anotaciones registrales.
- Aplicación que se va a integrar.

Como respuesta a esta solicitud, se recibirá:

- Usuario y contraseña que deberá utilizarse en la cabecera wsse:Security en las peticiones SOAP a nuestro servicio web. Debe mantenerse confidencialidad con respecto a estos datos.
	- o Habrá un usuario por aplicación que quiera conectarse al WS de Anot@, a dicho usuario de aplicación se le asigna un organismo de prueba para que pueda hacer anotaciones sobre personal de dicho organismo así como la consulta de documentos registrales de personas que pertenezcan a dicho organismo.

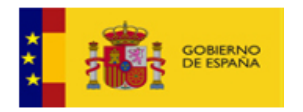

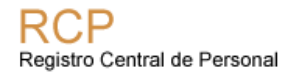

o En este sentido, la idea es que inicialmente se implementen los servicios de EnvioAnotación y posteriormente todos los relacionados con la consulta de documentos.

### 8.1.2. Endpoint y wsdl

A partir de marzo de 2022 se encuentran disponibles unos nuevos entornos que implican una evolución tecnológica por parte del RCP, sólo hay cambios en los endpoints, actualmente se encuentran activos las dos versiones de nuestros servicios en las siguientes URLs:

Versión a partir de marzo de 2022:

[https://pre](https://pre-serviciosrcp.redsara.es/ServiciosWebAnotacionesRCP/services/ServiciosWebAnotacionesRCP/)[serviciosrcp.redsara.es/ServiciosWebAnotacionesRCP/services/ServiciosWeb](https://pre-serviciosrcp.redsara.es/ServiciosWebAnotacionesRCP/services/ServiciosWebAnotacionesRCP/) [AnotacionesRCP/](https://pre-serviciosrcp.redsara.es/ServiciosWebAnotacionesRCP/services/ServiciosWebAnotacionesRCP/)

### **WSDL de los servicios web del entorno de PRE nuevos:**

• **WSDL**:

[https://pre](https://pre-serviciosrcp.redsara.es/ServiciosWebAnotacionesRCP/services/ServiciosWebAnotacionesRCP?wsdl)[serviciosrcp.redsara.es/ServiciosWebAnotacionesRCP/services/ServiciosWeb](https://pre-serviciosrcp.redsara.es/ServiciosWebAnotacionesRCP/services/ServiciosWebAnotacionesRCP?wsdl) [AnotacionesRCP?wsdl](https://pre-serviciosrcp.redsara.es/ServiciosWebAnotacionesRCP/services/ServiciosWebAnotacionesRCP?wsdl)

• **EnvíoAnotacion.xsd**

[http://pre-](http://pre-serviciosrcp.redsara.es/ServiciosWebAnotacionesRCP/services/ServiciosWebAnotacionesRCP?xsd=EnvioAnotacion.xsd)

[serviciosrcp.redsara.es/ServiciosWebAnotacionesRCP/services/ServiciosWeb](http://pre-serviciosrcp.redsara.es/ServiciosWebAnotacionesRCP/services/ServiciosWebAnotacionesRCP?xsd=EnvioAnotacion.xsd) [AnotacionesRCP?xsd=EnvioAnotacion.xsd](http://pre-serviciosrcp.redsara.es/ServiciosWebAnotacionesRCP/services/ServiciosWebAnotacionesRCP?xsd=EnvioAnotacion.xsd)

• **Anotaciones.xsd:** 

[http://pre](http://pre-serviciosrcp.redsara.es/ServiciosWebAnotacionesRCP/services/ServiciosWebAnotacionesRCP?xsd=anotaciones.xsd)[serviciosrcp.redsara.es/ServiciosWebAnotacionesRCP/services/ServiciosWeb](http://pre-serviciosrcp.redsara.es/ServiciosWebAnotacionesRCP/services/ServiciosWebAnotacionesRCP?xsd=anotaciones.xsd) [AnotacionesRCP?xsd=anotaciones.xsd](http://pre-serviciosrcp.redsara.es/ServiciosWebAnotacionesRCP/services/ServiciosWebAnotacionesRCP?xsd=anotaciones.xsd)

### • **documentoEni.xsd:**

[http://](http://rcpservicios.redsara.es/ServiciosWebAnotacionesRCP/services/ServiciosWebAnotacionesRCP?xsd=documentoEni.xsd) pre[serviciosrcp.redsara.es/ServiciosWebAnotacionesRCP/services/ServiciosWeb](http://rcpservicios.redsara.es/ServiciosWebAnotacionesRCP/services/ServiciosWebAnotacionesRCP?xsd=documentoEni.xsd) [AnotacionesRCP?xsd=documentoEni.xsd](http://rcpservicios.redsara.es/ServiciosWebAnotacionesRCP/services/ServiciosWebAnotacionesRCP?xsd=documentoEni.xsd)

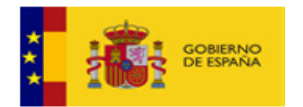

### • **elementosComunes.xsd**:

[http://](http://rcpservicios.redsara.es/ServiciosWebAnotacionesRCP/services/ServiciosWebAnotacionesRCP?xsd=elementosComunes.xsd) pre[serviciosrcp.redsara.es/ServiciosWebAnotacionesRCP/services/ServiciosWeb](http://rcpservicios.redsara.es/ServiciosWebAnotacionesRCP/services/ServiciosWebAnotacionesRCP?xsd=elementosComunes.xsd) [AnotacionesRCP?xsd=elementosComunes.xsd](http://rcpservicios.redsara.es/ServiciosWebAnotacionesRCP/services/ServiciosWebAnotacionesRCP?xsd=elementosComunes.xsd)

#### • **EnvioAnotacionResponse**.**xsd**

[http://pre](http://pre-serviciosrcp.redsara.es/ServiciosWebAnotacionesRCP/services/ServiciosWebAnotacionesRCP?xsd=EnvioAnotacionResponse.xsd)[serviciosrcp.redsara.es/ServiciosWebAnotacionesRCP/services/ServiciosWeb](http://pre-serviciosrcp.redsara.es/ServiciosWebAnotacionesRCP/services/ServiciosWebAnotacionesRCP?xsd=EnvioAnotacionResponse.xsd) [AnotacionesRCP?xsd=EnvioAnotacionResponse.xsd](http://pre-serviciosrcp.redsara.es/ServiciosWebAnotacionesRCP/services/ServiciosWebAnotacionesRCP?xsd=EnvioAnotacionResponse.xsd)

#### • **estadoAnotacion**.**xsd**

[http://pre](http://pre-serviciosrcp.redsara.es/ServiciosWebAnotacionesRCP/services/ServiciosWebAnotacionesRCP?xsd=estadoAnotacion.xsd)[serviciosrcp.redsara.es/ServiciosWebAnotacionesRCP/services/ServiciosWeb](http://pre-serviciosrcp.redsara.es/ServiciosWebAnotacionesRCP/services/ServiciosWebAnotacionesRCP?xsd=estadoAnotacion.xsd) [AnotacionesRCP?xsd=estadoAnotacion.xsd](http://pre-serviciosrcp.redsara.es/ServiciosWebAnotacionesRCP/services/ServiciosWebAnotacionesRCP?xsd=estadoAnotacion.xsd)

- **estadoAnotacionResponse**.**xsd**
	- [http://pre-](http://pre-serviciosrcp.redsara.es/ServiciosWebAnotacionesRCP/services/ServiciosWebAnotacionesRCP?xsd=estadoAnotacionResponse.xsd)

[serviciosrcp.redsara.es/ServiciosWebAnotacionesRCP/services/ServiciosWeb](http://pre-serviciosrcp.redsara.es/ServiciosWebAnotacionesRCP/services/ServiciosWebAnotacionesRCP?xsd=estadoAnotacionResponse.xsd) [AnotacionesRCP?xsd=estadoAnotacionResponse.xsd](http://pre-serviciosrcp.redsara.es/ServiciosWebAnotacionesRCP/services/ServiciosWebAnotacionesRCP?xsd=estadoAnotacionResponse.xsd)

### • **retiradaAnotacion**.**xsd**

[http://pre-](http://pre-serviciosrcp.redsara.es/ServiciosWebAnotacionesRCP/services/ServiciosWebAnotacionesRCP?xsd=retiradaAnotacion.xsd)

[serviciosrcp.redsara.es/ServiciosWebAnotacionesRCP/services/ServiciosWeb](http://pre-serviciosrcp.redsara.es/ServiciosWebAnotacionesRCP/services/ServiciosWebAnotacionesRCP?xsd=retiradaAnotacion.xsd) [AnotacionesRCP?xsd=retiradaAnotacion.xsd](http://pre-serviciosrcp.redsara.es/ServiciosWebAnotacionesRCP/services/ServiciosWebAnotacionesRCP?xsd=retiradaAnotacion.xsd)

### • **envioDocumento**.**xsd**

[http://pre-](http://pre-serviciosrcp.redsara.es/ServiciosWebAnotacionesRCP/services/ServiciosWebAnotacionesRCP?xsd=EnvioDocumento.xsd)

[serviciosrcp.redsara.es/ServiciosWebAnotacionesRCP/services/ServiciosWeb](http://pre-serviciosrcp.redsara.es/ServiciosWebAnotacionesRCP/services/ServiciosWebAnotacionesRCP?xsd=EnvioDocumento.xsd) [AnotacionesRCP?xsd=EnvioDocumento.xsd](http://pre-serviciosrcp.redsara.es/ServiciosWebAnotacionesRCP/services/ServiciosWebAnotacionesRCP?xsd=EnvioDocumento.xsd)

#### • **envioDocumentoDESER**.**xsd**

[http://pre](http://pre-serviciosrcp.redsara.es/ServiciosWebAnotacionesRCP/services/ServiciosWebAnotacionesRCP?xsd=EnvioDocumentoDESER.xsd)[serviciosrcp.redsara.es/ServiciosWebAnotacionesRCP/services/ServiciosWebAn](http://pre-serviciosrcp.redsara.es/ServiciosWebAnotacionesRCP/services/ServiciosWebAnotacionesRCP?xsd=EnvioDocumentoDESER.xsd) [otacionesRCP?xsd=EnvioDocumentoDESER.xsd](http://pre-serviciosrcp.redsara.es/ServiciosWebAnotacionesRCP/services/ServiciosWebAnotacionesRCP?xsd=EnvioDocumentoDESER.xsd)

#### • **estadoDocumento**.**xsd**

[http://pre](http://pre-serviciosrcp.redsara.es/ServiciosWebAnotacionesRCP/services/ServiciosWebAnotacionesRCP?xsd=estadoDocumento.xsd)[serviciosrcp.redsara.es/ServiciosWebAnotacionesRCP/services/ServiciosWebAn](http://pre-serviciosrcp.redsara.es/ServiciosWebAnotacionesRCP/services/ServiciosWebAnotacionesRCP?xsd=estadoDocumento.xsd) [otacionesRCP?xsd=estadoDocumento.xsd](http://pre-serviciosrcp.redsara.es/ServiciosWebAnotacionesRCP/services/ServiciosWebAnotacionesRCP?xsd=estadoDocumento.xsd)

• **estadoDocumentoResponse**.**xsd** [http://pre](http://pre-serviciosrcp.redsara.es/ServiciosWebAnotacionesRCP/services/ServiciosWebAnotacionesRCP?xsd=estadoDocumentoResponse.xsd)[serviciosrcp.redsara.es/ServiciosWebAnotacionesRCP/services/ServiciosWebAn](http://pre-serviciosrcp.redsara.es/ServiciosWebAnotacionesRCP/services/ServiciosWebAnotacionesRCP?xsd=estadoDocumentoResponse.xsd) [otacionesRCP?xsd=estadoDocumentoResponse.xsd](http://pre-serviciosrcp.redsara.es/ServiciosWebAnotacionesRCP/services/ServiciosWebAnotacionesRCP?xsd=estadoDocumentoResponse.xsd)

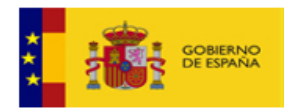

### • **retiradaDocumento**.**xsd** [http://pre](http://pre-serviciosrcp.redsara.es/ServiciosWebAnotacionesRCP/services/ServiciosWebAnotacionesRCP?xsd=retiradaDocumento.xsd)[serviciosrcp.redsara.es/ServiciosWebAnotacionesRCP/services/ServiciosWebAn](http://pre-serviciosrcp.redsara.es/ServiciosWebAnotacionesRCP/services/ServiciosWebAnotacionesRCP?xsd=retiradaDocumento.xsd) [otacionesRCP?xsd=retiradaDocumento.xsd](http://pre-serviciosrcp.redsara.es/ServiciosWebAnotacionesRCP/services/ServiciosWebAnotacionesRCP?xsd=retiradaDocumento.xsd)

### • **ErrorResponse**.**xsd**

[http://pre](http://pre-serviciosrcp.redsara.es/ServiciosWebAnotacionesRCP/services/ServiciosWebAnotacionesRCP?xsd=ErrorResponse.xsd)[serviciosrcp.redsara.es/ServiciosWebAnotacionesRCP/services/ServiciosWebAn](http://pre-serviciosrcp.redsara.es/ServiciosWebAnotacionesRCP/services/ServiciosWebAnotacionesRCP?xsd=ErrorResponse.xsd) [otacionesRCP?xsd=ErrorResponse.xsd](http://pre-serviciosrcp.redsara.es/ServiciosWebAnotacionesRCP/services/ServiciosWebAnotacionesRCP?xsd=ErrorResponse.xsd)

**IMPORTANTE:** Cuando realicen pruebas y necesiten que cambiemos el estado de las peticiones, es necesario que nos aviséis por incidencia incluyendo si es posible el XML de la petición de anotación.

Nuestro entorno de preproducción está anonimizado y tiene datos desactualizados (año 2014) por lo que en ocasiones los efectivos utilizados para la realización de las pruebas pueden dar problemas. Si lo desean, cuando comiencen las pruebas pueden enviarnos un listado de efectivos que se van a utilizar en las pruebas y comprobamos que existan en este entorno.

Por otro lado, se recomienda dar de alta un nuevo efectivo y sobre éste ir realizando pruebas. Por ello, les recomendamos seguir un orden en las anotaciones con el fin de evitar errores con los datos existentes en el RCP: primero inscripción (NRF o NRL), luego TPO, etc. También puede comenzarse con una anotación sencilla tipo TRI o GRA, para las primeras pruebas.

# *8.2. Entorno de Producción*

Para el pase a producción es necesario haber realizado unas pruebas técnicas con el equipo de desarrollo del RCP así como pruebas funcionales con los responsables de RRHH del Organismo Cliente y los responsables del RCP. Las habilitaciones se darán por cada anotación y será necesario solicitar una incidencia por cada tipo de anotación.

Para solicitar el alta es necesario abrir una incidencia a través del portal <https://ssweb.seap.minhap.es/ayuda/consulta/RCPTIC>

Solicitando el alta en el entorno de producción indicando los siguientes datos:

- Organismo.
- Nº de incidencia en la que se solicitó el acceso al entorno de preproducción.
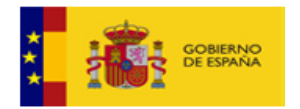

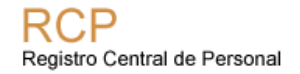

• Anotación que quiere habilitarse para comenzar su recepción en este entorno.

8.2.1. Endpoint y wsdl

El endpoint y wsdl de los servicios web del entorno de PRO es:

A partir de marzo de 2022 se encuentran disponibles unos nuevos entornos que implican una evolución tecnológica por parte del RCP, también se han realizado algunos cambios que pueden contemplarse en el documento "Cambios versión 2022-Marzo nuevos WS .docx" publicado en el área de descargas, actualmente se encuentran activos las dos versiones de nuestros servicios. Nuevos endpoints a partir de marzo de 2022:

#### • **Endpoint**:

[https://rcpservicios.redsara.es/ServiciosWebAnotacionesRCP/services/ServiciosWeb](https://rcpservicios.redsara.es/ServiciosWebAnotacionesRCP/services/ServiciosWebAnotacionesRCP) [AnotacionesRCP](https://rcpservicios.redsara.es/ServiciosWebAnotacionesRCP/services/ServiciosWebAnotacionesRCP)

#### • **WSDL**:

[https://rcpservicios.redsara.es/ServiciosWebAnotacionesRCP/services/ServiciosWeb](https://rcpservicios.redsara.es/ServiciosWebAnotacionesRCP/services/ServiciosWebAnotacionesRCP?wsdl) [AnotacionesRCP?wsdl](https://rcpservicios.redsara.es/ServiciosWebAnotacionesRCP/services/ServiciosWebAnotacionesRCP?wsdl)

# **9. Soporte**

Para solicitar acceso al entorno de preproducción, consultas o incidencias tienen a su disposición el siguiente formulario:

<https://ssweb.seap.minhap.es/ayuda/consulta/RCPTIC>

Se recomienda utilizar incidencia individual para cada problema o consulta para facilitar la gestión de las mismas por el equipo de soporte.

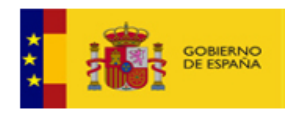

# **10. Otros WS ofrecidos por RCP**

- **Consult@RCP**: Consulta de documentos registrales almacenados en RCPDOC, archivo electrónico del RCP. Este WS permite a los gestores de RRHH recuperar uno o varios documentos registrales de un efectivo. Permite las siguientes operaciones:
	- o **RelDocumento**: Obtención de la relación de documentos de un efectivo.
	- o **RecDocumentoPdf**: Consulta del documento de un efectivo (PDF).
	- o **RecDocumentoElectronico**: Consulta del documento electrónico de un efectivo (XADES).
- **Edit@RCP**: Generación de documentos registrales según los formatos aprobados en el BOE. Se puede consultar el manual de integración en: [https://administracionelectronica.gob.es/ctt/resources/Soluciones/2511/Descargas](https://administracionelectronica.gob.es/ctt/resources/Soluciones/2511/Descargas/Manual%20editaRCP%20v3.pdf?idIniciativa=2511&idElemento=15252) [/Manual%20editaRCP%20v3.pdf?idIniciativa=2511&idElemento=15252](https://administracionelectronica.gob.es/ctt/resources/Soluciones/2511/Descargas/Manual%20editaRCP%20v3.pdf?idIniciativa=2511&idElemento=15252)

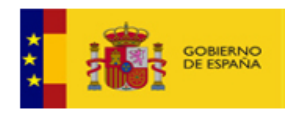

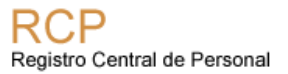

### **Anexo 1. XSD de las peticiones**

#### *10.1. PeticionAnota*

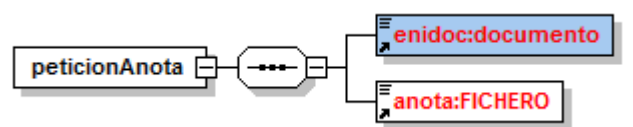

### *10.2. Enidoc: Documento*

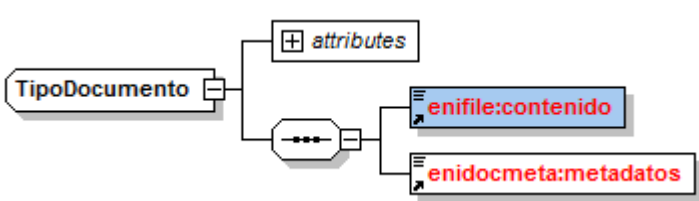

### *10.3. Enifile:Contenido*

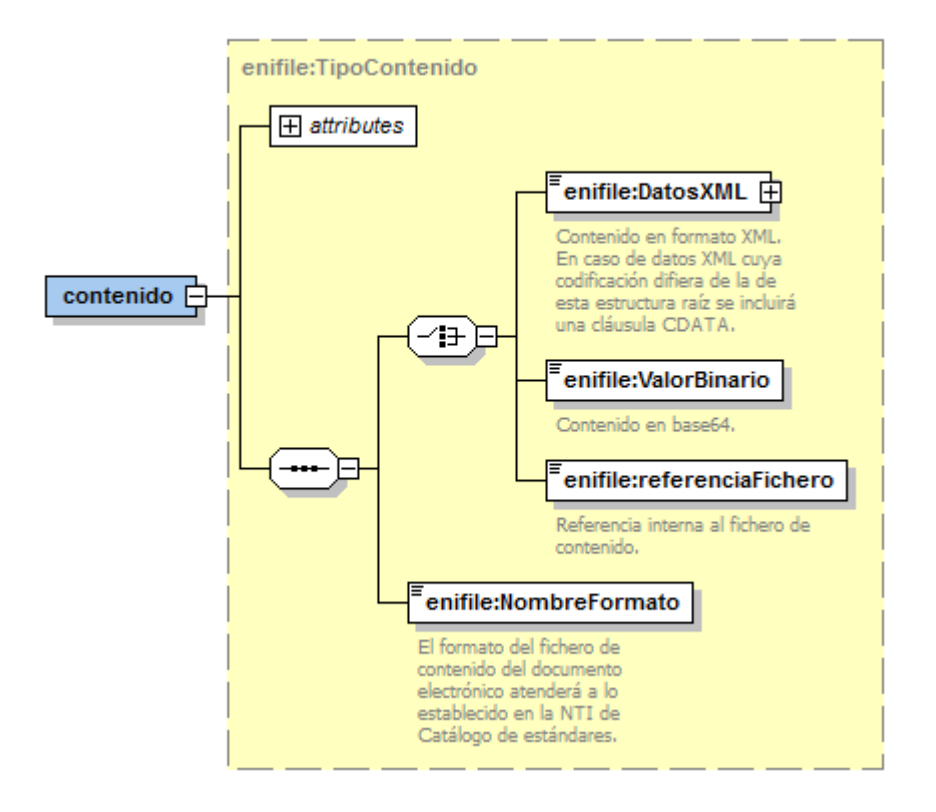

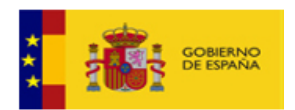

# *10.4. Enidocmeta: Metadatos ENI*

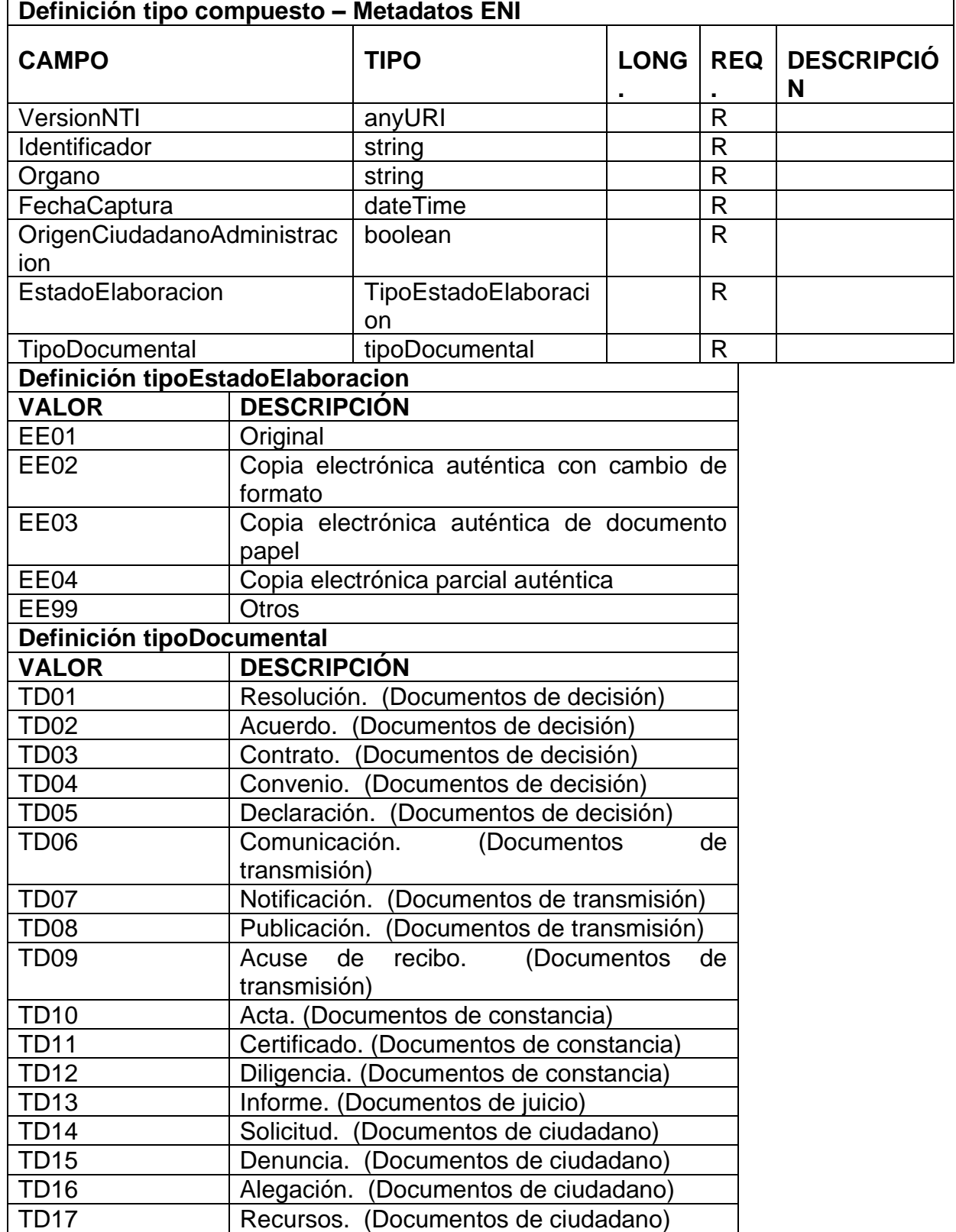

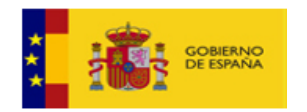

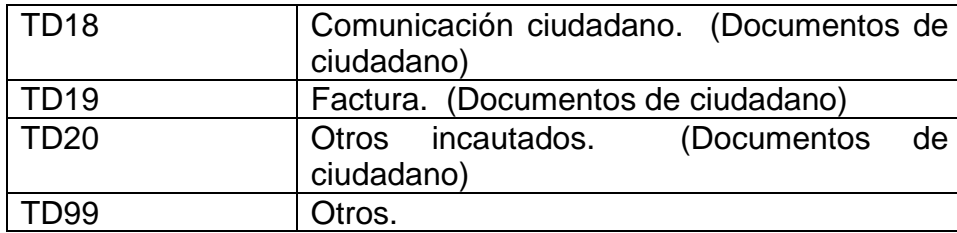

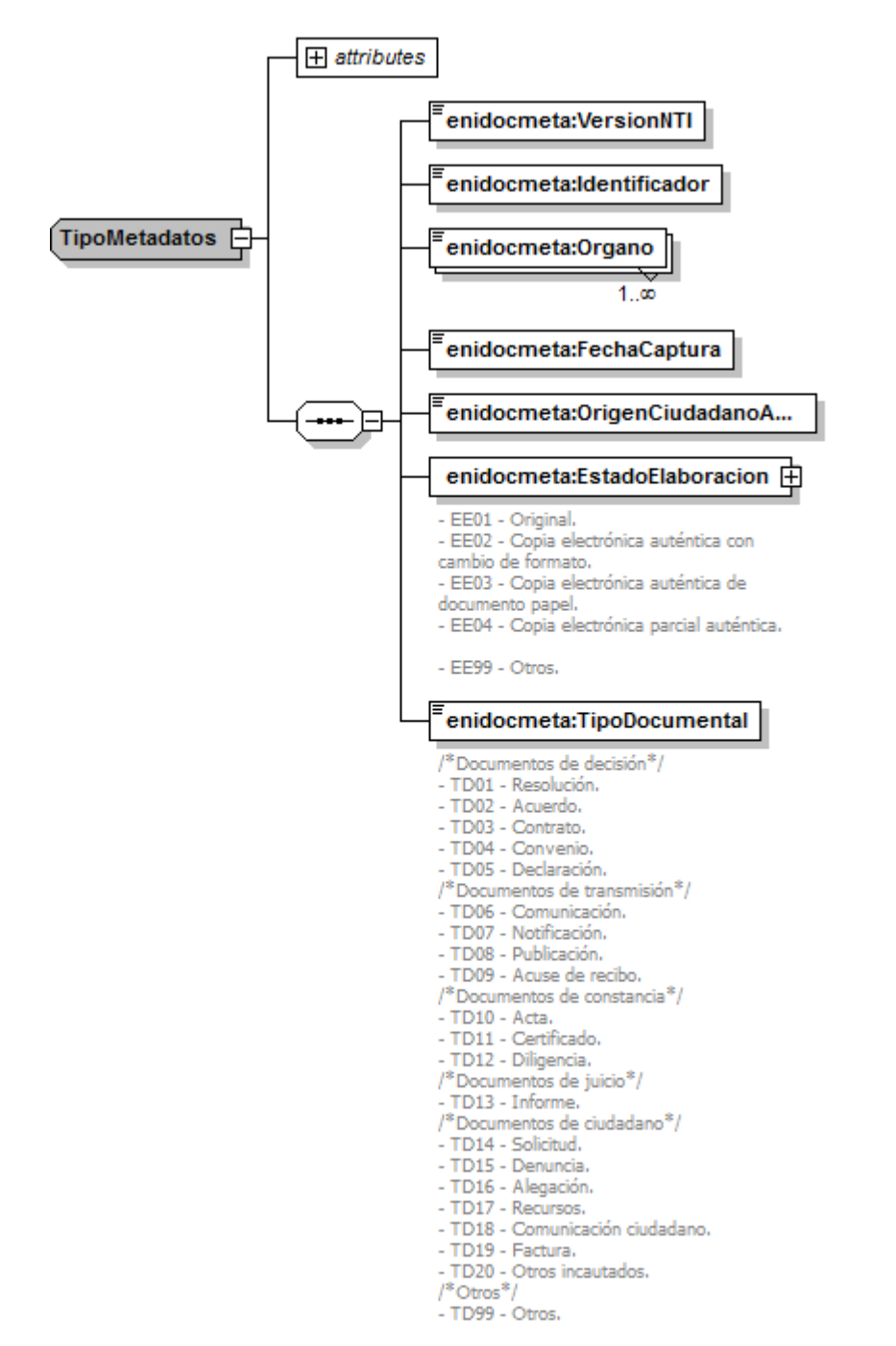

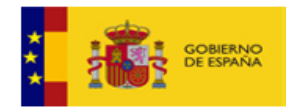

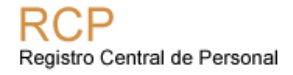

El detalle de los campos a cumplimentar para cada tipo de anotación está disponible en documentos individuales.

# **Anexo 2. WSDL Cliente Alertas**

```
\langle 2xml version="1.0" encoding="UTF-8" standalone="no"?>
<wsdl:definitions xmlns:soap="http://schemas.xmlsoap.org/wsdl/soap/"
xmlns:tns="http://rcp/ServiciosWebAnotacionesRCPCliente/"
xmlns:wsdl="http://schemas.xmlsoap.org/wsdl/"
xmlns:xsd="http://www.w3.org/2001/XMLSchema"
name="ServiciosWebAnotacionesRCPCliente"
targetNamespace="http://rcp/ServiciosWebAnotacionesRCPCliente/">
      <wsdl:types>
             <xsd:schema elementFormDefault="qualified"
targetNamespace="http://rcp/ServiciosWebAnotacionesRCPCliente/">
                    <xsd:element name="ticketAnotacion" type="xsd:string"/>
                    <xsd:element name="AlertaAnotacionFault" type="xsd:string"/>
             </xsd:schema>
      </wsdl:types>
      <wsdl:message name="AlertaAnotacionRequest">
             <wsdl:part element="tns:ticketAnotacion" name="peticion"/>
      </wsdl:message>
      <wsdl:message name="AlertaAnotacionResponse">
             <wsdl:part element="tns:ticketAnotacion" name="respuesta"/>
      </wsdl:message>
      <wsdl:message name="AlertaAnotacionFault">
             <wsdl:part name="error" element="tns:AlertaAnotacionFault"/>
      </wsdl:message>
      <wsdl:portType name="ServiciosWebAnotacionesRCPCliente">
             <wsdl:operation name="AlertaAnotacion">
                    <wsdl:input message="tns:AlertaAnotacionRequest"/>
                    <wsdl:output message="tns:AlertaAnotacionResponse"/>
                    <wsdl:fault name="error" message="tns:AlertaAnotacionFault"/>
             </wsdl:operation>
      </wsdl:portType>
      <wsdl:binding name="ServiciosWebAnotacionesRCPClienteSOAP"
type="tns:ServiciosWebAnotacionesRCPCliente">
             <soap:binding style="document"
transport="http://schemas.xmlsoap.org/soap/http"/>
             <wsdl:operation name="AlertaAnotacion">
                    <soap:operation
soapAction="http://rcp/ServiciosWebAnotacionesRCPCliente/AlertaAnotacion"/>
                    <wsdl:input>
                           <soap:body use="literal"/>
```
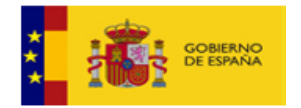

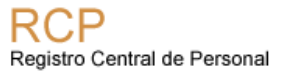

```
</wsdl:input>
                    <wsdl:output>
                           <soap:body use="literal"/>
                    </wsdl:output>
                    <wsdl:fault name="error">
                           <soap:fault name="error" use="literal"/>
                    </wsdl:fault>
             </wsdl:operation>
       </wsdl:binding>
       <wsdl:service name="ServiciosWebAnotacionesRCPCliente">
             <wsdl:port binding="tns:ServiciosWebAnotacionesRCPClienteSOAP" 
name="ServiciosWebAnotacionesRCPCliente">
                    <soap:address 
location="http://10.1.43.220:8080/axis2/services/ServiciosWebAnotacionesRCPCliente"/>
             </wsdl:port>
       </wsdl:service>
</wsdl:definitions>
```